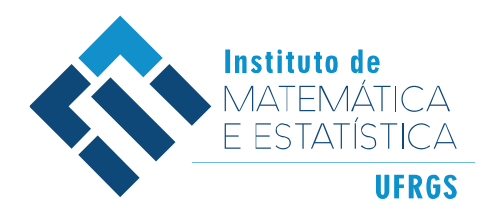

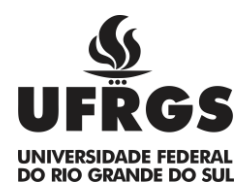

# UNIVERSIDADE FEDERAL DO RIO GRANDE DO SUL INSTITUTO DE MATEMÁTICA E ESTATÍSTICA DEPARTAMENTO DE MATEMÁTICA

# **GEOMETRIA DINÂMICA 3D: UMA EXPERIÊNCIA COM GEOGEBRABOOK NO ENSINO DA GEOMETRIA ESPACIAL**

ALANA GOMES TOMAZ LOUZADA

Porto Alegre 2018

## ALANA GOMES TOMAZ LOUZADA

## **GEOMETRIA DINÂMICA 3D: UMA EXPERIÊNCIA COM GEOGEBRABOOK NO ENSINO DA GEOMETRIA ESPACIAL**

Trabalho de conclusão de curso de Graduação apresentado ao Departamento de Matemática Pura e Aplicada do Instituto de Matemática e Estatística da Universidade Federal do Rio Grande do Sul, como requisito parcial para obtenção de grau de Licenciada em Matemática.

Orientador: Prof. Dr. Rodrigo Sychocki da Silva

Porto Alegre 2018

Instituto de Matemática e Estatística Departamento de Matemática Pura e Aplicada

## **GEOMETRIA DINÂMICA 3D: UMA EXPERIÊNCIA COM GEOGEBRABOOK NO ENSINO DA GEOMETRIA ESPACIAL**

Alana Gomes Tomaz Louzada

Banca examinadora:

Orientador: Prof. Dr. Rodrigo Sychocki da Silva Instituto de Matemática e Estatística - UFRGS

Profª Drª Márcia Rodrigues Notare Meneghetti Instituto de Matemática e Estatística - UFRGS

Profº. Dr. Vandoir Stormowski Instituto de Matemática e Estatística - UFRGS

*Aos meus pais, Clóvis e Ilma, e meu amor, Rafael, por sempre acreditarem em mim e me inspirarem a seguir em frente.*

#### **RESUMO**

Esta pesquisa apresenta uma proposta didática que explora conceitos de Geometria Espacial. A proposta tem por objetivos analisar as possíveis contribuições que o GeoGebraBook elaborado pode trazer à visualização e à compreensão de alguns conceitos do conteúdo em questão. Além disso, a proposta busca desenvolver o pensamento geométrico espacial, explorando os recursos de representação disponíveis no software GeoGebra 3D. A pesquisa desenvolvida tem caráter qualitativo e a aplicação da prática foi com alunos do terceiro ano do ensino médio. A proposta consistia em uma atividade inicial, três atividades desenvolvidas no GeoGebraBook e um questionário final. A análise da produção dos alunos foi feita à luz das ideias de Jean Piaget sobre construção do pensamento espacial, bem como na ancoragem da literatura sobre o uso das tecnologias digitais e aprendizagem da matemática. Por meio da análise foi possível notar o progresso dos alunos quanto ao desenvolvimento de habilidades para a visualização espacial e compressão dos conceitos geométricos.

**Palavras-chave:** Geometria Espacial. Visualização. GeoGebraBook. Pensamento Geométrico Espacial.

### **ABSTRACT**

This research presents a didactic proposal that explores concepts of Spatial Geometry. The purpose of the proposal is to analyze the possible contributions that the GeoGebraBook prepared can bring to the visualization and understanding of some concepts of the content in question. In addition, the proposal seeks to develop spatial geometric thinking by exploiting the representation resources available in GeoGebra 3D software. The research developed has a qualitative character and the application of the practice was with students of the third year of high school. The proposal consisted of an initial activity, three activities developed in the GeoGebraBook and a final questionnaire. The analysis of student output was made in the light of Jean Piaget's ideas on spatial thinking construction, as well as anchoring the literature on the use of digital technologies and learning mathematics. Through the analysis it was possible to note the students' progress regarding the development of abilities for the spatial visualization and compression of the geometric concepts.

**Keywords:** Spatial Geometry. Preview. GeoGebraBook. Spatial Geometric Thinking.

# **Lista de Figuras**

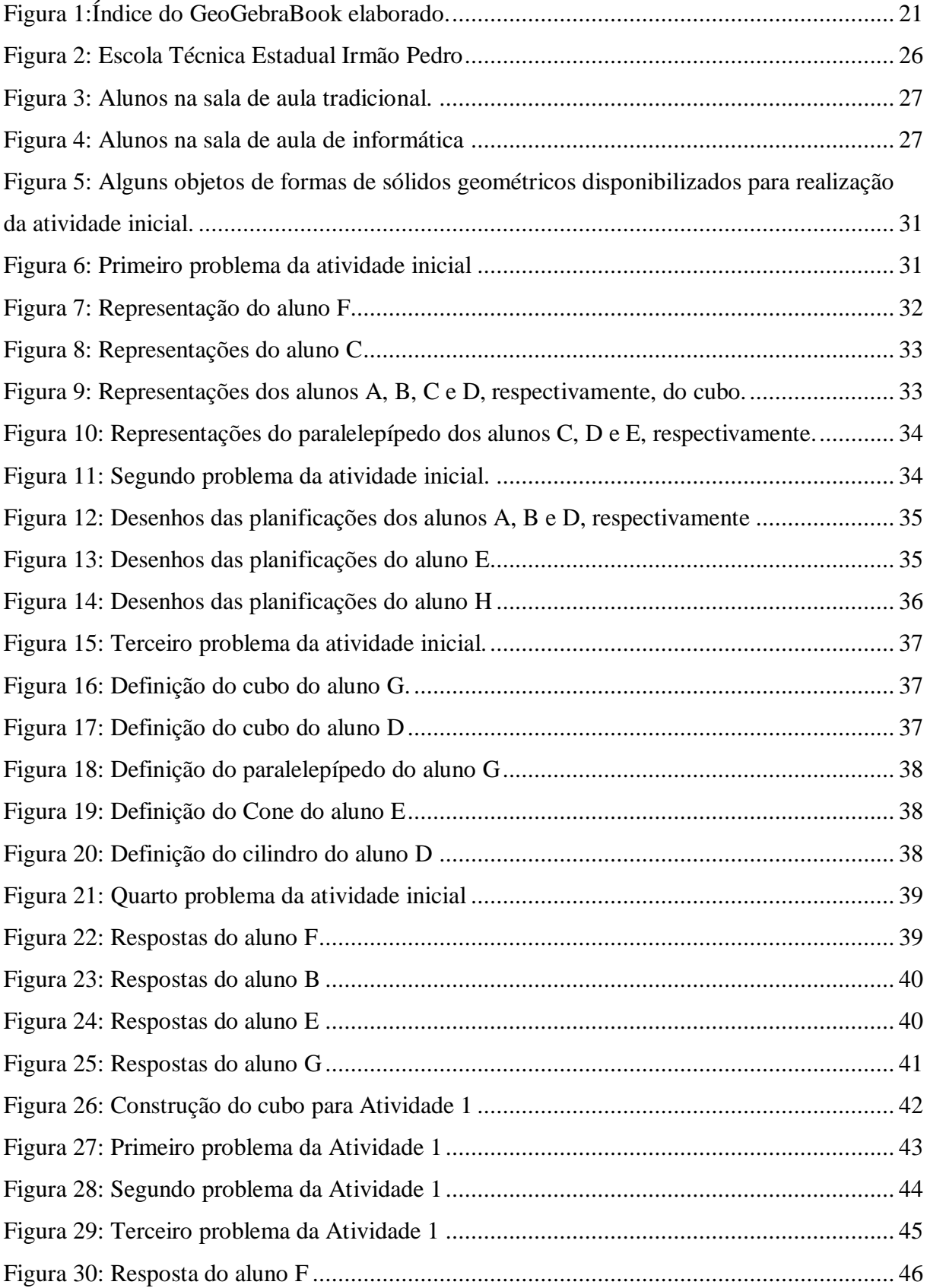

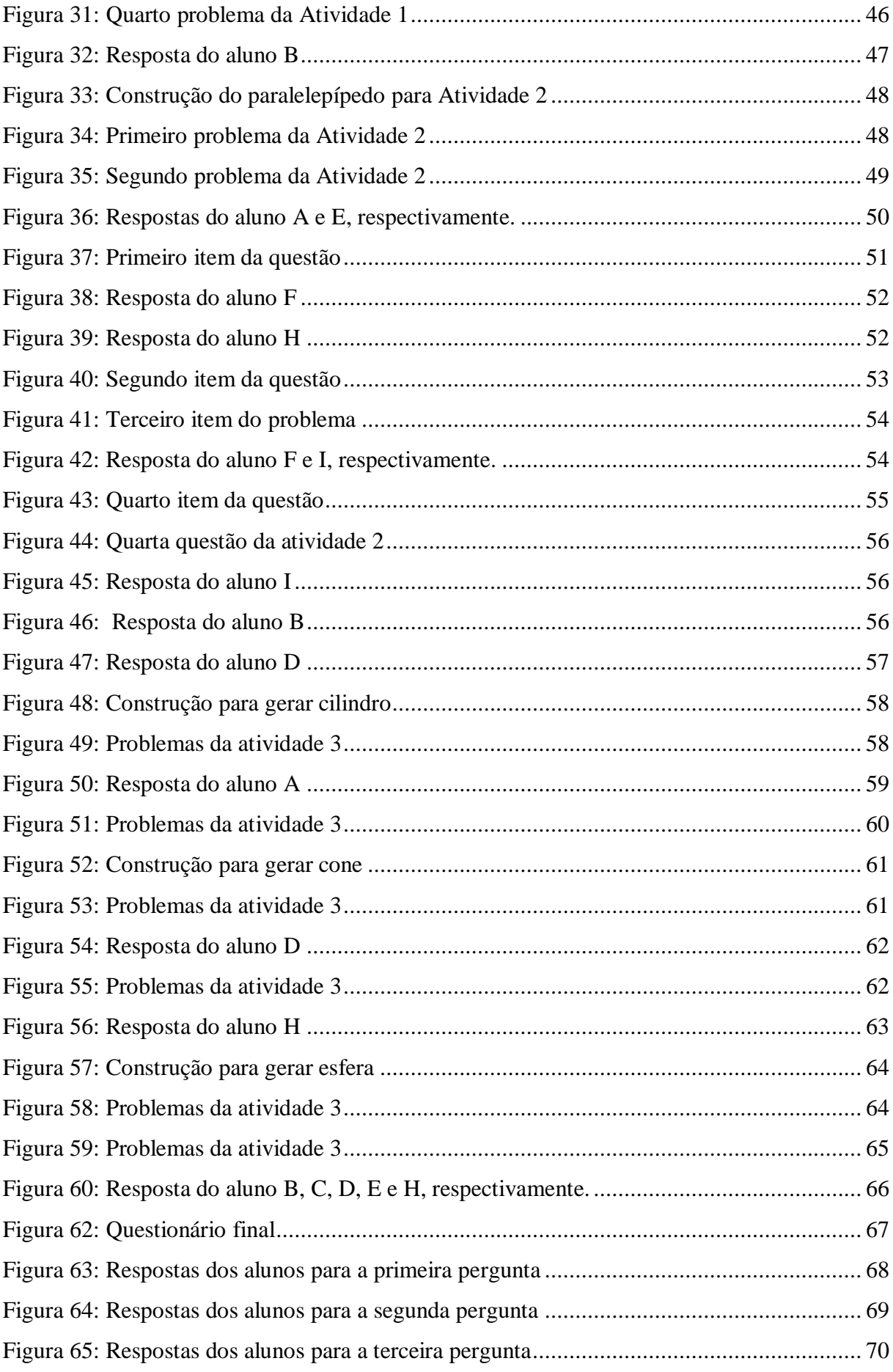

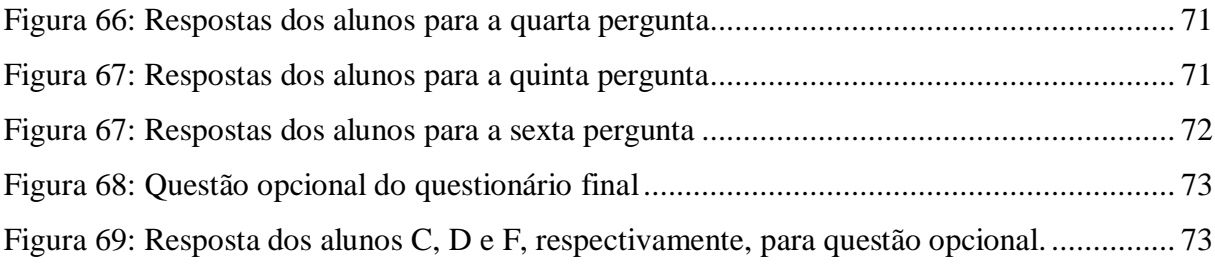

## Sumário

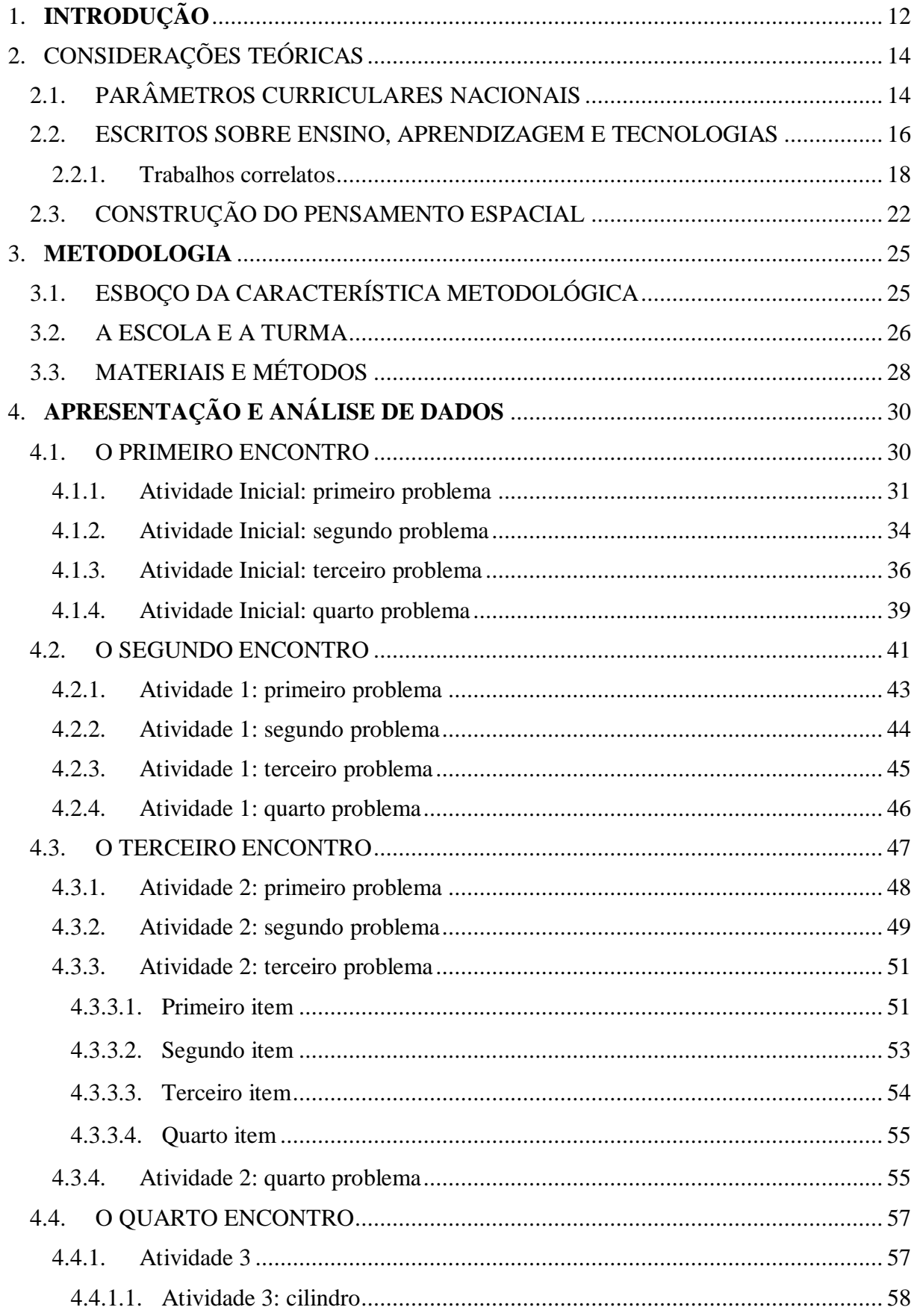

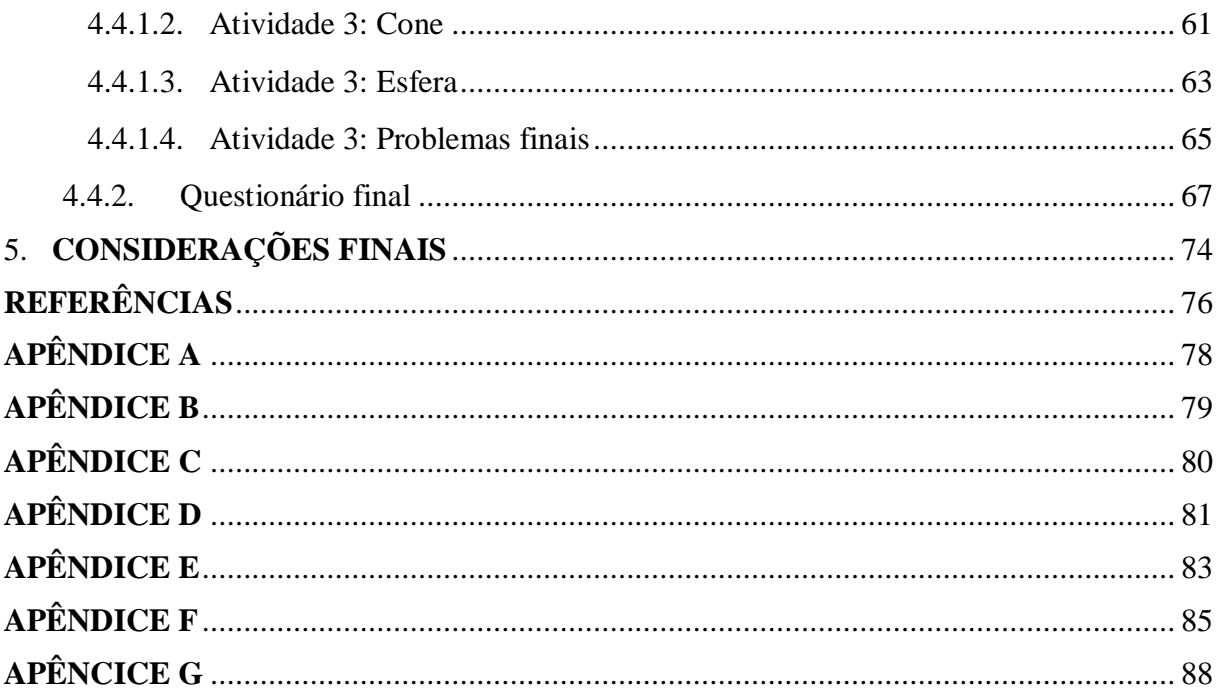

## <span id="page-11-0"></span>1. INTRODUÇÃO

A presente pesquisa trata do ensino de Geometria Espacial com a utilização de um software de geometria dinâmica (GeoGebra 3D) e as possibilidades que o uso do GeoGebraBook pode trazer, em termos de contribuição à aprendizagem, a alunos do ensino médio.

O conteúdo de Geometria foi escolhido pela sua importância para formação do aluno, visto que possibilita uma melhor leitura do ambiente a sua volta, melhor compreensão e resolução de situações do seu cotidiano. O ensino e aprendizagem de geometria favorecem o desenvolvimento de um tipo de pensamento coerente, organizado e estruturado que ajuda na resolução dos mais diversos tipos de problemas. Segundo os Parâmetros Curriculares Nacionais, os conceitos geométricos são parte importante do currículo de matemática por que, através deles, o aluno "desenvolve um tipo especial de pensamento que lhe permite compreender, descrever e representar, de forma organizada, o mundo em que vive" (BRASIL, 1998, p.51).

Na minha experiência em sala de aula como docente, nas disciplinas de Laboratório de Prática de Ensino-Aprendizagem em Matemática II (MAT01067) e Estágio em Educação Matemática I (EDU02X13), foi possível perceber que somente o uso de materiais manipulativos e figuras estáticas para o ensino de geometria não foi satisfatório. O ensino de Geometria Espacial tem a chance de ser melhor explorado com o uso do software de geometria dinâmica, com este pode-se proporcionar aos alunos o movimento de objetos 3D, sendo possível visualizá-los de vários ângulos e tamanhos. Então, como forma de abordar esse conteúdo, optei pelo uso do software GeoGebra, utilizando o módulo GeoGebraBook para organizar e disponibilizar o material aos alunos.

O GeoGebraBook consiste em planilhas GeoGebra organizadas em capítulos. Cada capítulo pode ser selecionado a partir de um menu à esquerda mostrando uma visão geral das planilhas. Sobre o uso de GeoGebraBook, Silva (2015) afirma:

> A partir da criação de um GeoGebraBook oportuniza-se ao professor desenvolver suas atividades de modo totalmente virtual através da noção "grupo", o qual também corresponde à uma inovação e aperfeiçoamento dentro do ambiente virtual do GeoGebraTube. Nesta modalidade de trabalhos, via grupos, os estudantes são desafiados a explorar e realizar todas as atividades de forma dinâmica e virtual, pelas quais o professor tem acesso à produção dos estudantes e por meio do próprio grupo poderá promover discussões, retomar pontualmente para cada estudante na forma de feedbacks suas sugestões e considerações. (SILVA, 2015, p. 145)

Hohenwarter (2014) comenta que essas planilhas GeoGebra, os GeoGebraBooks, são interativas e podem enriquecer a aprendizagem na sala de aula e em casa, uma vez que podem ser compartilhados através de endereços web exclusivos ou baixados como pacotes offline. O autor ainda menciona que:

> Este deve simplificar a organização, estruturação e fornecimento de material didático relevante para estudantes na direção de carteiras matemáticas, ou seja, GeoGebraBooks cujos o conteúdo pode ser alterado ou estendido pelos próprios alunos. (HOHENWARTER, 2014, p.17)

O uso da geometria dinâmica possibilita uma interação do aluno com o assunto estudado, de forma dinâmica, de modo que ele visualize o que está acontecendo, permitindo fazer comparações, movimentos e relações. Assim como afirma Meier (2012):

> A manipulação direta de objetos construídos e que são colocados em movimento na tela do computador faz com que os alunos observem os resultados obtidos, primeiramente de forma empírica, mas depois buscando explicar as regularidades que vão se tornando cada vez mais evidentes. (MEIER, 2012, p.12-13)

Desse modo o tema da pesquisa diz respeito a uma proposta didática para o ensino de Geometria Espacial no Ensino Médio, que foi disponibilizada aos alunos por meio de um GeoGebraBook. Assim, pretendeu-se trabalhar atividades dinâmicas. A prática dessa pesquisa ocorreu na Escola Técnica Estadual Irmão Pedro, e foi realizada com alunos do terceiro ano do ensino médio. A partir dos dados coletados por meio de atividades, registro dos alunos e caderno de campo, foi feita uma análise sobre a possível contribuição que essa proposta trouxe para os alunos em termos de visualização e compreensão dos sólidos geométricos e de alguns conceitos de Geometria Espacial. Apoiado nessas escolhas, este trabalho busca contribuir para a área de pesquisa em Ensino de Matemática com o uso de tecnologias.

Os capítulos a seguir serão apresentados da seguinte forma: no segundo capítulo apresento uma reflexão teórica sobre a construção do pensamento espacial segundo Piaget, uma explanação sobre o que os Parâmetros Curriculares Nacionais preveem para o conteúdo em estudo e exibo recortes de pesquisas que tem aderência ao que está sendo proposto aqui. No terceiro capítulo apresento a metodologia utilizada na pesquisa e o contexto em que ela estava inserida. No quarto capítulo exploro como aconteceu a pesquisa, com recortes das produções dos alunos e trechos de nossas conversas, também analiso os dados coletados durante a pesquisa e por fim, no quinto capítulo, concluo o trabalho refletindo sobre a pesquisa realizada e suas consequências.

### <span id="page-13-0"></span>2. CONSIDERAÇÕES TEÓRICAS

A pesquisa procurou analisar como o uso de geometria dinâmica em sala de aula pode contribuir para a visualização e compreensão dos conceitos de Geometria Espacial pelos alunos. Neste capítulo apresento escritos sobre Geometria, com os Parâmetros Nacionais Curriculares e recortes de pesquisas realizadas na área de Ensino de Matemática com tecnologias. Exploro e reflito também sobre escritos que versam sobre construção do pensamento geométrico espacial, segundo Jean Piaget.

### <span id="page-13-1"></span>2.1. PARÂMETROS CURRICULARES NACIONAIS

Nessa nova etapa, o Ensino Médio, em que já se pode contar com uma maior maturidade do aluno, os Parâmetros Curriculares Nacionais – Ensino Médio (PCNEM) (Brasil, 2000) explicitam que os objetivos educacionais podem ter maior pretensão formativa, tanto em termos da natureza das informações tratadas, dos procedimentos e atitudes envolvidas, como em termos das habilidades, competências e dos valores desenvolvidos. As diretrizes trazem ainda como objetivos do Ensino Médio:

> ...em cada área do conhecimento devem envolver, de forma combinada, o desenvolvimento de conhecimentos práticos, contextualizados, que respondam às necessidades da vida contemporânea, e o desenvolvimento de conhecimentos mais amplos e abstratos, que correspondam a uma cultura geral e a uma visão de mundo. (BRASIL, 2000, p.6)

As Orientações Curriculares para o Ensino Médio (Brasil, 2006) ressaltam que uma das finalidades do Ensino Médio, é de não apenas consolidar conceitos aprendidos no Ensino Fundamental, mas também preparar "para o trabalho e para o exercício da cidadania, a formação ética, o desenvolvimento da autonomia intelectual e a compreensão dos processos produtivos" (BRASIL, 2006, p. 69).

Acerca dos conhecimentos específicos a serem desenvolvidos com a Matemática, primeiramente destaca-se o papel desta em preparar o aluno para um mundo em mudança, para a vida social e profissional, levando em conta as diferentes motivações e interesses dos alunos. Segundo os PCNEM (Brasil, 2000):

> Em um mundo onde as necessidades sociais, culturais e profissionais ganham novos contornos, todas as áreas requerem alguma competência em Matemática e a possibilidade de compreender conceitos e procedimentos matemáticos é necessária tanto para tirar conclusões e fazer argumentações, quanto para o cidadão agir como consumidor prudente ou tomar decisões em sua vida pessoal e profissional. (BRASIL, 2000, p.40)

Os PCNEM atribuem à Matemática no Ensino Médio um valor formativo, pois esta contribui para a estruturação do pensamento e do raciocínio dedutivo. Por outro lado pode-se atribuir também um papel instrumental, uma vez que é também uma ferramenta que serve para o cotidiano e diversas tarefas específicas. No que diz respeito ao caráter instrumental, esta deve ser entendida pelo aluno como um conjunto de técnicas e estratégias para serem aplicadas a outras áreas do conhecimento, do mesmo modo para a atividade profissional. "Não se trata de os alunos possuírem muitas e sofisticadas estratégias, mas sim de desenvolverem a iniciativa e a segurança para adaptá-las a diferentes contextos, usando-as adequadamente no momento oportuno" (BRASIL, 2000, p.40).

Deve-se levar em conta a forma de trabalhar os conteúdos, buscando agregar um valor formativo no que se refere ao desenvolvimento do pensamento matemático. Ou seja, proporcionar ao aluno um processo no qual o aprendizado e o raciocínio matemático são valorizados. Segundo as Orientações Curriculares para o Ensino Médio é necessário um processo que:

> ...valorize tanto a apresentação de propriedades matemáticas acompanhadas de explicação quanto a de fórmulas acompanhadas de dedução, e que valorize o uso da Matemática para a resolução de problemas interessantes, quer sejam de aplicação ou de natureza simplesmente teórica.

> Toda situação de ensino e aprendizagem deve agregar o desenvolvimento de habilidades que caracterizem o "pensar matematicamente". Nesse sentido, é preciso dar prioridade à qualidade do processo e não à quantidade de conteúdos a serem trabalhados. A escolha de conteúdos deve ser cuidadosa e criteriosa, propiciando ao aluno um "fazer matemático" por meio de um processo investigativo que o auxilie na apropriação de conhecimento. (BRASIL, 2006, p.70)

Os PCN+ Ensino Médio (BRASIL, 2007) destacam a importância de desenvolver o pensamento matemático no aluno, fazendo este se engajar ativamente na resolução de desafios. Tais competências não são exploradas quando proposto apenas exercícios de aplicação de conceitos e técnicas matemáticas, pois, segundo os PCN+ Ensino Médio, "neste caso, o que está em ação é uma simples transposição analógica: o aluno busca na memória um exercício semelhante e desenvolve passos análogos aos daquela situação, o que não garante que seja capaz de utilizar seus conhecimentos em situações diferentes ou mais complexas" (BRASIL, 2007, p.112).

No que diz respeito ao ensino de Geometria, as Orientações Curriculares para o Ensino Médio (BRASIL, 2006) salientam que esse estudo deve proporcionar o desenvolvimento das competências de resolver problemas do cotidiano. Além disso, se faz necessário nesta etapa de escolarização reproduzir figuras espaciais e suas planificações.

Quanto à forma de trabalhar o conteúdo de Geometria nessa etapa, os PCNEM estabelecem que "as habilidades de visualização, desenho, argumentação lógica e de aplicação

na busca de soluções para problemas podem ser desenvolvidas" (BRASIL, 2000, p.43), contribuindo para uma melhor compreensão por parte dos alunos do mundo que os cerca.

No Ensino Médio há a necessidade de desenvolver ideias as quais foram apresentadas no Ensino Fundamental, tais como, deduções informais sobre as propriedades relativas a lados, ângulos e diagonais de polígonos, assim como semelhança de figuras planas. Segundo os PCN+ Ensino Médio:

> Não se trata da memorização de um conjunto de postulados e de demonstrações, mas dá oportunidade de perceber como a ciência Matemática valida e apresenta seus conhecimentos, bem como propiciar o desenvolvimento do pensamento lógico dedutivo e dos aspectos mais estruturados da linguagem matemática. (BRASIL, 2007, p.124)

Sobre os conteúdos e as competências a serem desenvolvidos como ensino da Geometria Espacial os PCN+ Ensino Médio trazem objetivos específicos, tais como:

> ...elementos dos poliedros, sua classificação e representação; sólidos redondos; propriedades relativas à posição: intersecção, paralelismo e perpendicularismo; inscrição e circunscrição de sólidos. • Usar formas geométricas espaciais para representar ou visualizar partes do mundo real, como peças mecânicas, embalagens e construções. • Interpretar e associar objetos sólidos a suas diferentes representações bidimensionais, como projeções, planificações, cortes e desenhos. • Utilizar o conhecimento geométrico para leitura, compreensão e ação sobre a realidade. • Compreender o significado de postulados ou axiomas e teoremas e reconhecer o valor de demonstrações para perceber a Matemática como ciência com forma específica para validar resultados. (BRASIL, 2007, p.125)

Os parâmetros citados sobre o ensino de Geometria podem ser desenvolvidos de algumas maneiras, uma delas é com o uso de tecnologia. A respeito disso, os PCNEM trazem à tona o impacto da tecnologia, no ensino de Matemática numa perspectiva curricular que "favoreça o desenvolvimento de habilidades e procedimentos com os quais o indivíduo possa se reconhecer e se orientar nesse mundo do conhecimento em constante movimento" (BRASIL, 2000, p. 41).

Assim, com as atribuições da Matemática descritas anteriormente e a presença da tecnologia pode-se afirmar que aprender Matemática no Ensino Médio deve ser mais do que memorizar resultados e que a obtenção do conhecimento matemático deve estar vinculada ao domínio de um saber fazer Matemática e de um saber pensar matemática.

### <span id="page-15-0"></span>2.2. ESCRITOS SOBRE ENSINO, APRENDIZAGEM E TECNOLOGIAS

Quando se trata de geometria, temos hoje à disposição ferramentas de geometria dinâmica, que oferecem novas possibilidades para ensinar geometria. Gravina (2001) menciona a importância da Geometria Dinâmica na geometria plana, pois "ambientes de

geometria dinâmica também incentivam o espírito de investigação matemática: sua interface interativa, aberta à exploração e à experimentação, disponibiliza os experimentos de pensamento". (GRAVINA, 2001, p. 89).

Quanto à inserção de tecnologias na escola, um argumento favorável é o deque os professores se sintam motivados a um aperfeiçoamento profissional para poderem trabalhar com informática, o que abre novas perspectivas para a profissão docente. Borba (2001) menciona:

> "... um elemento fundamental para a implementação da informática nas escolas: os professores. Sem uma discussão sobre como os professores podem utilizar a informática, e o que isso demanda para seu trabalho, os computadores estarão fadados a ficar empoeirados em uma sala da escola". (BORBA,2001, p. 54)

Borba (2001) discute também sobre a "zona de conforto" em que muitos professores se encontram, onde quase tudo é conhecido, previsível e controlável, esses professores nunca avançam para uma "zona de risco", na qual é preciso avaliar constantemente as consequências das ações propostas.

Porém, é necessário mencionar que algumas dificuldades possam surgir quando se planeja uma aula com computadores, pois estes podem não estar em bom funcionamento, por exemplo. Ou podem ocorrer situações em que não se está preparado para resolver, nem sempre é possível conhecer de antemão as possíveis respostas dos alunos, ainda mais quando se manipula um software. Logo se torna necessário por parte do professor entender as relações feitas pelo aluno com o uso do software*.* Embora sejam encontrados obstáculos, autores como Gravina (2001) e Borba (2001), defendem o uso de tecnologias em sala de aula, pois constitui um ambiente de aprendizagem tanto para o aluno quanto para o professor.

Gravina (2001) argumenta que o suporte dos ambientes informatizados a pesquisa em matemática favorece a exploração, a elaboração de conjecturas e o refinamento destas, e a gradativa construção de uma teoria matemática. Para a autora "a versatilidade do ambiente dá fluidez aos processos mentais e suporta formas de pensar que ultrapassam as do discurso oral ou escrito, ou do desenho estático." (GRAVINA, 2001, p. 36). Nessa perspectiva, torna-se válida a inserção do uso de tecnologias em sala de aula, como uma possibilidade de melhoria do ensino e aprendizagem de Geometria.

#### <span id="page-17-0"></span>**2.2.1. Trabalhos correlatos**

Apresento aqui recortes de pesquisas que têm aderência com o meu trabalho. Tais pesquisas contribuíram de alguma forma para a elaboração deste, apresento a seguir de que forma cada um contribuiu.

Pereira (2016) em seu projeto de dissertação traz como tema central resoluções de questões da Olimpíadas Brasileira de Matemática das Escolas Públicas (OBMEP) com o uso de construções realizadas no software GeoGebra, com o objetivo de tornar questões estáticas em questões dinâmicas. A questão central da pesquisa é: quais são as contribuições do uso de software de geometria dinâmica para a compreensão e solução de questões de geometria da OBMEP? Seu objetivo foi elaborar e aplicar uma sequência didática que utilize geometria dinâmica para visualizar questões da OBMEP, analisar a produção dos alunos e refletir como o GeoGebra contribuiu para a compreensão de estruturas geométricas. O uso de tecnologia se justifica por apresentar a geometria de forma que o aluno desenvolva sua própria percepção de plano e espaço (PEREIRA, 2016). A utilização de geometria dinâmica apresentou-se como uma possibilidade para que os alunos do ensino médio construíssem a ideia de perspectiva espacial. A autora conclui que o uso de um software dinâmico como o GeoGebra possibilitou a experimentação para resolver problemas matemáticos, tornando-se um recurso não estático.

O trabalho da autora, assim como o meu, busca utilizar o software de geometria dinâmica GeoGebra para possibilitar aos alunos uma melhor visualização de figuras geométricas.

Puteh e Rahman (2015) mostram como a trigonometria é importante e ao mesmo tempo difícil na aprendizagem e que mesmo os governos investindo em materiais e treinamento dos professores esses recursos são pouco utilizados. Os autores manifestam que existem disponíveis muitos softwares novos que possibilitam uma aprendizagem mais compreensível, e citam o GeoGebra.

Os autores trazem uma proposta quase experimental, com a duração de duas semanas. Foram separados 47 alunos, de uma escola secundária, em dois grupos. O primeiro grupo, Grupo Tradicional (TG), consistia de 21 alunos que aprenderiam pelo método  $T\&L<sup>1</sup>$ , usando quadro-negro e livros didáticos. O segundo grupo, Grupo GeoGebra (GG), consistia em 26 alunos que utilizariam o GeoGebra Learning Module (GLM) desenvolvido por pesquisadores. O GLM foi dividido em dois módulos, o Módulo GeoGebraBook e o Módulo Escrito. Para

 $\overline{a}$ 

<sup>&</sup>lt;sup>1</sup>Teaching and Learning (T&L), tradução real: Ensinando e Aprendendo.

avaliar a eficácia entre os métodos de ensino utilizados nos grupos TG e GG uma Análise de Covariância foi conduzida.

Os autores tinham o objetivo de identificar o efeito de usar o GeoGebra Learning Module na aprendizagem de Trigonometria. Como resultado da pesquisa foi possível analisar que o GG obteve maior nota em relação ao TG. Concluem que o uso do software GeoGebra ajuda aos alunos dominarem ideias matemáticas difíceis de maneira simples (Puteh & Rahman, 2015).

A experiência dos autores mostram as diferentes possibilidades do uso do software GeoGebra para além da exploração da Geometria. Além disso, contribuem explicitando a eficácia de se utilizar software para facilitar a compreensão de conteúdos que são considerados difíceis.

Borsoi (2016) em sua dissertação expressa como a Geometria Espacial é responsável por potencializar conceitos geométricos fundamentais para o desenvolvimento cognitivo, e como os alunos têm dificuldades em construir/compreender representações de objetos geométricos no espaço, e também, suas representações no plano bidimensional. Como forma de oportunizar situações provocativas nas quais os alunos possam pensar dedutivamente e entender situações em Geometria Espacial ela traz a proposta do uso de tecnologias para o ensino de Geometria Espacial, defendendo:

> A tecnologia, quando utilizada de forma correta, traz uma nova configuração para a sala de aula, transformando-a em um espaço de construção de conceitos e de exploração de argumentos e hipótese. (BORSOI, 2016, p.13)

Para essa proposta ela utiliza o software de geometria dinâmica GeoGebra, por permitir uma nova forma de se pensar o processo de aprender. A partir disso tem-se o objetivo de pesquisa da autora, que é o de discutir os processos de aprendizagem no contexto de Geometria Espacial no Ensino Médio e, também, investigar o potencial do uso do GeoGebra 3D no desenvolvimento de habilidades espaciais.

Para responder sua pergunta central, que era: "de que forma o software de geometria dinâmica GeoGebra pode contribuir no desenvolvimento de habilidade de visualização espacial e na melhor compreensão de conceitos relativos à Geometria Espacial?", a autora elaborou uma sequência didática dividida em dez atividades à ser aplicada em alunos do 3° ano do ensino médio. Essa sequência didática é acompanhada de análise *a priori,* é utilizada a metodologia de Engenharia Didática.

Com a proposta foi possível de a autora observar progressos nas aprendizagens dos alunos, os quais mostraram constante progresso no desenvolvimento do pensamento espacial geométrico. A autora atribui tais melhoras ao uso do software GeoGebra, pois facilitou a resolução das atividades, principalmente, quanto às habilidades de visualização. A sequência didática proposta está disponível em um GeoGebraBook, tal como foi desenvolvida com os alunos.

A pesquisa de Borsoi (2016) tem relação com meu trabalho de conclusão de curso. Essa pesquisa contribuiu em questão de demonstrar que atividades bem planejadas e desenvolvidas contribuem para o desenvolvimento do pensamento espacial, bom como para a construção de conceitos de Geometria Espacial.

O artigo de Brunheira e Ponte (2016) diz respeito a uma experiência com professores em formação inicial. Os autores apresentam como o uso do GeoGebra e de Ambientes de Geometria Dinâmica podem ser úteis à formulação de conjecturas e à obtenção de novos conhecimentos, pois possibilita que o aluno teste o que este está pensando. Tais conclusões foram possíveis através da análise dos portfólios e GeoGebraBooks, criados pelos formandos. Os autores concluem que:

> ...os comentários dos formandos revelam ainda a pertinência da atividade matemática associando à reflexão sobre a própria atividade. Esta reflexão – neste caso potencializada pela produção do portefolio – permite que os formandos tomem consciência da sua própria aprendizagem com relação ao trabalho desenvolvido, o que pode ser um contributo importante para o seu conhecimento didático. (BRUNHEIRA & PONTE, 2016, p.352)

Os autores contribuíram principalmente para a afirmação de que ambientes de geometria dinâmica e software GeoGebra contribui não só para a visualização, mas também para formulação e teste de hipóteses. Além disso, os autores exploram o GeoGebraBook de uma maneira diferente da utilizada na presente pesquisa, como portfólio de avaliação dos alunos.

Sobre o uso do GeoGebra, Hohenwarter (2014) traz em seu artigo o uso de applets do GeoGebra, e como a matemática abstrata está agora disponível na ponta dos dedos dos alunos. Apresenta também o GeoGebraBook, ambientes com coleções de applets, como forma de implementar o aprendizado.

Sobre a criação do GeoGebraBook, o autor menciona que em 2011 foi lançado a plataforma de compartilhamento GeoGebraTube, onde professores e alunos podem compartilhar seus trabalhos. Com isso, surgiu o desejo de permitir também a possibilidade de unidades mais flexíveis e melhor estruturadas, o GeoGebraBook, que está disponível desde janeiro de 2014. Hohenwarter (2014) explica que esse módulo consiste em planilhas GeoGebra organizada em capítulos, esses capítulos são organizados em um menu à esquerda, como por exemplo na Figura 1.

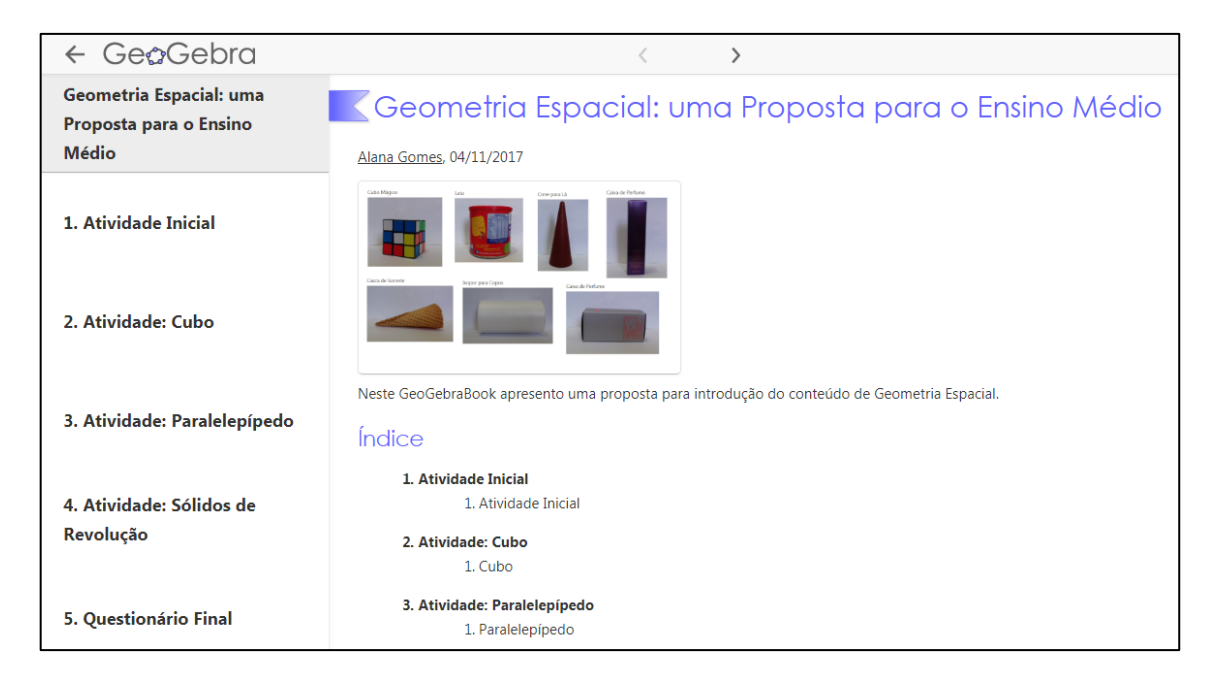

Figura 1: Índice do GeoGebraBook elaborado.

FONTE: [https://www.geogebra.org/m/DKPwUJ7W.](https://www.geogebra.org/m/DKPwUJ7W) Acesso: janeiro de 2018.

<span id="page-20-0"></span>O autor menciona as melhorias que serão implementadas ao GeoGebraBook, como a possibilidade de incluir textos, mini aplicações interativas, imagens e vídeos. Tais melhorias já estão disponíveis ao GeoGebraBook, inclusive o GeoGebraGroups, que permite que um professor possa criar um GeoGebraBook e disponibilizar apenas com a sua turma.

Com artigo do autor em questão foi possível conhecer um pouco mais do GeoGebraBook e suas possibilidades ao ensino. Este me instigou explorar o applet, assim definindo a maneira como as atividades seriam organizadas e disponibilizadas.

A partir das pesquisas apresentadas foi possível fazer uma reflexão e elaborar uma sequência de atividades com o conteúdo de Geometria Espacial, a ser aplicado em alunos do Ensino Médio. Tal sequência faz uso do software de geometria dinâmica GeoGebra. O GeoGebra<sup>2</sup> é um software de Matemática que reúne Geometria, Álgebra, Planilha de Cálculo, Gráficos, Probabilidade, Estatística e Cálculos Simbólicos em um mesmo pacote. A proposta didática foi disponibilizada por meio de um GeoGebraBook, e buscou analisar se a utilização deste pode contribuir para a visualização e compreensão de conceitos de Geometria Espacial e desenvolvimento do pensamento geométrico espacial.

 $\overline{a}$ 

 $2$  Disponível para download gratuito em  $\frac{http://www.geogebra.org}{http://www.geogebra.org}$  (acesso em dezembro de 2017)

#### <span id="page-21-0"></span>2.3. CONSTRUÇÃO DO PENSAMENTO ESPACIAL

Conforme citado anteriormente, os Parâmetros Curriculares Nacionais (PCN's) preveem que a construção do pensamento geométrico e o desenvolvimento da habilidade de pensar geometricamente esteja diretamente relacionado à capacidade do aluno de perceber, interpretar, compreender, descrever e representar, de forma organizada, o mundo em que vive.

Com relação à maneira que o indivíduo constrói a noção de espaço, Piaget e Inhelder (1993) constataram a existência de uma regularidade. Primeiramente, os indivíduos mostramse capazes de reconhecer objetos familiares, em seguida, desenvolvem as noções de formas topológicas e, por último, coordenam as operações em termos espaciais que envolvem as relações projetivas e euclidianas. Tais noções relacionadas ao espaço são necessárias para que o indivíduo tenha condições de explorar o tamanho, a direção e a posição dos objetos e reconhecer sua posição no mundo material que o cerca.

Piaget e Inhelder (1993) compreendem que a representação espacial:

é uma ação interiorizada e não simplesmente a imaginação de um dado exterior qualquer, resultado de uma ação. A representação espacial não chega, efetivamente, a prever esse resultado, e mesmo a reconstituir o de uma ação anterior, senão tornando-se ela mesma ativa, isto é, operando os objetos simbolizados como a ação opera sobre os objetos reais, ao invés de limitar-se a evocá-los. (PIAGET & INHELDER, 1993, p. 474-475)

Segundo Notare e Basso (2016) o raciocínio espacial consiste em um conjunto de processos cognitivos nos quais representações mentais, relações e transformações são construídas e manipuladas. Os autores afirmam ainda que:

> O espaço é subjetivo, é uma interpretação da realidade, e não necessariamente uma reprodução da realidade. Se, por um lado, a percepção é o conhecimento dos objetos resultante de um contato direto com eles, a representação consiste em completar o conhecimento perceptivo desses objetos referindo-se a outros não percebidos simultaneamente. (NOTARE & BASSO, 2016, p.2)

A partir de pesquisa, constata-se que a capacidade de manutenção e manipulação de uma imagem com diversidade de elementos e estímulos, é um dos fatores decisivos para a habilidade de raciocínio espacial. Dessa forma, o conceito de imagem exerce um papel essencial no estudo das habilidades espaciais (NOTARE& BASSO, 2016).

Piaget (1993) descreve imagem como o prolongamento das acomodações da ação, e a ação "está na modificação imposta ao objeto, isto é, a assimilação daquele aos esquemas do sujeito" (p.476). Assimilação consiste em uma imitação do objeto pela ação e a imitação consiste na acomodação, logo a imitação "interioriza-se, então, em imagens, esquemas

imitativos dos objetos." (p.476). Assim, segue que, a imagem desempenha um papel de significante, ou de símbolo em relação ao ato. "Papel importante, aliás, pois é na medida em que a ação material pode ser evocada por essa imitação interior constituída pela imagem que tal ação torna-se representativa."(p.476). Uma leitura e reflexão sobre as ideias do autor conduz a compreender que não é a imagem que determina as significações, por mais fundamental que ela seja a título de suporte. Trata-se de uma construção mental, por parte do sujeito, a partir de sucessivas e aperfeiçoadas assimilações e acomodações.

Oliveira (2005) trata sobre a abordagem psicológica piagetiana, na qual apresenta o desenvolvimento mental da noção de espaço como uma construção, em que há uma interação entre a percepção e a representação espacial. Esta destaca ainda que Piaget considera o desenho uma ação concreta que ajuda o indivíduo a interpretar o mundo através da imitação do real.

De acordo com Notare e Basso (2016), no processo de aprendizagem de geometria espacial e no desenvolvimento do pensamento geométrico espacial, a ação mental exerce um papel fundamental. E a construção de imagens mentais é, muitas vezes, sustentada pela utilização de materiais manipulativos.

A utilização de materiais manipulativos possibilita aos alunos que testem suas ideias, analisem e reflitam sobre elas, para então, se necessário, modificá-las. Assim, o aluno constrói o conhecimento, uma vez que "o conhecimento se refere às ações ou operações a que o sujeito submete o objeto de sua experiência" (OLIVEIRA, 2005, p. 108). E são essas transformações necessárias a que o sujeito recorre para construir ou reconstruir um objeto, ações que Piaget caracteriza serem necessárias para conhecer um objeto.

A representação espacial constitui um sistema complexo de concepções, que vai além da percepção do indivíduo em geral. A partir do aprofundamento no estudo de Piaget acerca da representação do espaço, Oliveira (2005) conclui que "a construção do espaço, tanto no plano perceptivo como no representativo, é engendrada pelas atividades perceptivas, representativas e operatórias".

Com a intenção de colaborar com a construção de imagens mentais adequadas, essa pesquisa fez uso de ambientes de geometria dinâmica, uma vez que essa pode "auxiliar os alunos a construir imagens conceituais menos restritas." (NOTARE & BASSO, 2016, p. 4). A partir do estudo desse referencial teórico, foi possível fundamentar a construção da proposta didática e também analisar e refletir sobre os dados obtidos.

#### <span id="page-24-0"></span>3. METODOLOGIA

Neste capítulo apresento a metodologia utilizada, investigação qualitativa, justificando o porquê dessa escolha. Além disso, busca-se relatar o contexto em que a pesquisa foi executada, com informações sobre a escola e turma analisada. Também, relatam-se brevemente as atividades desenvolvidas e como os encontros foram organizados. Por fim, explicita-se quais foram os dados coletados e as contribuições que cada um agregou para esta pesquisa.

## <span id="page-24-1"></span>3.1. ESBOÇO DA CARACTERÍSTICA METODOLÓGICA

A respeito da investigação qualitativa, Borba e Araújo (2012) afirmam que pesquisas realizadas segundo essa abordagem fornecem informações mais descritivas, priorizando o significado dado às ações. Os autores fazem uso das caracterizações de Bogdan e Biklen (1994) sobre pesquisas qualitativas. Algumas características são: a investigação qualitativa é descritiva; o processo é mais importante que o resultado; os dados são analisados de forma indutiva.

Borba e Araújo (2012) sugerem a utilização de múltiplos procedimentos para a coleta de dados da pesquisa qualitativa, pois "proporciona diferentes visões de objetos semelhantes" (p. 36). Para os autores será adequado intitular qualitativo a uma pesquisa quando esta reconhecer:

> (a) transitoriedade de seus resultados; (b) a impossibilidade de uma hipótese *a priori*, cujo objetivo da pesquisa será comprovar ou refutar; (c) a não neutralidade do pesquisador que, no processo interpretativo, vale-se de suas perspectivas e filtros vivenciais prévios dos quais não consegue desvencilhar; (d) que a constituição de suas compreensões dá-se não como resultado, mas numa trajetória em que essas mesmas compreensões e também os meios de obtê-la podem ser (re)configuradas; e (e) a impossibilidade de estabelecer regulamentações, em procedimentos sistemáticos, prévios, estáticos e generalistas. (BORBA & ARAUJO, 2012, p.99)

Os autores também enfatizam a importância do processo e não apenas dos resultados. Estas características vão ao encontro do meu objetivo, visto que foi necessário analisar cada atividade realizada pelos alunos a partir do que eles falarem, construírem e escreverem no GeoGebraBook durante os encontros. Além disso, os investigadores qualitativos em educação estão continuamente a questionar os sujeitos de investigação, permitindo levar em consideração as experiências do ponto de vista de cada um.

Além disso, a pesquisa qualitativa se adéqua a esta pesquisa, uma vez que, esta tem por objetivos analisar como o uso do software de geometria dinâmica GeoGebra 3D e o GeoGebraBook elaborado contribuem no processo de construção de conceitos de Geometria Espacial e desenvolvimento da habilidades espaciais dos alunos. Dessa forma, a coleta dos dados proporcionou a pesquisa consolidar os resultados obtidos.

### <span id="page-25-1"></span>3.2. A ESCOLA E A TURMA

A prática foi realizada na Escola Técnica Estadual Irmão Pedro (Figura 2), localizada na cidade de Porto Alegre – RS. O contato com a escola foi feito através da professora supervisora do Programa Institucional de Bolsas de Iniciação à Docência (PIBID) na escola e vice-diretora da escola no turno da noite. A escola funciona nos três turnos, oferecendo aos alunos, além de ensino fundamental e médio, cursos técnicos profissionalizantes nas áreas de secretariado, contabilidade e publicidade. Além de ter aulas extracurriculares tais como futsal, vôlei e basquete.

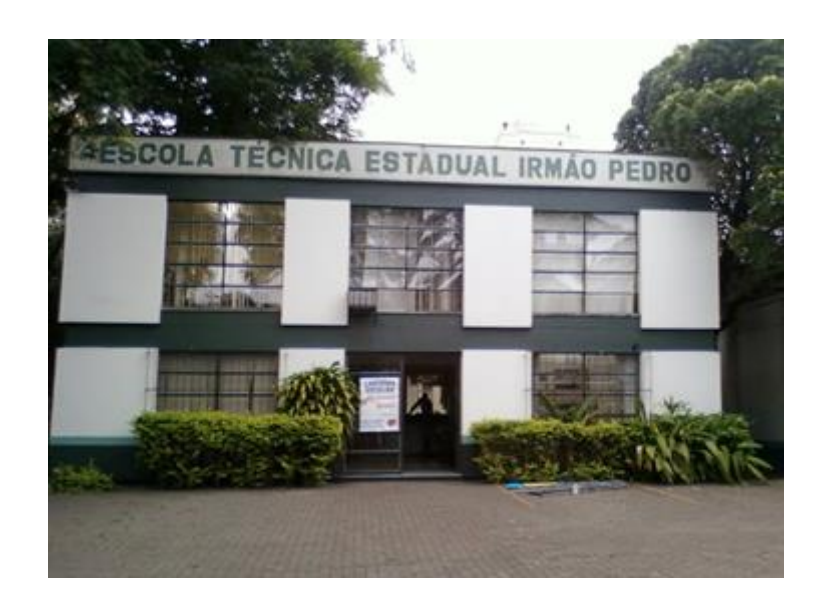

Figura 2: Escola Técnica Estadual Irmão Pedro FONTE: Elaboração própria

<span id="page-25-0"></span>As práticas foram desenvolvidas em dois ambientes, uma sala de aula (Figura 3) e a sala de informática (Figura 4). A sala de informática possuía 30 computadores novos com acesso à internet, ar-condicionado e um quadro branco.

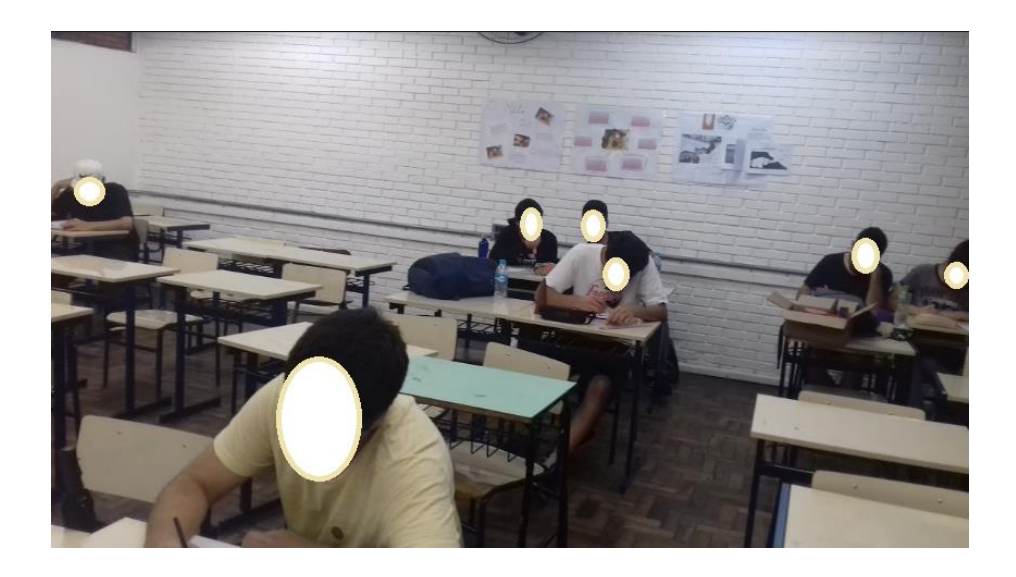

Figura 3: Alunos na sala de aula tradicional.

FONTE: Elaboração própria.

<span id="page-26-0"></span>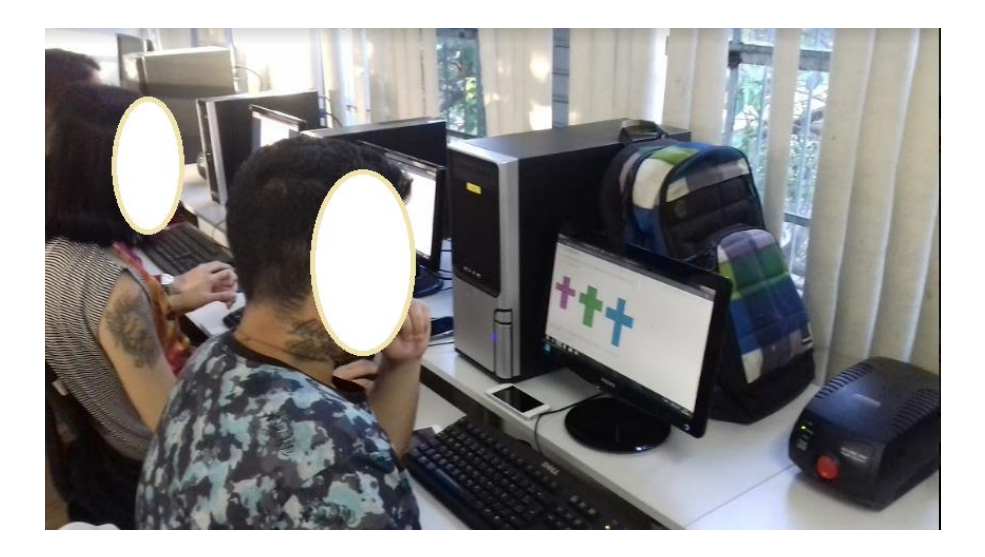

Figura 4: Alunos na sala de aula de informática FONTE: Elaboração própria.

<span id="page-26-1"></span>No turno da noite, período em que foi desenvolvida a pesquisa, a escola só tem uma turma de terceiro ano. A turma tem 19 alunos matriculados, dos quais, somente 15 são frequentes. Pelo fato de todos os alunos trabalharem durante o dia, observo que isso contribua para que eles se ausentem durante as aulas, que ocorrem no período noturno. Durante o período em que estive com a turma, 14 alunos estavam presentes e 9 compareceram a todos os encontros. Portanto, foi analisado somente a prática destes 9 alunos. Uma vez que na metodologia de pesquisa qualitativa é necessário acompanhar o processo, do primeiro ao

último encontro. Para preservar a identidade dos alunos, no decorrer do texto refiro-me a eles como: aluno A, aluno B, aluno C, aluno D, aluno E, aluno F, aluno G, aluno H e aluno I.

#### <span id="page-27-0"></span>3.3. MATERIAIS E MÉTODOS

A prática foi desenvolvida em quatro encontros, um na sala de aula e três na sala de informática, estes ocorreram entre os dias 17 e 24 de novembro de 2017, totalizando 8 períodos de 45 minutos cada. As atividades já estavam prontas ao início da prática, mas após cada encontro foram analisadas as produções dos alunos para repensar as atividades do encontro posterior com base nessas análises. Os alunos ainda não tinham estudado Geometria Espacial, pois a escola estava em greve e haviam recém retornado com as atividades. Neste momento a sequência didática elaborada surgiu como uma proposta para a apresentação de conceitos iniciais de Geometria Espacial, tais como, conceitos de arestas, vértices, faces, planificações e sólidos de revolução. Os encontros foram realizados da seguinte forma:

1º encontro (17 de novembro/ sexta-feira) – 2 períodos: Apresentação da pesquisa para a turma, entrega dos termos de consentimento, e aplicação da atividade inicial;

2º encontro (20 de novembro/ segunda-feira) – 2 períodos: Realização da atividade 1;

3º encontro (22 de novembro/ quarta-feira) – 2 períodos: Realização da atividade 2;

4º encontro (24 de novembro/ sexta-feira) – 2 períodos: Realização da atividade 3 e aplicação do questionário final;

A atividade inicial teve como objetivo identificar quais conceitos de Geometria Espacial os alunos já sabiam e também mostrar como eles visualizavam os sólidos geométricos, sua planificação e seus elementos. Já as atividades 1, 2 e 3 propostas foram baseadas na construção de sólidos geométricos no GeoGebra 3D, envolvendo os elementos dos sólidos (arestas, faces e vértices), suas planificações, e também os conceitos de sólidos de revolução, entre outros. Sempre guiadas com perguntas que deveriam ser respondidas no GeoGebraBook, estas oportunizaram aos alunos manipularem as construções, aumentando o tamanho das arestas, girando os sólidos, procurando contribuir para a visualização dos alunos, a partir de ferramentas que davam dinamismo aos sólidos. O questionário final foi proposto para ter acesso ao que os alunos acharam das atividades, o que eles conseguiram entender melhor a partir delas e suas opiniões sobre o software utilizado.

Todas as atividades desenvolvidas podem ser encontradas nos apêndices. O GeoGebraBook elaborado nessa pesquisa está disponível online na plataforma GeoGebra ou pelo link: [<https://geogebra.org/m/DKPwUJ7W>](https://geogebra.org/m/DKPwUJ7W).

Como citado anteriormente, Borba e Araújo (2012) consideram a investigação qualitativa como descritiva, ou seja, os investigadores tentam analisar os dados em toda sua riqueza, respeitando, tanto quanto o possível, a forma que estes foram registrados e transcritos. Além de sugerir diversos procedimentos para a coleta de dados, afim de proporcionar diferentes visões de um objeto. Sendo assim, os dados coletados para a pesquisa foram de extrema importância para a análise apresentada no presente trabalho e são eles:

- Caderno de campo: este foi útil para anotar perguntas e comentários que os alunos faziam sobre as atividades e também algumas ações durante os encontros;
- Registro escrito dos alunos (atividades + questionários): material realizado pelos alunos, no qual ficou salvo online no software e analisar as atividades;
- Gravações de áudio dos encontros: esta contribuiu para reproduzir as ideias e opiniões dos alunos, tais como aconteceram de fato.

### <span id="page-29-0"></span>4. APRESENTAÇÃO E ANÁLISE DE DADOS

Após apresentar os aspectos teóricos da pesquisa, o contexto em que foi realizada e a maneira como a prática foi organizada, neste capítulo relatarei o que aconteceu em cada encontro com a turma. Apresentarei recortes das produções dos alunos e transcrições das falas desses, onde busco justificar as análises feitas. Como citado anteriormente, a produção de 9 alunos será apresentada e eles serão chamados por nomes genéricos para preservar suas identidades.

#### <span id="page-29-1"></span>4.1. O PRIMEIRO ENCONTRO

O primeiro contato com a turma ocorreu na sala de aula, no dia 17 de novembro, para a realização da atividade inicial. Disponibilizei dois períodos para realizá-la. Inicialmente, me apresentei aos 9 alunos presentes. Expliquei a razão de eu estar ali, como seriam nossos próximos encontros e a proposta da minha pesquisa. Perguntei o que eles entendiam por Geometria, e onde eles achavam que poderiam encontrar a Geometria no dia a dia, um aluno disse que Geometria servia para calcular áreas, o mesmo aluno respondeu, também, que podemos encontrar Geometria em todo lugar. Questionei onde, na sala em que estávamos, tinha Geometria, outros alunos responderam "no quadro", "na mesa", "no caderno". Concordei com eles, disse que na sala podíamos encontrar Geometria Plana e Espacial, nesse momento falei um pouco sobre o software GeoGebra 3D, que seria utilizado nas próximas aulas. Os alunos se mostraram bastantes abertos para a proposta.

Após a conversa de familiarização com os alunos, entreguei para eles a atividade inicial. Esta era composta por quatro problemas que tinham como objetivo reconhecer os conhecimentos prévios dos alunos sobre figuras geométricas planas, sólidos geométricos e seus elementos (vértices, arestas, faces) e planificação de um sólido geométrico. A elaboração dos problemas foi pensada de modo com que fosse possível identificar como os alunos visualizam e representam os sólidos geométricos, suas planificações e como eles caracterizam os sólidos. Para a realização da atividade, levei objetos de formas de sólidos geométricos (Figura 5). Nessa atividade eles deveriam escolher um objeto de cada forma geométrica (cubo, paralelepípedo, cilindro e cone) e responder os problemas para cada um dos objetos escolhidos. No que segue, apresento algumas respostas dos alunos.

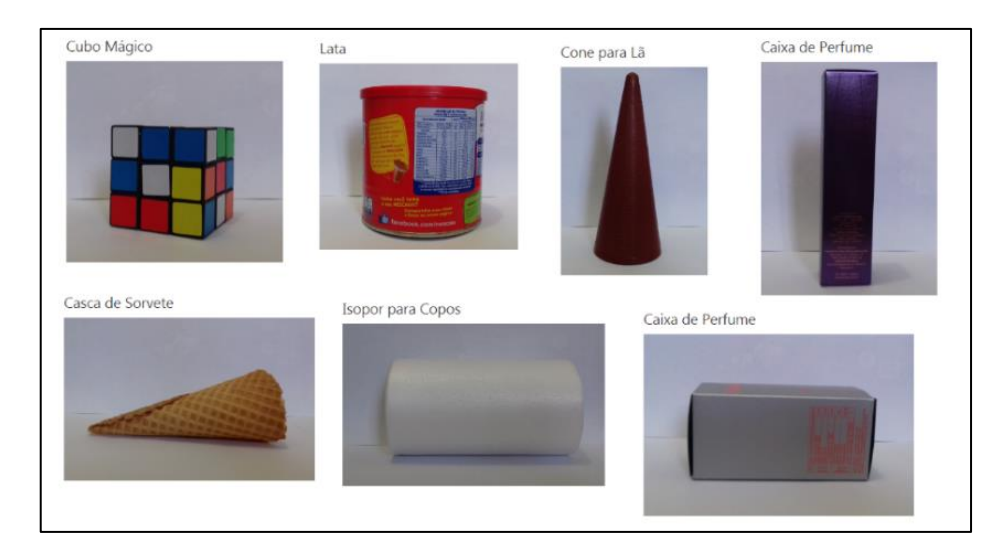

Figura 5: Alguns objetos de formas de sólidos geométricos disponibilizados para realização da atividade inicial. FONTE: Elaboração Própria

## <span id="page-30-2"></span><span id="page-30-0"></span>**4.1.1. Atividade Inicial: primeiro problema**

Os objetivos do primeiro problema da atividade inicial foram: identificar como os alunos representariam os sólidos geométricos no papel e se iriam atentar para os efeitos de proporcionalidade na representação.

Figura 6: Primeiro problema da atividade inicial

FONTE: Elaboração própria.

<span id="page-30-1"></span>Os alunos F e G não quiseram utilizar os objetos com forma de sólidos geométricos para realizar a atividade, argumentei com eles sobre como a utilização desses poderia contribuir para a representação e para uma melhor visualização do sólido. Mas eles optaram por usar imagens mentais que já possuíam dos sólidos, entretanto, nota-se que há dificuldades em reproduzir as imagens para o papel (Figura 7).

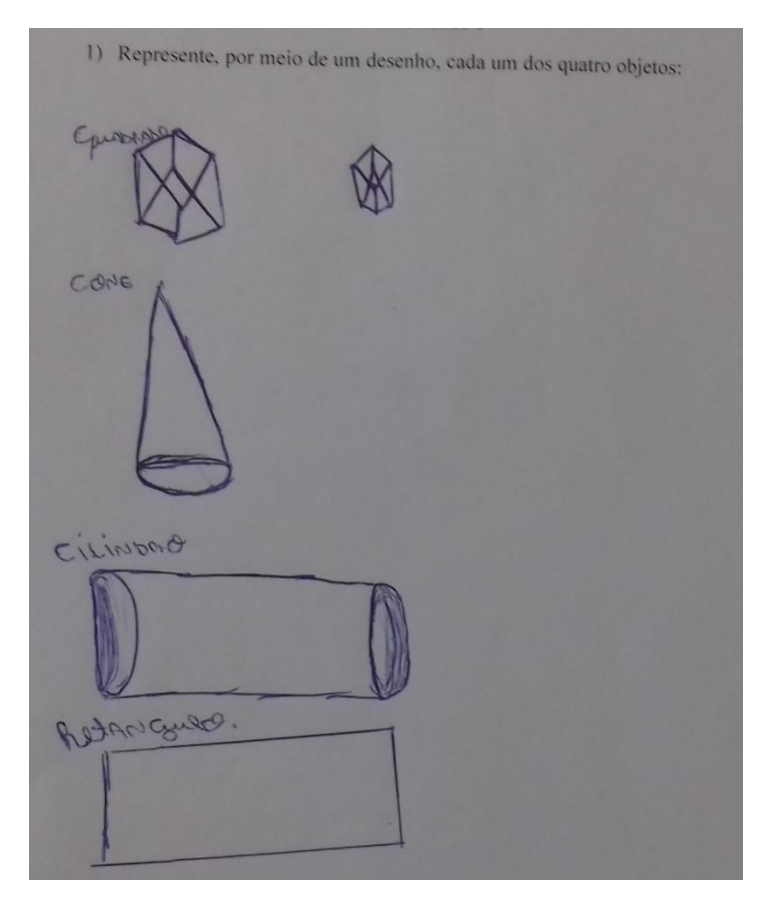

Figura 7: Representação do aluno F FONTE: Elaboração própria

<span id="page-31-0"></span>No que segue, consegue-se observar que o aluno F teve dificuldades de idealizar e reproduzir o cubo e o paralelepípedo. Retomo que para Piaget o desenho é uma acomodação imitativa. Logo, é possível concluir que há uma distinção entre a percepção e a representação do objeto. Isso sugere que o aluno não desenvolveu a capacidade de reconstrução mental e de manutenção da imagem.

Com os demais alunos, não houve problemas quanto ao uso do material, todos se propuseram a realizar a atividade como planejado. Os alunos A e B não conseguiram realizar a atividade para todos os quatro sólidos, somente para o cone e o cubo. Os alunos C, D, E, H e I completaram a atividade para todos os sólidos. Nenhum aluno teve dificuldade com as representações. Como exemplo apresento na Figura 8 as representações do aluno C.

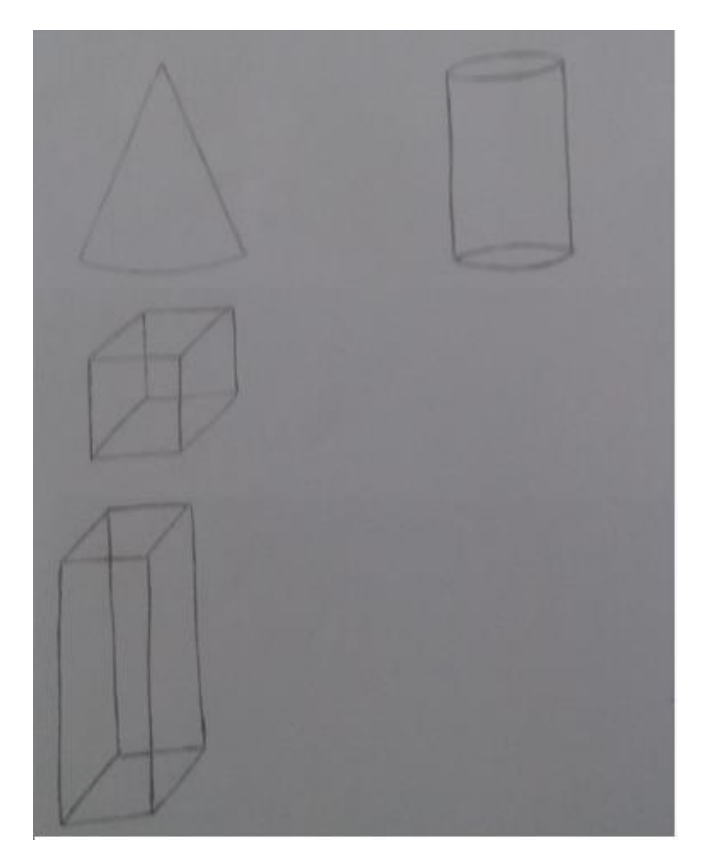

Figura 8: Representações do aluno C FONTE: Elaboração própria

<span id="page-32-0"></span>Observo que para realizar a atividade todos os alunos escolheram representar o Cubo Mágico, mas assim mesmo obtiveram-se representações diferentes, pois o ponto de vista de cada aluno em relação ao objeto era diferente, como é possível notar na Figura 9.

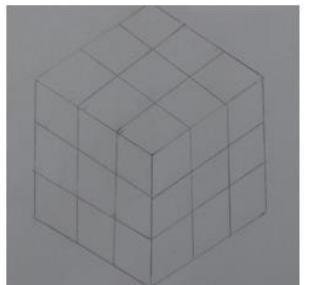

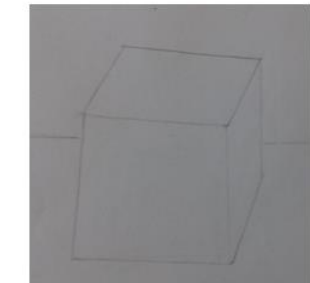

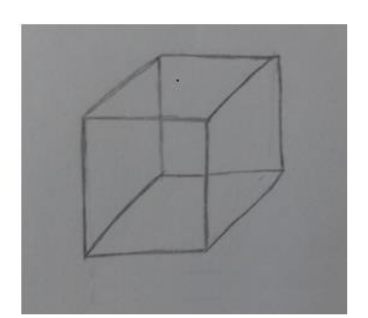

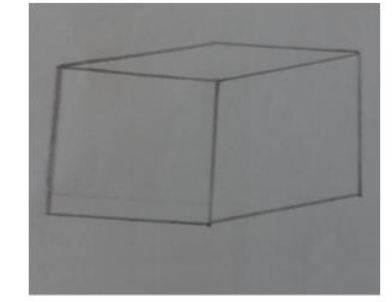

Figura 9: Representações dos alunos A, B, C e D, respectivamente, do cubo.

## FONTE: Elaboração própria.

<span id="page-32-1"></span>Questionei o aluno D sobre o tamanho das faces, pois uma estava visivelmente maior dos que as demais, ele disse "sim, tá maior porque de onde eu tô vendo parece ser maior". Questionei também os alunos B e D sobre o porquê de eles não desenharem linhas dentro do sólido, ambos responderam que "não davam pra ver as linha de fora do cubo".

Chamo atenção também para a representação do paralelepípedo dos alunos C, D e E, pois todos desenharam caixas e novamente os desenhos estão diferentes (Figura 10), uma vez que cada aluno posicionou o objeto de uma maneira diferente para representá-lo.

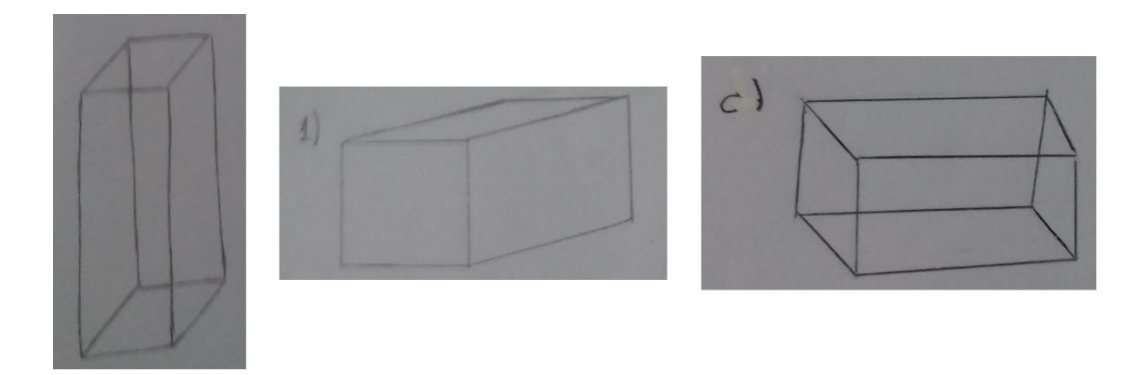

Figura 10: Representações do paralelepípedo dos alunos C, D e E, respectivamente. FONTE: Elaboração própria

<span id="page-33-0"></span>No geral, os alunos não apresentaram dificuldades para desenhar os sólidos e, mesmo não sendo um dos objetivos da questão, pode-se notar que os objetos com formas de sólidos geométricos contribuíram para construções de imagens mentais mais adequadas, visto que algumas representações dos alunos que optaram pela não utilização do material manipulativo foram equivocadas. Tais resultados corroboram as afirmações de Notare e Basso (2016) que imagens mentais podem ser sustentadas pelo uso de materiais manipulativos.

## <span id="page-33-2"></span>**4.1.2. Atividade Inicial: segundo problema**

Esse problema buscou identificar como os alunos visualizavam a planificação do sólido geométrico a partir da representação do mesmo no papel. O problema fundamenta-se nas Orientações Curriculares para o Ensino Médio (BRASIL, 2006), que instrui que no ensino de Geometria Espacial se faz necessário reproduzir as planificações de figuras espaciais.

<span id="page-33-1"></span>2) Desenhe a planificação de cada um dos sólidos:

Figura 11: Segundo problema da atividade inicial.

FONTE: Elaboração própria.

Nessa questão as dificuldades foram com os sólidos de revolução, especialmente o cone. As planificações do cubo e do paralelepípedo estavam todas corretas, respeitando as proporções dos lados. Os principais erros ao planificar o cone foi o de não desenhar sua base circular e de não desenhar a superfície lateral como um setor circular. Outro caso interessante foi dos alunos E e H, que desenharam as planificações do cone e do cilindro com as bases disjuntas das faces (Figura 12 e 13).

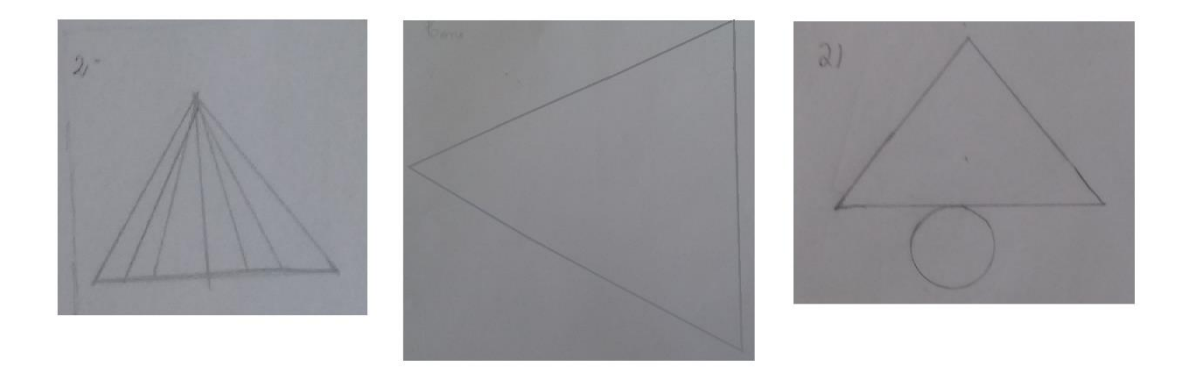

<span id="page-34-0"></span>Figura 12: Desenhos das planificações dos alunos A, B e D, respectivamente.

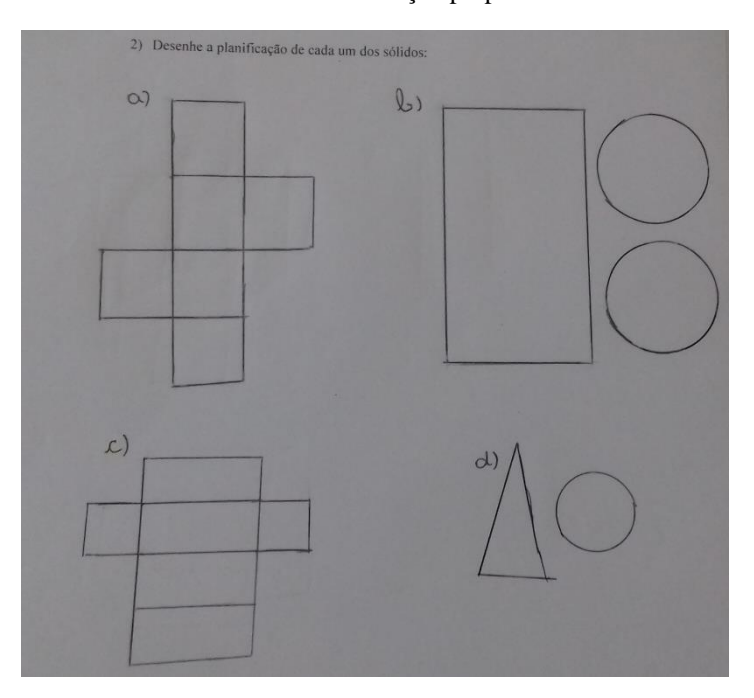

FONTE: Elaboração própria.

Figura 13: Desenhos das planificações do aluno E.

FONTE: Elaboração própria.

<span id="page-34-1"></span>Pode-se dizer que o aluno citado não conseguiu visualizar a planificação dos sólidos de forma totalmente correta, visto que ele representou as faces da base destacadas. Uma das arestas da face deveria estar justaposta com as bases circulares.

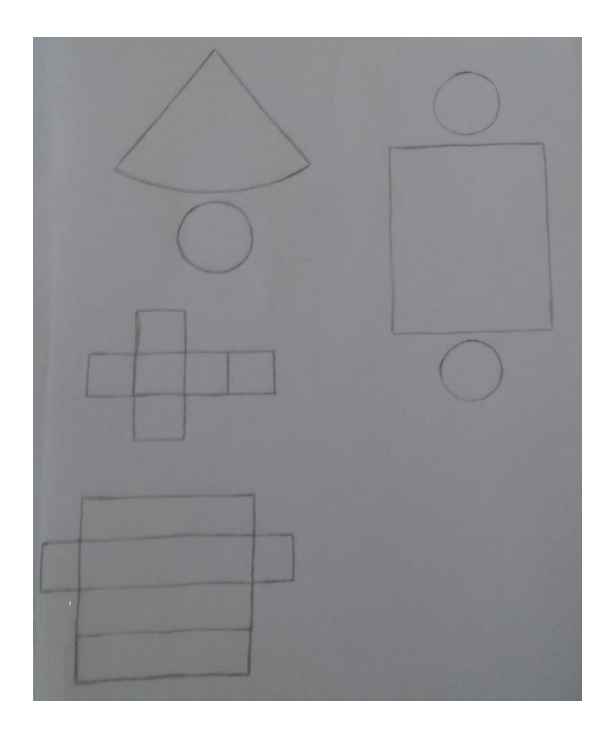

Figura 14: Desenhos das planificações do aluno H FONTE: Elaboração própria.

<span id="page-35-0"></span>Como o aluno E, o aluno H desenhou as bases circulares destaca do restante da planificação. Entretanto, esse foi o único aluno que desenhou a planificação do cone composta por uma base circular e por um setor circular (Figura 14). Acredito que a dificuldade dos alunos seja a construção de uma imagem mental apropriada, uma vez que eles planificaram corretamente os demais sólidos. Retomo que para Piaget a imagem tem papel importante, pois a partir da imagem pode ser evocada a ação material, e tal ação torna-se representativa. Portanto tem-se a necessidade elaborar atividades que estimulem a construção de imagens mentais. Pode-se concluir que o uso apenas de desenhos e objetos para explorar a geometria espacial não é suficiente, pois não é possível agir sobre o desenho de forma ampla e flexível, com o realismo necessário para apoiar a construção de imagens mentais adequadas. Nesta situação, faço minha as ideias de Gravina (2001) sobre o uso de ambientes informatizados uma vez que estes proporcionam clareza aos processos mentais.

#### <span id="page-35-1"></span>**4.1.3. Atividade Inicial: terceiro problema**

O intuito desse problema era descobrir o conhecimento prévio dos alunos sobre os sólidos em foco e se eles iriam definir os sólidos de acordo com seus elementos (faces, arestas, vértices).
3) Como você descreveria os sólidos representados anteriormente?

Figura 15: Terceiro problema da atividade inicial.

FONTE: Elaboração própria.

Nenhum dos alunos descreveu os sólidos com seu elemento, vértice. Os elementos que eles usaram foram face e aresta, entretanto, chamaram este de lado.

Os alunos A e B descreveram apenas os sólidos: cone e cubo. Os demais alunos descreveram os quatro sólidos. Todos os alunos definiram cubo como caixa ou quadrado de seis faces iguais ou com todos os lados iguais, como por exemplo, na Figura 16.

3) Como você descreveria os sólidos representados anteriormente? quadrado, com lados iguais, de mesma largua e comprimento  $CUBO-$ 

Figura 16: Definição do cubo do aluno G.

FONTE: Elaboração própria.

A única resposta diferente das demais é a do aluno D (Figura 17), que usou ângulos para definir o cubo.

Figura 17: Definição do cubo do aluno D FONTE: Elaboração própria.

A definição de paralelepípedo que os alunos deram foi de quatro faces maiores e duas menores e que se assemelha com um retângulo (Figura 18). Os alunos B, E e G disseram que os quatro lados deveriam ser iguais, acredito que afirmaram isso porque o objeto com forma de paralelepípedo tinha os quatro lados iguais, nesse momento penso que o objeto manipulável tenha atrapalhado, pois restringiu a criação da imagem mental do sólido. Diante

disso, faço uso das ideias de Notare e Basso (2016) sobre o uso de geometria dinânica para construir imagens mentais menos restritas.

3) Como você descreveria os sólidos representados anteriormente? PARALELEPIPERO- netangular, quatro sados iguais e os estermidades menores.

Figura 18: Definição do paralelepípedo do aluno G

FONTE: Elaboração própria.

As definições para o cone dos alunos analisados se assemelham. Todos o definiram como uma forma triangular com base circular, como é possível ver na Figura 19.

d) tours triangules nou internation

Figura 19: Definição do Cone do aluno E

FONTE: Elaboração própria.

Para o cilindro, as definições dos alunos também se assemelham, sendo essa: formato circular, com as extremidades iguais e circulares. Como exemplo apresento a resposta do aluno D (Figura 20).

3) Possui permate cir-<br>enlar, base circular e  $\mu$ a

Figura 20: Definição do cilindro do aluno D

#### FONTE: Elaboração própria.

Os alunos tiveram dificuldade em realizar esse problema, acredito que uma das razões é que eles não haviam estudado o conteúdo ainda e não tinham conhecimento das nomenclaturas e definições.

# **4.1.4. Atividade Inicial: quarto problema**

A finalidade do quarto problema era de averiguar o conhecimento dos alunos acerca das medidas dos sólidos.

4) O que pode ser medido nesses sólidos? (Explique)

Figura 21: Quarto problema da atividade inicial

FONTE: Elaboração própria.

Nesse problema sucedeu as respostas mais diversas. O aluno F escreveu (Figura 22) que podiam ser medidos somente os lados dos sólidos e a circunferência dos que tinham bases circulares, não mencionando área e volume.

4) O que pode ser medido nesses sólidos? (Explique) Courthodo Pode SERMEDIDO; Altura, Zancua E Pede DADR. DADR.<br>CONE: Pode GEA MEDIDO AZAVEA, ESCOSSULO, O COME CIZINARO", PODR DOR MODIDO AS DUNS BASES O DELL COM Addresse Pode SEA madide Compainmentor

Figura 22: Respostas do aluno F

FONTE: Elaboração própria.

Os alunos A e B responderam somente para os sólidos cubo e cone (Figura 23), ambos responderam que podem ser medidos no cubo seus lados e sua área, e no cone seu raio, circunferência e sua altura.

4) O que pode ser medido nesses sólidos? (Explique) modido dloso, concertorinia, saio, comprenente 16 cubo pode se medios área comprimente de seur bator e suas base

Figura 23: Respostas do aluno B

FONTE: Elaboração própria.

Os alunos E, D e H responderam que podem ser medidos área e volume do cubo, altura e circunferência do cilindro, lados, área da base e volume do paralelepípedo e do cone a altura, área e ângulos. Apresento como exemplo a resposta do aluno E (Figura 24).

4) O que pode ser medido nesses sólidos? (Explique) lemos calendos a área total de cube  $\omega$ ou de apenas uma dos suos faces, redueme demos media sua altura, a circumferência das suas extremidades 2) hazquea, comprimento, las es volume  $d$ base, altura, superficie e ângelo

Figura 24: Respostas do aluno E FONTE: Elaboração própria.

Com os alunos C e I também se obteve respostas semelhantes, com exceção do cilindro. Para eles podem ser medidos no cubo a área, no paralelepípedo sua área e seus lados, no cone área e altura. Para o cilindro, o aluno C respondeu altura e circunferência da base, enquanto o aluno I, área e altura.

Chamo atenção para o fato que nenhuma das respostas dos alunos citados até agora havia sido mencionado que podem ser medidos área e volume para todos os sólidos, somente o aluno G (Figura 25).

4) O que pode ser medido nesses sólidos? (Explique) e rabiles alsolo ability drive de ser priende ander or sey medir are altwach

Figura 25: Respostas do aluno G

#### FONTE: Elaboração própria.

Volto a mencionar que os alunos ainda não estudaram o conteúdo de Geometria Espacial, razão pela qual se justifica a dificuldade dos alunos em responderem esse último problema.

Terminada realização da atividade inicial, recolhi o material realizado, agradeci os alunos pela participação e reforcei a importância deles não faltarem aos próximos encontros. Após, os alunos continuaram participando das demais aulas da escola.

### 4.2. O SEGUNDO ENCONTRO

O segundo contato com a turma ocorreu no dia 20 de novembro, na sala de informática do colégio, e destinou-se à aplicação da atividade 1. Tive dois períodos para aplicá-la e 14 alunos estavam presentes. Destes, 5 não compareceram ao primeiro encontro, mas demonstraram interesse pela atividade. Iniciei a aula explicando um pouco sobre o GeoGebra 3D e sobre o GeoGebra Tube. Em seguida cadastrei o e-mail dos alunos para criação do Grupo, opção disponível na plataforma para trabalhar com turmas. Os alunos estavam empolgados, pois nunca tiveram aula no laboratório de informática.

Assim que a atividade foi disponibilizada aos alunos, eles colocaram toda sua atenção no GeoGebraBook, não sendo necessário eu pedir para eles realizarem a atividade. Apenas tive que orientá-los sobre algumas funções que eram possíveis realizar na atividade, como clicar com o botão inverso do *mouse* para rotacionar o sólido e que as respostas deveriam ser feitas no espaço designado no GeoGebraBook e após a realização da atividade era só clicar em "enviar respostas". Vale a pena citar que todas as construções já estavam prontas, pois a intenção dessa pesquisa não era a familiarização com o software, mas sim analisar como o uso de uma sequência de atividades utilizando o software de geometria dinâmica pode proporcionar aos alunos uma melhor visualização dos sólidos e contribuir para a construção dos conceitos destes.

No objeto é visível apenas um plano e um eixo coincidindo com uma das arestas do sólido, como se pode observar na Figura 26. Essa foi elaborada assim para dar a noção de perspectiva, para ser possível notar as diferenças em relação a pontos de vistas diferentes. A mudança de perspectiva pode ser executada clicando com o botão inverso do *mouse.* O objeto construção foi elaborado de modo que os alunos pudessem alterar os valores das arestas habilitando a opção "medidas", os valores variam nos números naturais de 1 a 5. Para explorar a planificação foi adicionado o botão "planificação", onde é possível ver o processo de planificação movendo o controle deslizante. Aqui destaco um equívoco na elaboração do objeto, em permitir a seleção dos três parâmetros, os quais modificam a natureza do sólido geométrico, caso sejam os três escolhidos com valores diferentes. Portanto, caso a atividade seja refeita ou reaplicada em outro momento, o material aqui apresentado sobre o "Cubo" deve passar por um ajuste de construção.

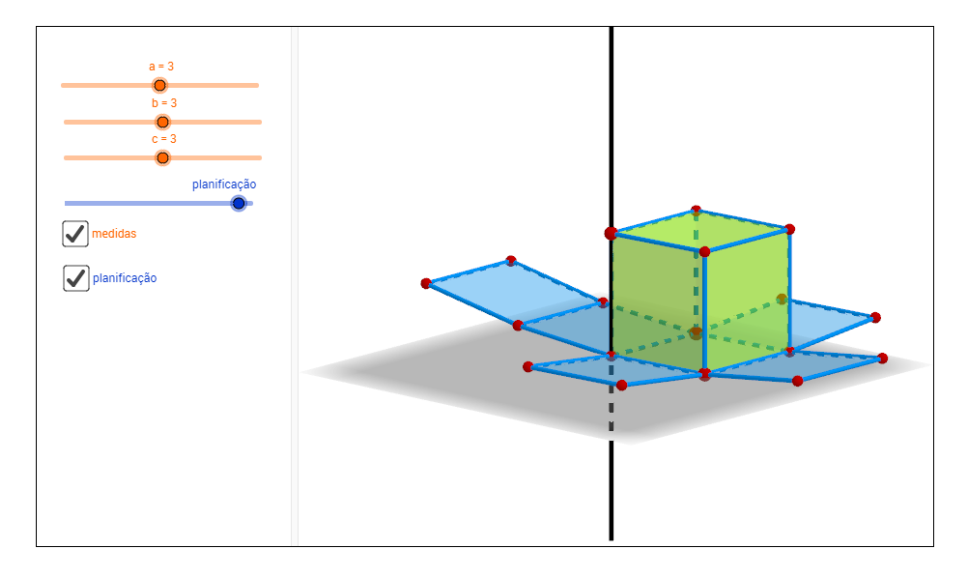

Figura 26: Construção do cubo para Atividade 1

FONTE: Elaboração própria.

# **4.2.1. Atividade 1: primeiro problema**

Na atividade inicial foi possível notar que os alunos não tinham construído uma definição dos elementos (arestas, vértices e faces) do cubo, por isso o primeiro problema da atividade 1 é identificar tais elementos a partir da construção no GeoGebra 3D.

Observando a construção do Cubo, realizada no software GeoGebra 3D, responda: Quantas faces o cubo possui? Quais suas formas geométricas? Indique de que cor estão pintadas na construção Digite sua resposta aqui...  $\overline{A}$ fx Quantas arestas o cubo possui? Identifique de que cor que estão pintadas na construção. Digite sua resposta aqui...  $\boldsymbol{A}$ fх Quantos vértices o cubo possui? Identifique de que cor estão pintados na construção. Digite sua resposta agui...  $\overline{A}$ fx

Figura 27: Primeiro problema da Atividade 1

FONTE: Elaboração própria.

A construção do cubo no GeoGebra 3D trouxe resultados positivos para os alunos, pois todos alunos acertaram a primeira questão. O dinamismo do software permitiu que os alunos visualizassem o cubo da maneira que fosse mais clara para eles, podendo enxergar os elementos que por vezes parecem estar "escondidos" ou "deformados" na representação do cubo no plano. Nessa atividade o dinamismo do software contribuiu para que os alunos visualizassem esses elementos, visto que giraram o cubo e enxergaram-no sob perspectivas diferentes. Nesse encontro, percebi que eles mexeram bastante no cubo e todos estavam girando-o.

A partir das ideias de Gravina (2001), percebo que essas contribuições na exploração e visualização devem-se ao fato de que ambientes informatizados dão suporte a isso. Na atividade inicial, mesmo os alunos tendo em mãos objetos com formas de sólidos geométricos, não era possível reconhecer todos os elementos do cubo, enquanto que na atividade 1 puderam concluir as ideias a partir de uma representação tridimensional, dinâmica e manipulável do cubo na tela do computador.

# **4.2.2. Atividade 1: segundo problema**

Na construção do cubo tem a opção "planificação" (Figura 26), tal opção foi criada com a intenção de mostrar aos alunos uma das possíveis planificações do sólido.

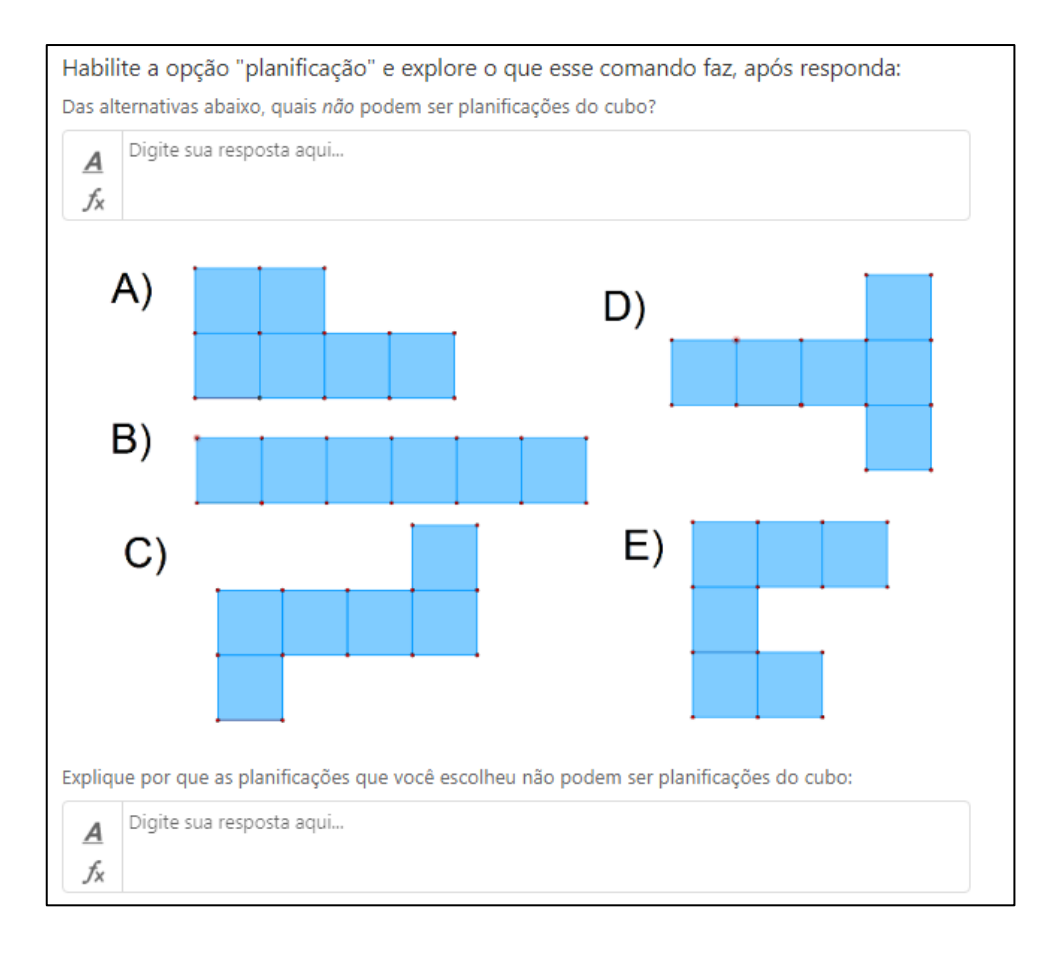

Figura 28: Segundo problema da Atividade 1

FONTE: Elaboração própria.

Esse problema teve como objetivo instigar os alunos a pensarem em outras maneiras de planificar um cubo e analisar se eles conseguiam visualizar essa planificação. O problema tem como resposta correta as alternativas A, B e E.

Na atividade inicial todos alunos conseguiram planificar o cubo de maneira correta, entretanto, com exceção do aluno E (Figura 13), todos alunos planificaram da mesma maneira, que coincide com a planificação do software. Todos alunos responderam de maneira correta a primeira parte da questão.

Quanto à segunda parte, se esperava que os alunos explicitassem o porquê de determinadas alternativas não corresponderem às planificações do cubo. Por exemplo, na alternativa A era esperado uma resposta do tipo: "não é possível, pois há quatro quadrados.

Dessa forma, na planificação um quadrado iria sobrepor o outro". Assim, considero que as resposta foram insatisfatórias, visto que, os alunos não conseguiram argumentar o porquê das planificações A, B e E não estarem corretas. As resposta foram do tipo: "Pois suas faces não correspondem a maneira certa de montar as formas", "Porque não fecha o cubo estas planificações", "Pois não se enquadram em planificações de um cubo". A proposta dessa segunda parte era fazer os alunos transcreverem o que tinham pensado em cada uma das alternativas, infelizmente não foi o resultado obtido.

Vale lembrar que para o desenvolvimento do pensamento geométrico espacial, é importante que as ações mentais estejam apoiadas em objetos manipuláveis ou virtuais, para construir imagens mentais adequadas que conduzam à solução do problema. Volto a destacar que, segundo Piaget (1993) não é a imagem que determina essas significações. É a partir da coordenação das ações assimiladoras pelo sujeito que tais relações se estabelecem. Logo considero satisfatório os resultados do problema, uma vez que os alunos realizaram uma ação mental para planificar o sólido e todos chegaram nas respostas corretas.

# **4.2.3. Atividade 1: terceiro problema**

Além da opção "planificação" foi criada a opção "medidas" na construção (Figura 26). Quando habilitada a opção aparecem três controles deslizantes *a*, *b* e *c*, que permitem variar as medidas dos lados do sólido.

Habilite a opção "medidas" e explore o que esse comando faz, após responda: Quando os parâmetros tiverem os valores a=3, b=3 e c=5. Pode-se afirmar que este sólido continua sendo um cubo? Se não, qual sólido obteve-se?

Digite sua resposta aqui... <u>A</u> ſх

#### Figura 29: Terceiro problema da Atividade 1

FONTE: Elaboração própria.

O objetivo era que eles manipulassem o cubo transformando-o em prismas retangulares e que eles refletissem sobre o que essa mudança acarreta. Essas reflexões estariam embasadas na ideia de que o cubo possui suas seis faces quadradas e, consequentemente, todas as arestas com o mesmo tamanho.

O aluno F respondeu que não seria um cubo, mas ao invés de dizer que se tornaria um paralelepípedo ele respondeu que seria um retângulo (Figura 30). Acredito que seja apenas um equívoco quanto a nomenclatura, pois os alunos ainda não estudaram o conteúdo em questão.

Quando os parâmetros tiverem os valores a=3, b=3 e c=5. Pode-se afirmar que este sólido continua sendo um cubo? Se não, qual sólido obteve-se?

Não sera um cubo.  $\overline{A}$ se tornará um retângulo. fх

Figura 30: Resposta do aluno F

FONTE: Elaboração própria.

Os demais alunos analisados responderam corretamente o problema, o que sugere que eles compreenderam que quando mudamos uma das medidas do cubo para um valor diferente das demais, o sólido geométrico obtido já não é mais um cubo.

# **4.2.4. Atividade 1: quarto problema**

Finalmente o quarto problema tinha por objetivo averiguar se, após a realização da atividade 1 a maneira como os alunos descreveram o cubo mudaria em relação à atividade inicial.

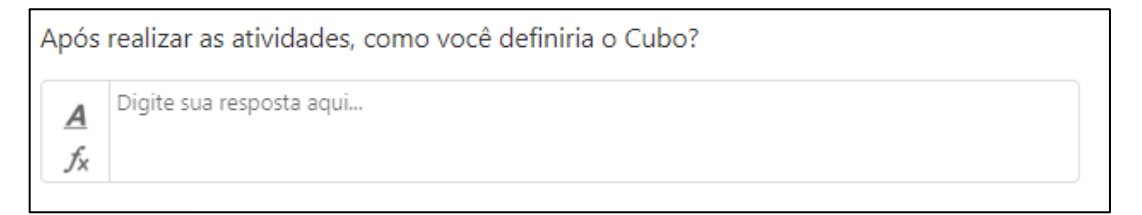

Figura 31: Quarto problema da Atividade 1

FONTE: Elaboração própria.

Na atividade inicial, problema três (Figura 14), os alunos descreveram o cubo somente dizendo que seus lados eram iguais. Nessa questão todos os alunos, com exceção do C e I, definiram o cubo como sendo composto por seis faces quadradas iguais, com doze arestas e oito vértices, como exemplo apresento a resposta do aluno B (Figura 32). Os alunos C e I definiram apenas pela sua composição de seis quadrados iguais.

Após realizar as atividades, como você definiria o Cubo?

fх

Um objeto que possui 6 faces quadradas iguais, 12 arestas iguais e 8 vértices nos seus cantos.  $\boldsymbol{A}$ 

#### Figura 32: Resposta do aluno B

#### FONTE: Elaboração própria

Após a análise da atividade 1, é possível afirmar que os objetivos da atividade foram alcançados, visto que os alunos conseguiram identificar os elementos do cubo, manipular e pensar sobre a planificação do sólido e por fim concluir uma definição para este. Os resultados obtidos admitem as afirmações de Gravina (2001) sobre o uso de tecnologias em sala de aula para uma melhoria na aprendizagem de Geometria, comprovam também as afirmações de Borsoi (2016) quanto às contribuições do software GeoGebra na resolução e visualização da atividade. Os resultados obtidos indicam também um progresso em relação ao desenvolvimento da representação espacial, uma vez que, para a teoria piagetiana, as informações retiradas a partir da análise da ação sobre o objeto, e não do objeto em si. Assim, há um desenvolvimento mental da noção de espaço.

### 4.3. O TERCEIRO ENCONTRO

O terceiro contato com a turma ocorreu no dia 22 de novembro, na sala de informática do colégio e destinou-se à aplicação da atividade 2. Tive dois períodos para realizá-la e14 alunos estavam presentes. No início do encontro conversamos sobre a atividade 1. Primeiramente enfatizei a diferença entre figuras geométricas planas e sólidos geométricos, pois notei, pela atividade anterior, que essa diferença não estava esclarecida aos alunos. Solicitei aos os alunos que citassem alguns exemplos de cada um. Para o primeiro surgiu os nomes: quadrado, círculo, retângulo e triângulo. Já no segundo eles se lembraram de cubo e cilindro. Busquei esclarecer que as nomenclaturas usadas para nomear os sólidos geométricos não são as mesmas para figuras planas.

Como na atividade anterior, as construções necessárias para a realização da atividade estavam todas prontas. A construção do sólido para essa atividade foi elaborada de forma análoga a do cubo (Figura 26), é possível ver as opções à serem habilitadas e o resultado da construção na Figura 33.

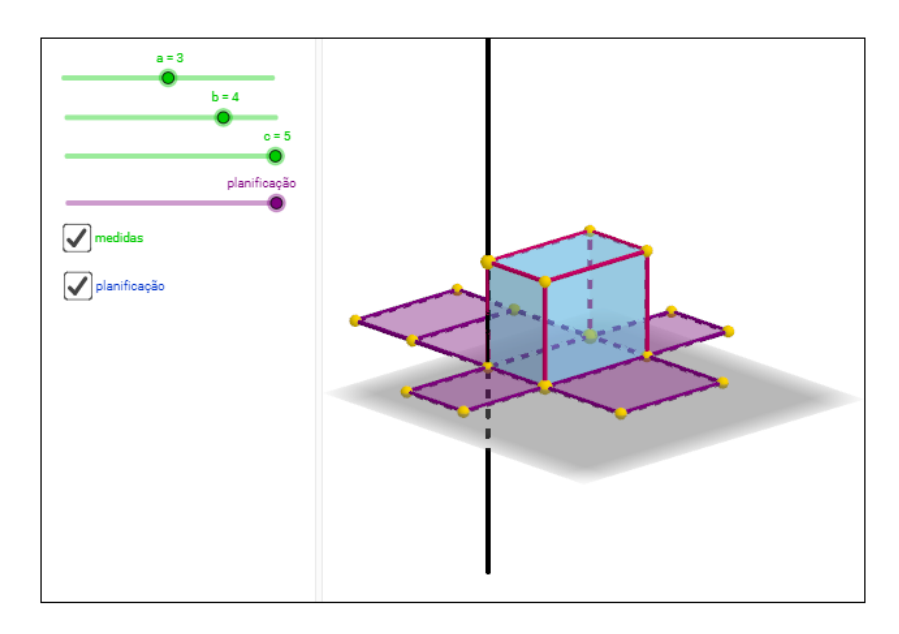

Figura 33: Construção do paralelepípedo para Atividade 2 FONTE: Elaboração própria.

# **4.3.1. Atividade 2: primeiro problema**

O primeiro problema da atividade 2 é semelhante à primeira questão da atividade 1, e como tal buscou identificar os elementos do paralelepípedo a partir da construção no software. Saliento que inicialmente as três medidas do sólido eram diferentes, conforme a Figura 32, logo todos os lados desse eram retângulos.

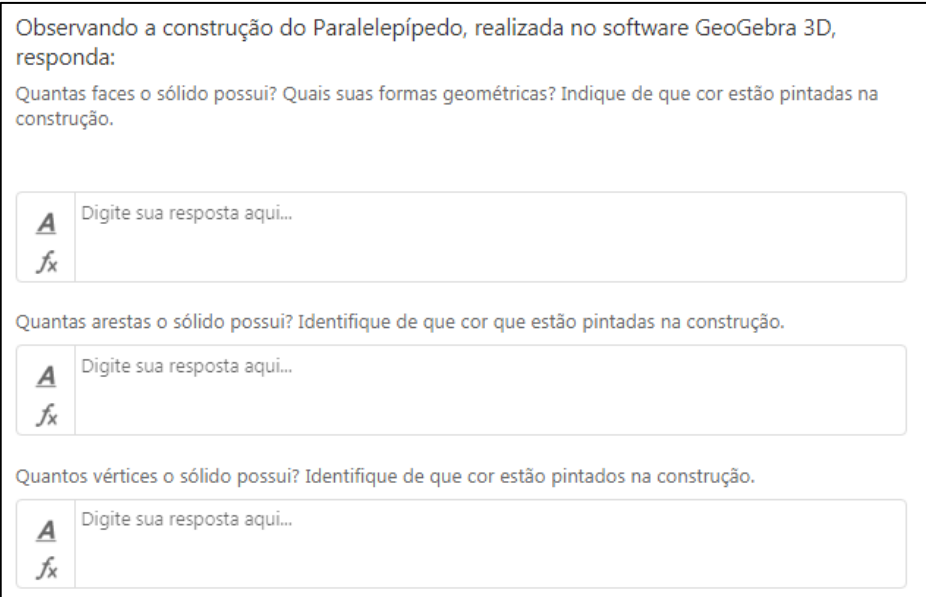

Figura 34: Primeiro problema da Atividade 2

FONTE: Elaboração própria

Após a atividade 1, os alunos já estavam familiarizados com as nomenclaturas atribuídas aos elementos que compunham o paralelepípedo, logo não houve dificuldades para responderem esse problema, novamente todos alunos acertam. O aluno D perguntou: "o número de faces, arestas e vértices é igual nas duas coisas que a gente tá estudando?", respondi que sim, então ele disse "então o que muda é só o tamanho lados", concordei com ele, então ele perguntou "se dois lados forem iguais e um diferente, é cubo ou o outro?", respondi que ainda assim seria um paralelepípedo. Disse ainda que todo cubo é um paralelepípedo, por causa das suas propriedades, mas um paralelepípedo não era um cubo por causa das medidas diferentes.

### **4.3.2. Atividade 2: segundo problema**

Com a opção "medidas" habilitada os alunos conseguem variar os valores das medidas das arestas do sólido, os parâmetros variam de 1 a 5 e somente com números naturais.

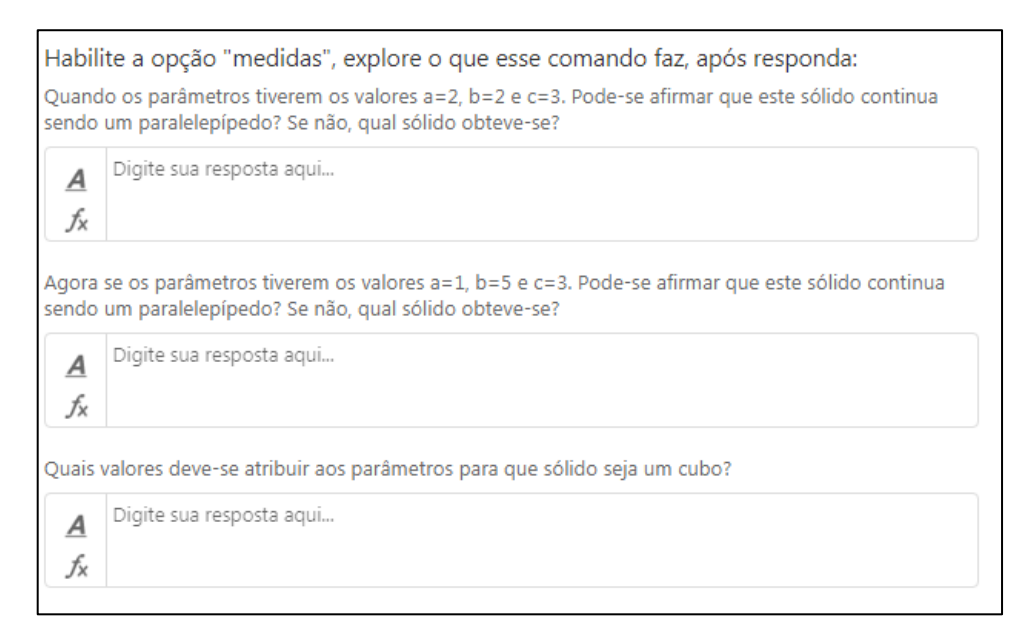

Figura 35: Segundo problema da Atividade 2

FONTE: Elaboração própria

A finalidade do primeiro e segundo tópico desse problema era que eles manipulassem e refletissem sobre o que implica mudar os valores atribuídos a cada parâmetro. O terceiro tópico tinha como fim que os alunos concluíssem que, o que diferencia o cubo do paralelepípedo, são as medidas e averiguar se eles recordariam as definições estabelecidas na atividade 1.

No que segue, apresento na Figura 36 as respostas dos alunos A e E para esse problema.

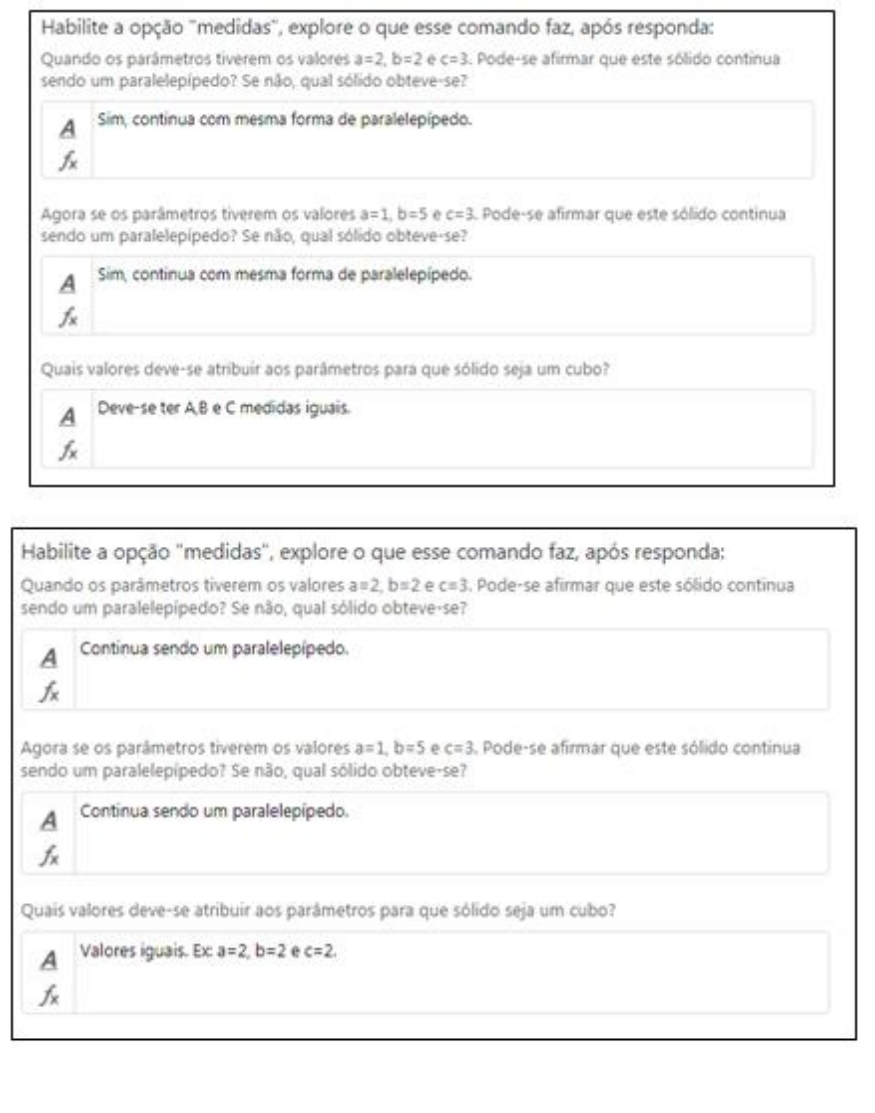

Figura 36: Respostas do aluno A e E, respectivamente.

## FONTE: Elaboração própria

Destaco que o aluno D alcançou os objetivos do terceiro tópico no primeiro problema, como apresentei anteriormente. Todos os alunos responderam que continuaria sendo um paralelepípedo nos dois primeiros tópicos e que as medidas deveriam ser todas iguais, no terceiro tópico.

## **4.3.3. Atividade 2: terceiro problema**

Nesse problema os alunos devem trabalhar com as opções "medidas" e "planificação". O problema foi elaborado com o propósito de contribuir para a visualização das figuras planas que constituem o sólido a partir da planificação do mesmo e para a visualização do paralelepípedo utilizando as ferramentas de geometria dinâmica do software, que permitem transladá-lo, enxergá-lo de vários ângulos, aumentar/diminuir o tamanho de suas arestas. No que segue, separarei os problemas em itens com o propósito de facilitar a apresentação dos resultados.

*4.3.3.1. Primeiro item*

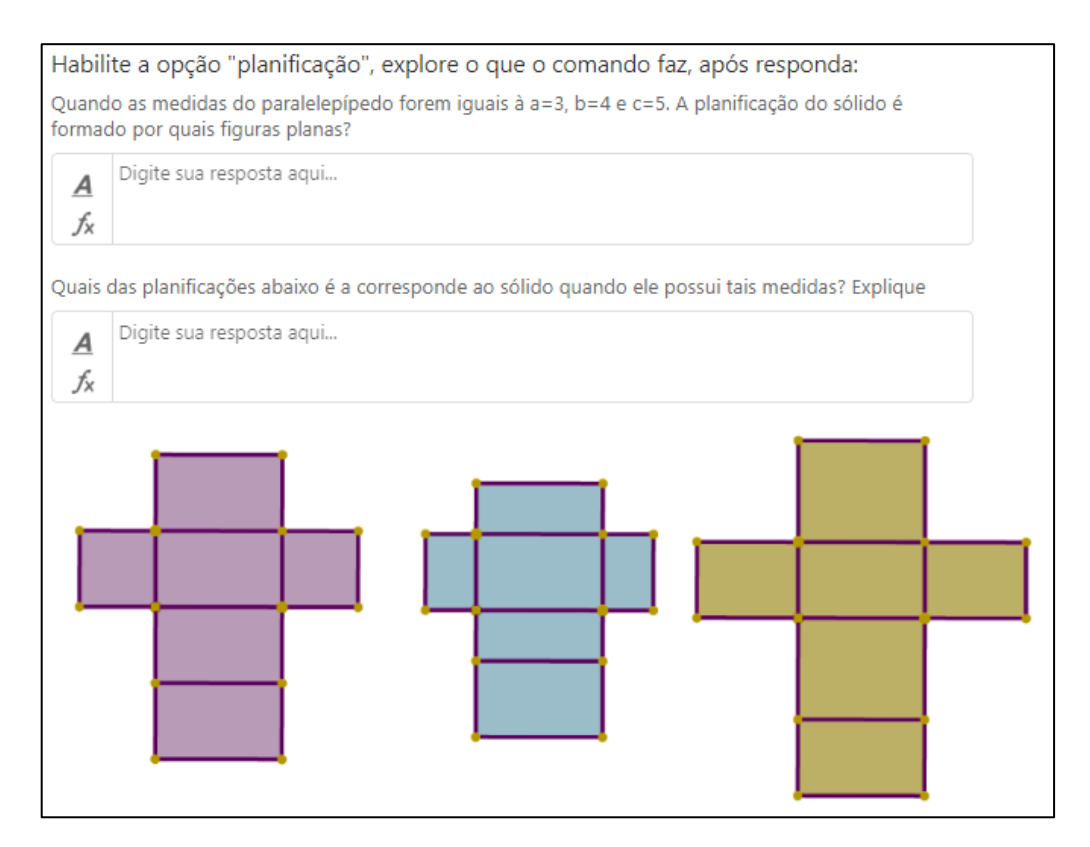

Figura 37: Primeiro item da questão

FONTE: Elaboração própria

Apenas o aluno F se equivocou ao analisar e escolher a planificação do sólido (Figura 38), ele conclui que a planificação é formada por seis retângulos, mas não associou a forma dos retângulos, assim disse que a planificação correta seria a azul quando a correta é a amarela.

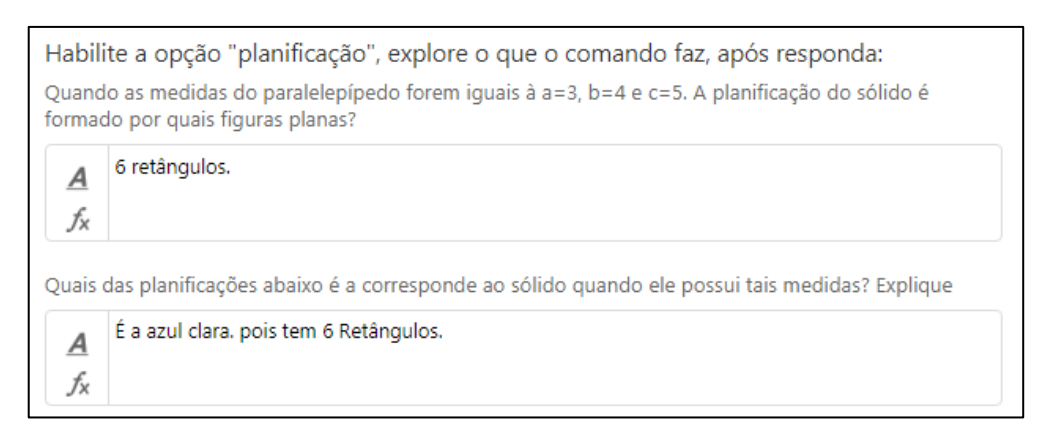

Figura 38: Resposta do aluno F

#### FONTE: Elaboração própria

Ressalto que durante a aula esse item da questão gerou muitas dúvidas, os alunos encontraram dificuldades em relacionar a imagem encontrada na construção com uma das três opções. Tais dificuldades podem ser justificadas pelo fato dos alunos estarem fazendo uso das imagens para determinar significações e não como suporte a uma construção mental. Lembrando que para Piaget as imagens desempenham um papel de símbolo em relação ao ato, a construção mental se dá a partir de sucessivas e aperfeiçoadas assimilações e acomodações.

Ao decorrer da atividade os alunos perguntaram constantemente se estava correta a opção escolhida, para instigar o pensamento e fazer com que eles chegassem a conclusões sozinhos dava respostas do tipo: "na construção, quais tipos de figuras planas tem?", "como são esses retângulos?", e "como eles estão distribuídos na planificação?". Concluo que tal ação contribuiu para a resolução da questão, visto que os demais alunos analisados concluíram que a planificação era formada por seis retângulos e a única imagem que correspondia com a planificação era a última. Abaixo segue a resposta do aluno H que se assemelha com os demais alunos analisados (Figura 39).

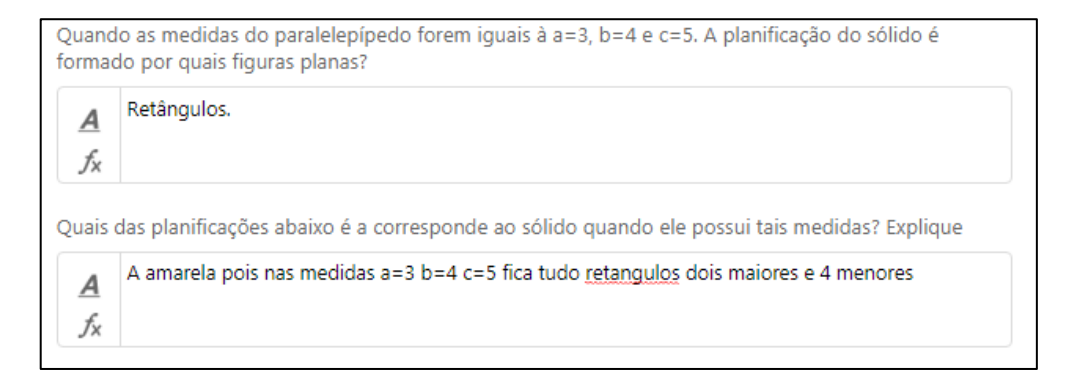

Figura 39: Resposta do aluno H

FONTE: Elaboração própria

## *4.3.3.2. Segundo item*

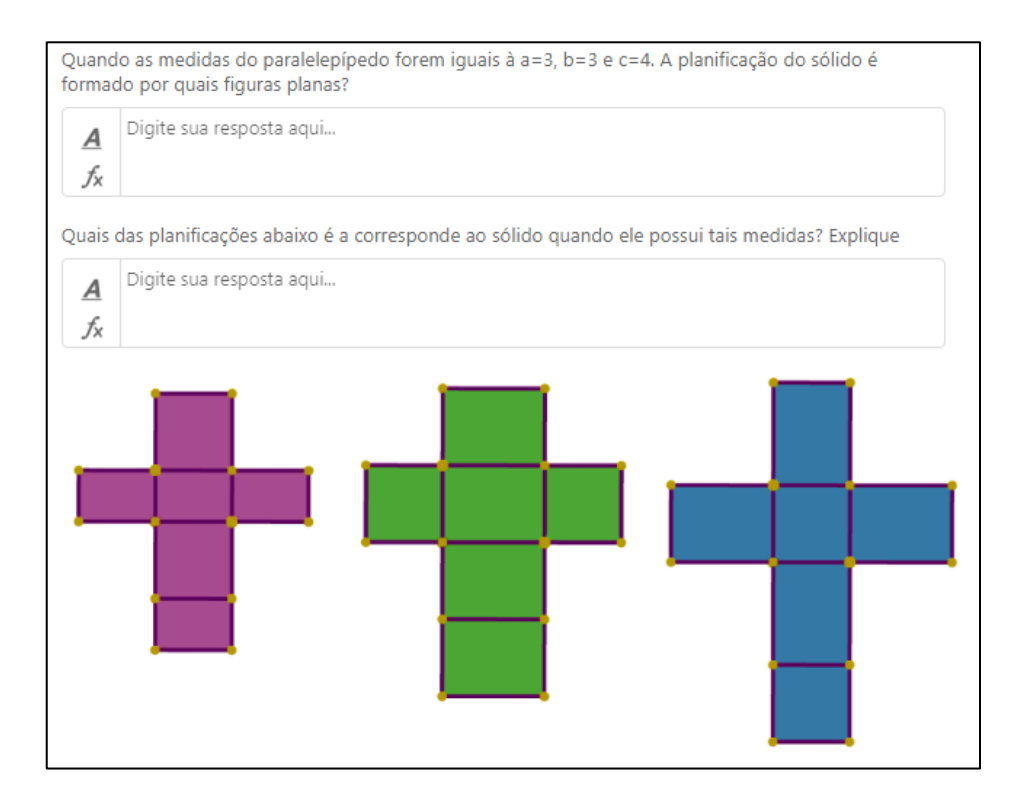

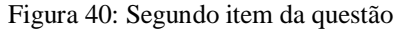

#### FONTE: Elaboração própria

Nesse item todos os alunos concluíram que a planificação do paralelepípedo, para as medidas solicitadas, seria formada por quatro retângulos e dois quadrados. Os alunos indicaram somente a imagem de cor verde como representação de tal planificação. Entretanto, a imagem de cor azul também corresponde à planificação do paralelepípedo, uma vez que possui os quatro retângulos de mesmo tamanho e dois quadrados iguais. Acredito que os alunos não tenham escolhido essa imagem pois a posição do sólido formado está diferente do sólido da construção, eles relacionaram a planificação da imagem verde com o que o applet estava mostrando.

Concluo que esse item não contribuiu efetivamente para o desenvolvimento das habilidades espaciais, uma vez que os alunos não fizeram uso da imagem como significante mas sim para determinar as significações. O que faltou aos alunos foi uma regulação ativa (termo que Piaget usa para designar a criação de novidades pelo sujeito) para elaborar um esquema mental capaz de analisar e estruturar um pensamento sobre a planificação azul. Penso que tal fato tenha ocorrido pelo enunciado, se esse fosse: "Analise cada uma das planificações a seguir. Qual(is) dela(s) podem corresponder ao sólido com as medidas

anunciadas anteriormente?". O encaminhamento da pergunta se torna diferente, sugerindo que pode haver mais de uma planificação correta para o sólido e que se faz necessário considerar cada uma das imagens.

# *4.3.3.3. Terceiro item*

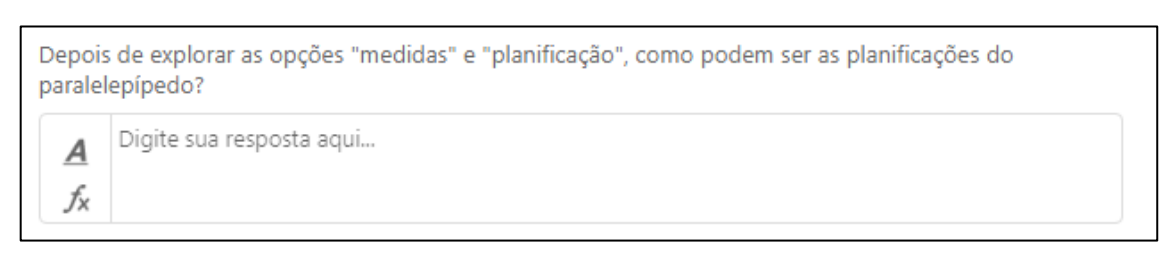

Figura 41: Terceiro item do problema

# FONTE: Elaboração própria

Os alunos C e E não realizaram esse item do problema, escreveram apenas "não consegui". Três alunos, A, B e D, responderam que as planificações podiam ser retangulares e quadradas. Para os alunos G e H as planificações podem ter no máximo dois quadrados, o aluno H ainda acrescentou que suas forma eram sempre retangulares. Os alunos F e I foram mais específicos quanto às possibilidades de planificação, descrevendo como essas poderiam aparecer, como segue nas figura 42.

Depois de explorar as opções "medidas" e "planificação", como podem ser as planificações do paralelepípedo?

tanto com 6 retângulos, quanto com 2 Quadrados e 4 retângulos  $\overline{A}$ 

fх

Depois de explorar as opções "medidas" e "planificação", como podem ser as planificações do paralelepípedo?

As planificações do paralelepípedo podem ter 4 retângulos e 2 quadrados, como também pode  $\overline{A}$ ser composto por 6 retângulos. fх

Figura 42: Resposta do aluno F e I, respectivamente.

FONTE: Elaboração própria

# *4.3.3.4. Quarto item*

É possível que apareça quatro quadrados na planificação do paralelepípedo? Se sim, quais valores deveriam ser atribuídos às medias a,b e c para que aparecesse quatro quadrados?

Digite sua resposta agui...

А fх

#### Figura 43: Quarto item da questão

### FONTE: Elaboração própria

Essa pergunta foi a que mais movimentou os alunos em relação a manipular o software, pois eles estavam convictos de que haveria uma maneira de encontrar os quatro quadrados. Eles faziam comentários do tipo: "já coloquei de todos os jeitos, não fica com quatro quadrados", fala do aluno I se referindo a variação dos parâmetros das medidas; "não dá, não consigo achar", fala do aluno G depois de variar as medias; "acho que tá errado isso aqui" fala do aluno A me questionando se a pergunta estava correta.

Por fim todos alunos concluíram que não era possível achar apenas quatro quadrados, dois alunos A e H ainda responderam que "só apareceria quatro quadrados quando as medidas fossem todas iguais, mas então seria cubo".

Retomo que Piaget julga necessário o sujeito construir ou reconstruir um objeto para de fato conhecê-lo, tais ações são possíveis quando o sujeito submete o objeto de experiência a operações ou ações. Logo, concluo que com essa atividade os alunos estão conhecendo o sólido, uma vez que a atividade movimenta os alunos a manipularem a construção e experimentarem suas hipóteses.

# **4.3.4. Atividade 2: quarto problema**

O quarto problema da atividade 2, assim como na atividade 1, tem a finalidade de analisar quais definições os alunos iriam usar para definir o paralelepípedo após a aplicação da atividade 2. Buscou-se investigar se haverá uma evolução na maneira como eles caracterizam o sólido em relação à atividade inicial, na qual somente 7 alunos o descreveram como sendo um sólido com os lados diferentes.

Após realizar as atividades, como você definiria o Paralelepípedo?

Digite sua resposta aqui...

A fх

fх

Figura 44: Quarta questão da atividade 2

FONTE: Elaboração própria

A descrição dos alunos E e G do paralelepípedo na atividade 2 foi "quatro faces retangulares e duas faces retangulares menores", enquanto na atividade inicial foi "retangular, quatro lados iguais e as extremidades menores" (Figura 18). É possível notar que não houve um desenvolvimento quanto à caracterização do sólido.

Os alunos A, E, F, H e I, definiram os sólidos estudados a partir de suas planificações, acredito que pelo fato da atividade ter enfatizado as questões de medidas e planificação. Todas as respostas se assemelham com a do aluno I (Figura 45).

Após realizar as atividades, como você definiria o Paralelepípedo?

Um paralelepipedo é definido por 6 lados retangulares ou 4 retangulos e 2 quadrados.  $\overline{A}$ 

Figura 45: Resposta do aluno I

FONTE: Elaboração própria

As respostas dos alunos B e D contemplaram todos os assuntos abordados na atividade, dessa maneira elaboraram uma definição mais completa do paralelepípedo, como é possível ver nas figuras 46 e 47. Evidencio que esses alunos progrediram em relação à atividade inicial, pois o aluno B não descreveu o sólido e o aluno D tinha descrito como não possuindo todos os lados iguais.

Após realizar as atividades, como você definiria o Paralelepípedo?

Um sólido que possui 6 faces triangulares, mas que algumas vezes duas podem ser quadradas, 12  $\overline{A}$ arestas em que 8 possuem um certo tamanho e 4 possuem um tamanho menor e 8 vértices. fх

Figura 46: Resposta do aluno B

FONTE: Elaboração própria

O aluno B descreveu o paralelepípedo para medias específicas, onde todos os lados são diferentes, por isso afirmou que 4 arestas serão menores que as demais. Já o aluno D definiu o sólido para quaisquer medidas dos lados.

Após realizar as atividades, como você definiria o Paralelepípedo?

Possui 6 faces, 8 vértices e 12 arestas quando planificado, pode possuir dois quadrados e quatro  $\overline{A}$ retângulos ou somente seis retângulos em sua planificação. fх

Figura 47: Resposta do aluno D

# FONTE: Elaboração própria

Vale salientar a visualização dessa atividade apenas com lápis e papel, de forma estática, proporcionaria uma manipulação restrita da situação. Tem-se aqui um exemplo efetivo no qual o ambiente de geometria dinâmica 3D é necessário para apoiar o pensamento geométrico espacial.

# 4.4. O QUARTO ENCONTRO

O quarto, e último, encontro ocorreu no dia 24 de novembro, na sala de informática do colégio, e destinou-se à aplicação da atividade 3 e do questionário final. Tive dois períodos para realizá-la e 13 alunos estavam presentes.

## **4.4.1. Atividade 3**

A última atividade diz respeito aos sólidos de revolução, as construções foram elaboradas para que os alunos compreendessem a ideia do que é um sólido de revolução. Para isso foi desenvolvida uma atividade com a exploração do movimento de rotação no plano e no espaço.

As três construções foram elaboradas de modo que fossem de fácil manipulação e visualização, com o controle deslizante "rotação" é possível rotacionar a figura em torno do eixo central, com o botão inverso do *mouse* é pode-se variar o ponto de vista que a figura é vista e o botão "reiniciar" permite voltar à construção para a imagem inicial.

## *4.4.1.1. Atividade 3: cilindro*

Apresentarei os resultados da atividade separados por sólido de revolução, como na atividade, iniciarei com o cilindro. A construção do cilindro foi apresentada aos alunos como na Figura 48. Como as construções anteriores, do cubo e do paralelepípedo, essa tem apenas um eixo, que coincide com a aresta lateral do retângulo, e o plano. Os objetivos para a escolha dessa forma de construção são também análogos as construções anteriores.

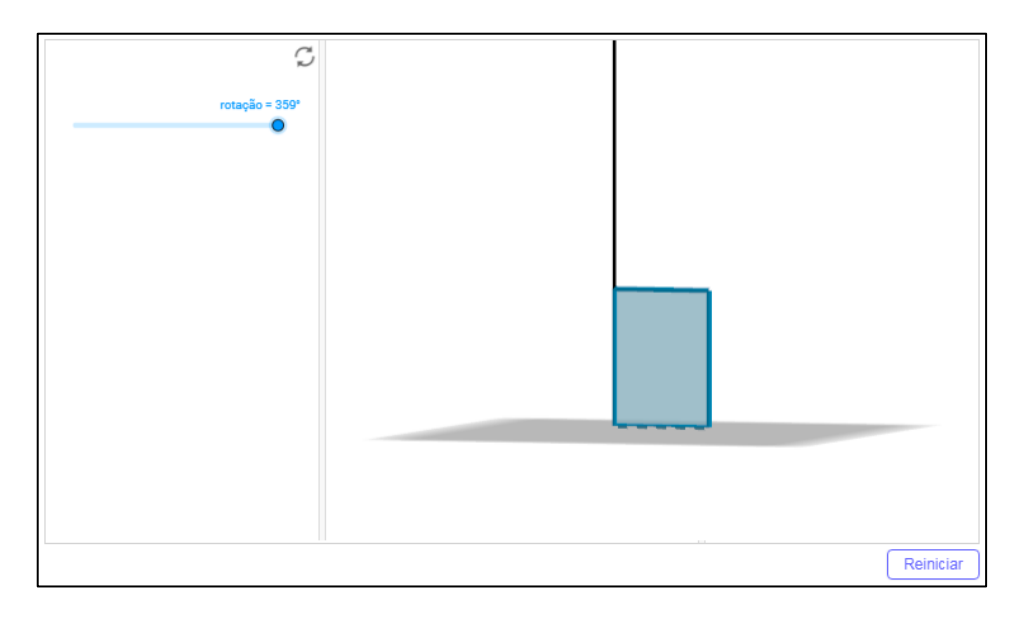

Figura 48: Construção para gerar cilindro

FONTE: Elaboração própria

Os dois primeiros problemas que iniciam o estudo do cilindro tiveram por objetivo investigar se os alunos tinham conhecimento que um sólido pode ser gerado a partir da rotação de uma figura plana e se conseguiriam nomear tais sólidos.

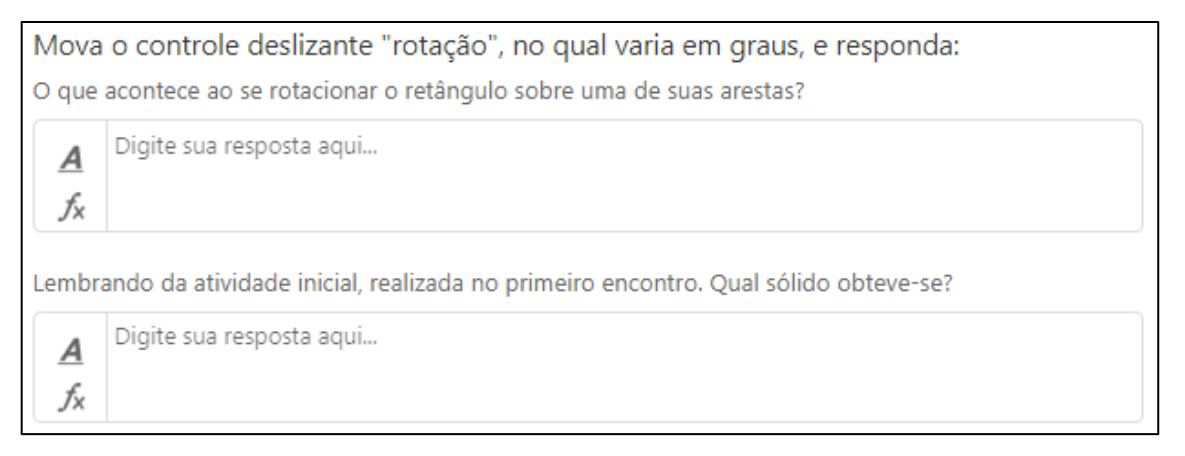

Figura 49: Problemas da atividade 3

FONTE: Elaboração própria

Na primeira pergunta os alunos G e I não responderam, os alunos A, B, C e E responderam que obtêm-se um sólido e os alunos F e H escreveram "criamos um sólido de três dimensões", somente o aluno D respondeu de outra maneira como pode ser visto na Figura 50.

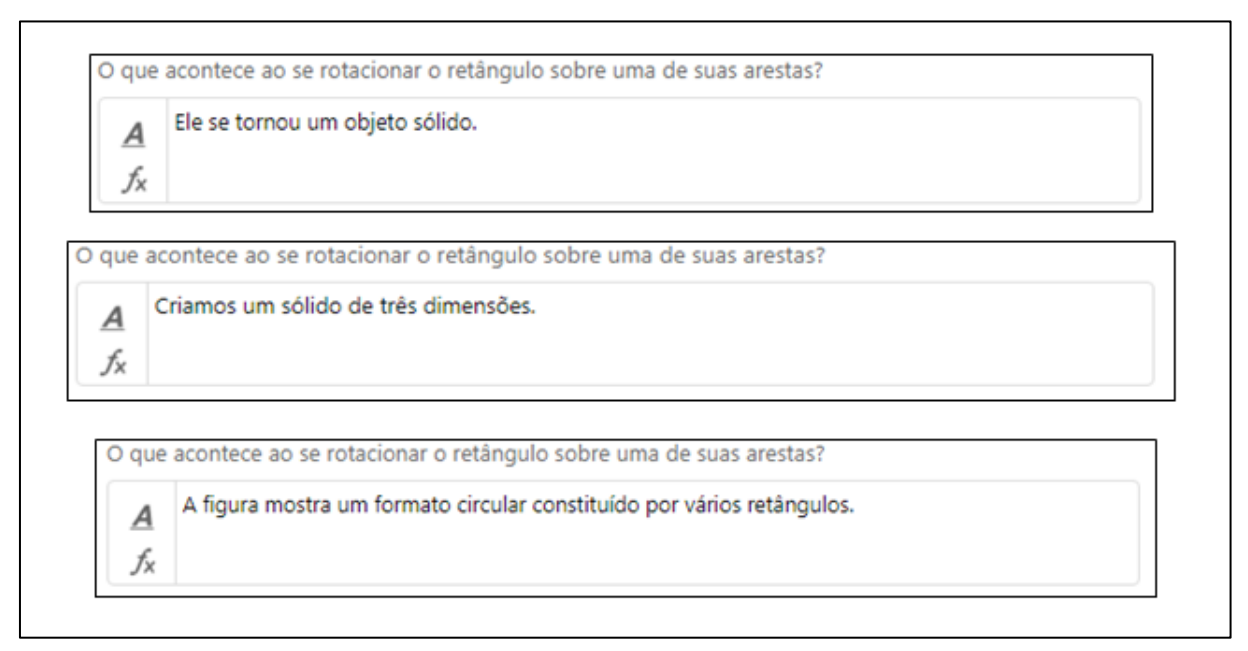

Figura 50: Resposta do aluno A

FONTE: Elaboração própria

A segunda pergunta os alunos não tiveram dificuldades em responder. Todos os alunos analisados responderam corretamente, associando o sólido gerado ao cilindro.

A terceira e quarta perguntas buscavam explorar a planificação do cilindro, para isso foi criada uma série de imagens nas quais os alunos deveriam refletir e analisar cada uma delas.

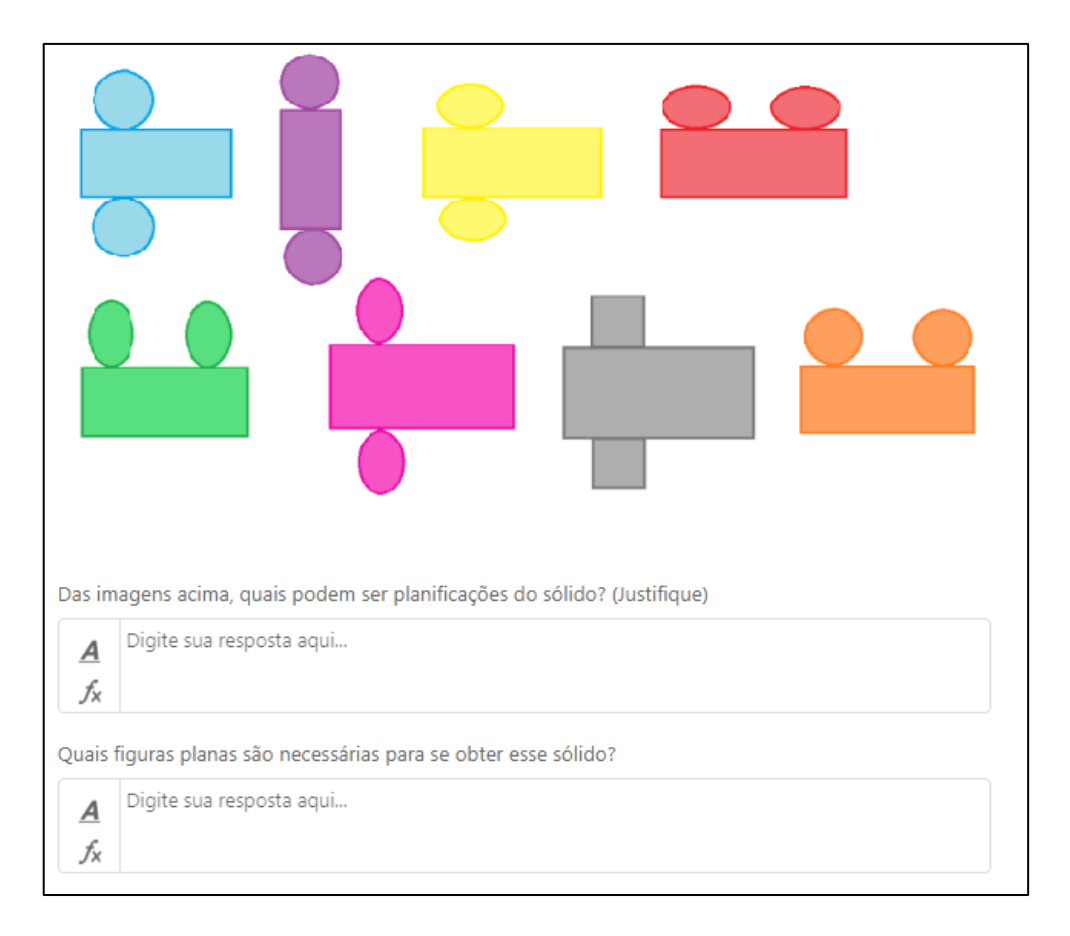

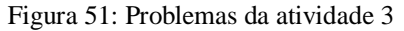

#### FONTE: Elaboração própria

Começarei a apresentar os resultados pelo quarto problema, na qual todos os alunos chegaram à mesma conclusão, que a planificação do cilindro era formada por um retângulo e dois círculos. Quanto a isso os alunos não haviam encontrado dificuldade já na atividade inicial, como já foi apresentado.

Entretanto, alguns alunos não conseguiram visualizar como é a planificação do cilindro. Afirmo isso, pois os alunos A, B e F responderam que a planificação correta seria a imagem de cor roxa. Acredito que a imagem da construção do cilindro possa ter contribuído para essa assimilação equivocada, dado que a imagem do retângulo está na mesma posição da imagem escolhida. Vale lembrar que os alunos A e B não realizaram a atividade de planificar os sólidos para o cilindro na atividade inicial, logo não se pode saber como esses alunos tinham a imagem mental dessa planificação.

Os outros seis alunos indicaram que a única planificação possível seria a de cor azul. Saliento que nenhum dos alunos analisados indicou outra imagem como possível planificação, mesmo que dependendo do ponto de vista da construção dê a impressão de bases elípticas.

# *4.4.1.2. Atividade 3: Cone*

O segundo sólido trabalhado na atividade 3 foi o cone, apresento então os resultados obtidos com os problemas referente ao sólido. A construção do cone foi apresentada aos alunos como na Figura 52. A construção e os objetivos dessa são análogos as demais construções já apresentadas.

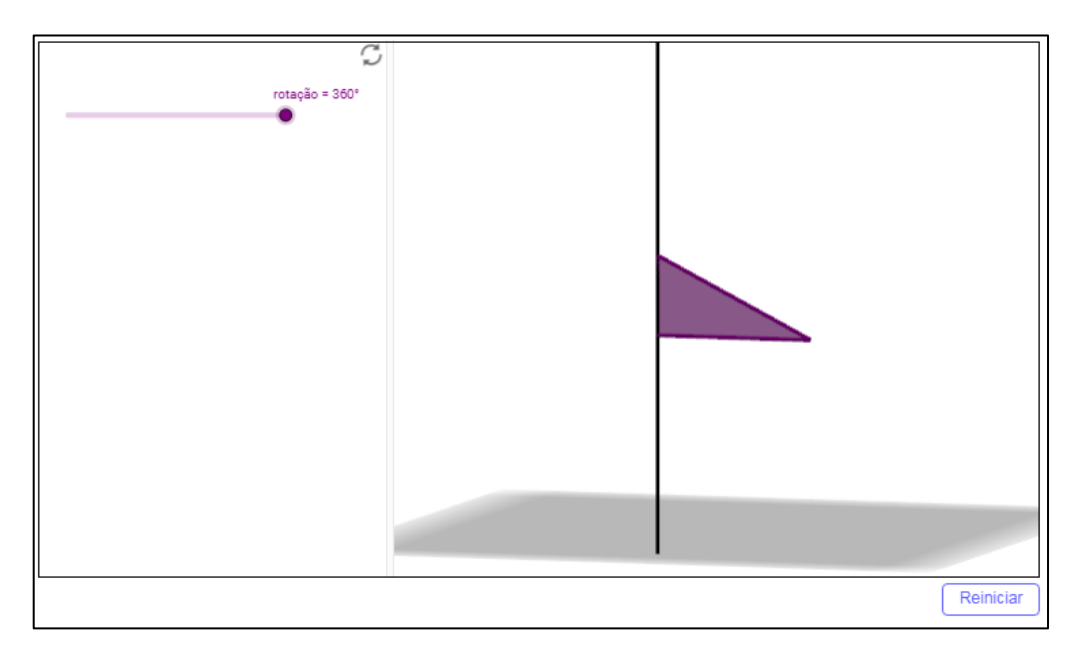

Figura 52: Construção para gerar cone

# FONTE: Elaboração própria

As duas primeiras perguntas do problema são semelhantes às perguntas do problema do cilindro e tem objetivos análogos para o cone.

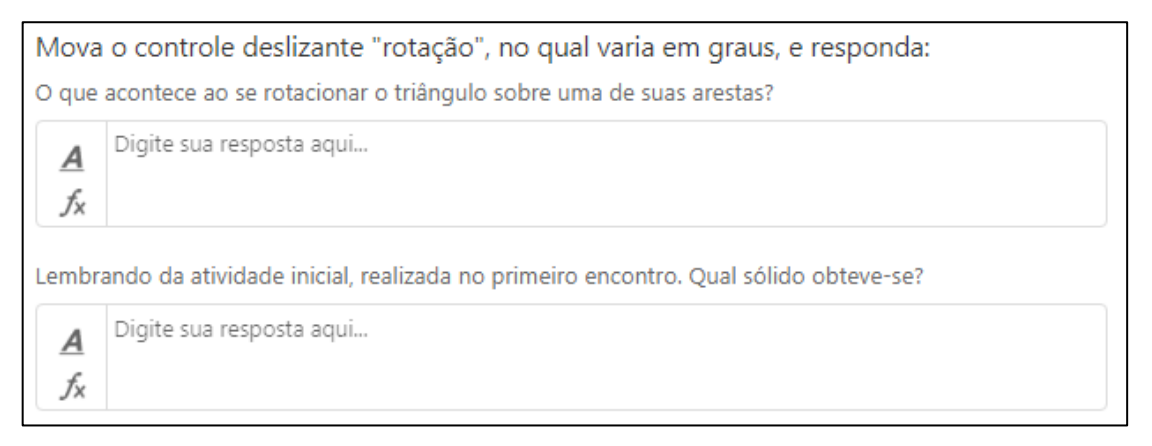

Figura 53: Problemas da atividade 3

FONTE: Elaboração própria

Novamente os alunos G e I não responderam a primeira pergunta, outros seis alunos responderam que é gerando um sólido e o aluno D respondeu analisando as perspectivas com que se vê o sólido (Figura 54).

O que acontece ao se rotacionar o triângulo sobre uma de suas arestas? A figura mostra um formato circular quando visto de cima e um formato triangular se visto dos  $\overline{A}$ lados. fх

> Figura 54: Resposta do aluno D FONTE: Elaboração própria

Outra vez percebe-se a facilidade dos alunos ao relacionar o sólido gerado com o sólido visto na atividade inicial. Todos os alunos analisados relacionaram corretamente com o cone.

Novamente a terceira e quarta pergunta têm objetivos análogos às perguntas correspondentes dos problemas do cilindro.

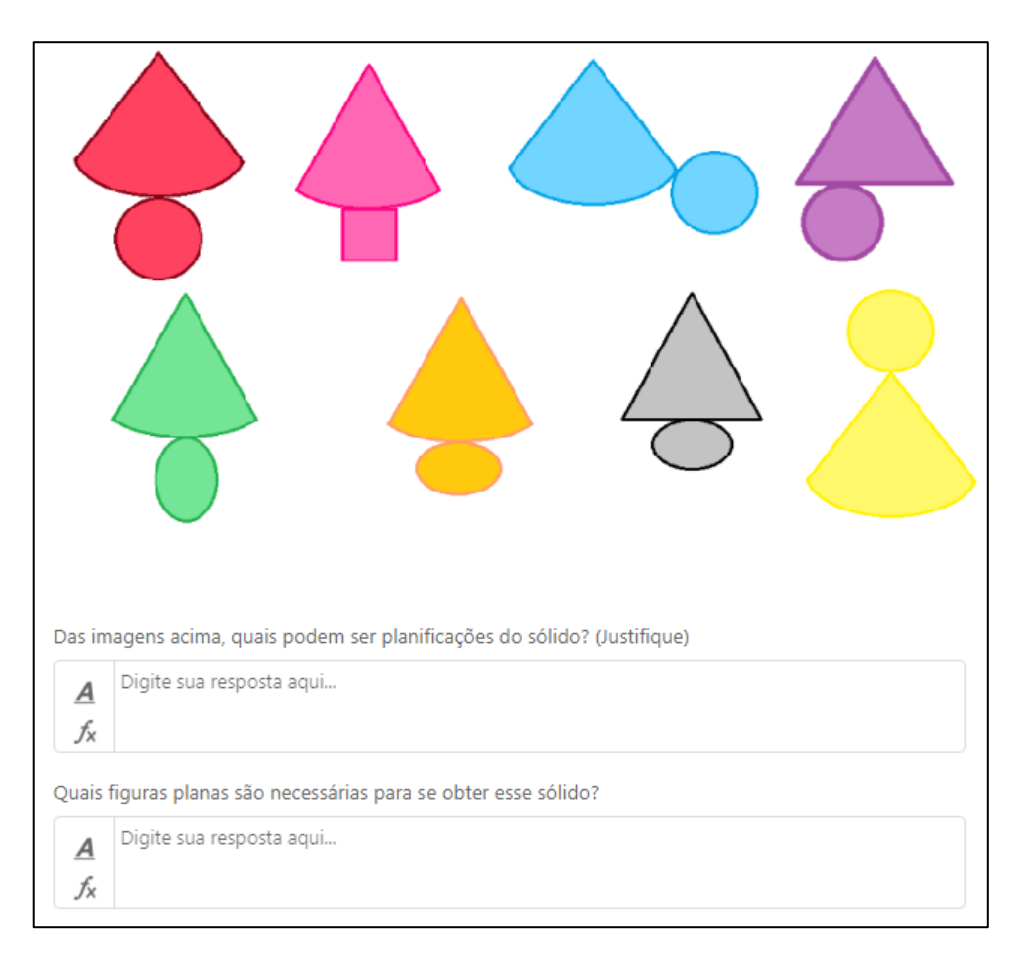

Figura 55: Problemas da atividade 3

FONTE: Elaboração própria

Na primeira pergunta todos os alunos indicaram corretamente as imagens vermelha e azul, com exceção do aluno D que indicou apenas a de cor vermelha. Mas tais afirmações contradizem a resposta dada por eles na pergunta seguinte, onde oito dos alunos responderam que a planificação era formada por um triângulo e um círculo, apenas o aluno H respondeu corretamente, como apresentado na Figura 56.

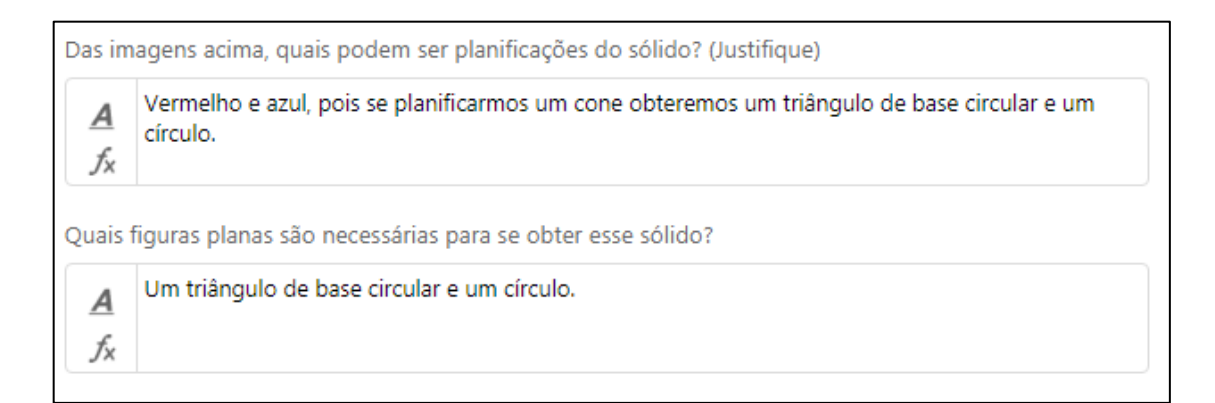

Figura 56: Resposta do aluno H FONTE: Elaboração própria

As figuras de cor roxa e cinza foram colocadas com o propósito de analisar se as imagens mentais que os alunos possuíam da planificação do cone haviam mudado conforme a realização da atividade. Pois na atividade inicial somente um aluno H planificou o cone como um círculo e um setor circular, mas desenhou a figura disjunta.

Ainda assim considero os resultados obtidos satisfatórios, pois os alunos A e B que desenharam na atividade inicial as planificações do cone sem base concluíram na questão que o círculo faz parte da planificação. E apesar de não definirem o setor circular como planificação conseguiram concluir as planificações corretas, o que sugere que o equívoco pode ser por desconhecerem nomenclaturas da geometria.

# *4.4.1.3. Atividade 3: Esfera*

O terceiro e último sólido de revolução trabalhado na atividade 3 foi a esfera. A construção da esfera foi apresentada aos alunos como na Figura 57. A construção e os objetivos dessa são análogos as demais construções já apresentadas.

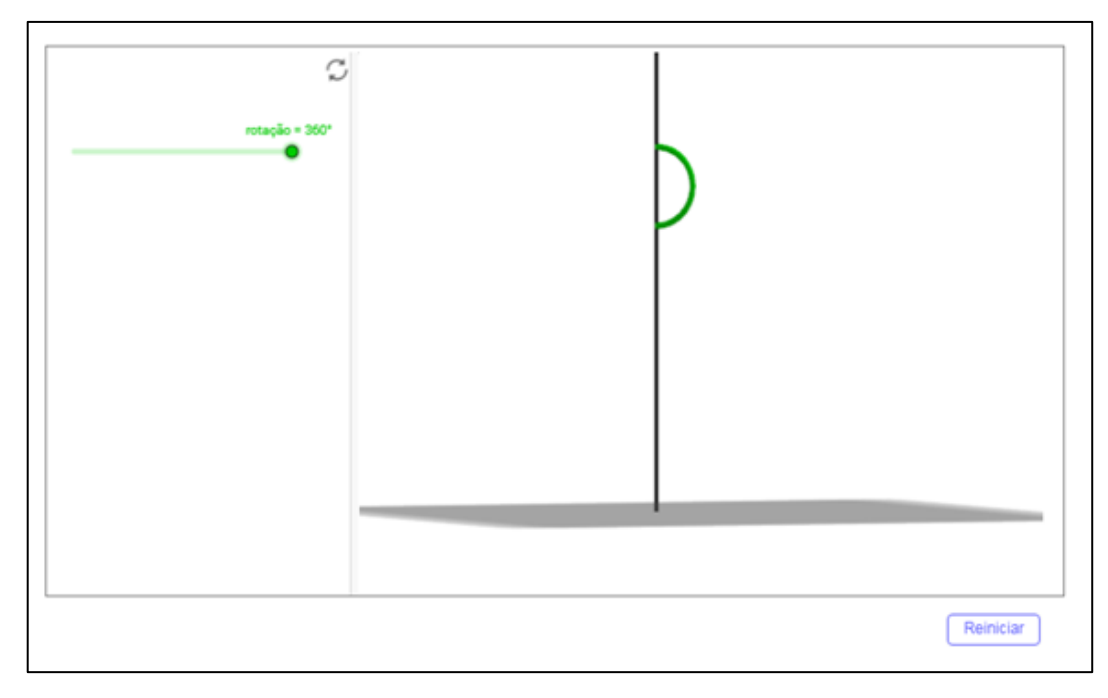

Figura 57: Construção para gerar esfera

# FONTE: Elaboração própria

A esfera foi explorada apenas por ser um sólido de revolução, com o intuito de apresentar os três sólidos de revolução aos alunos. Desta forma não houve problemas de aprofundamento sobre a possibilidade de planificação como os demais sólidos.

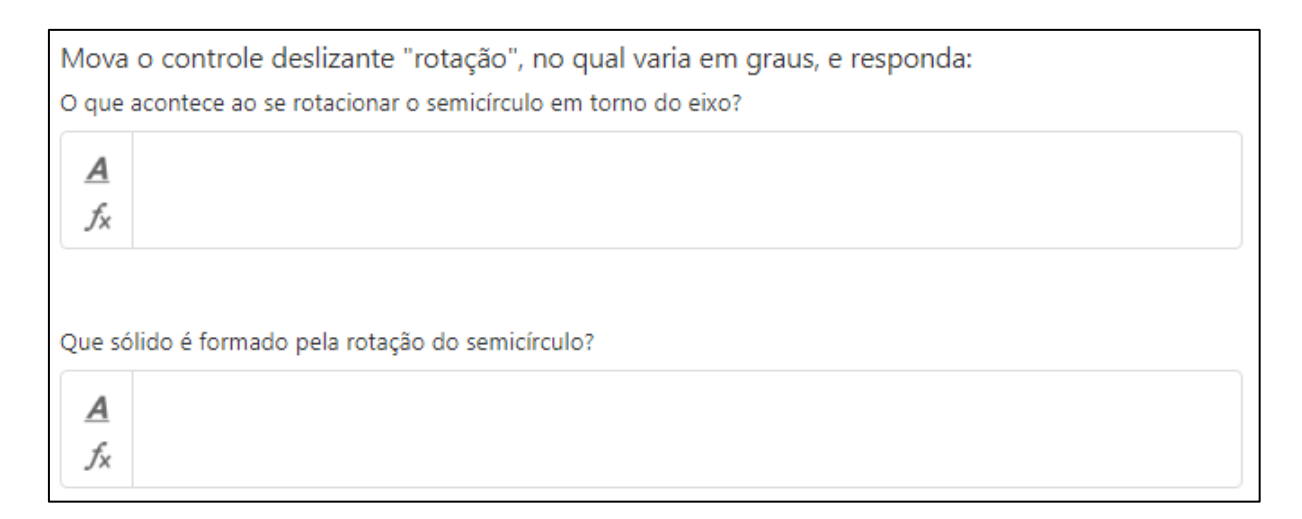

Figura 58: Problemas da atividade 3

FONTE: Elaboração própria

Após resolver as primeiras questões do cilindro e do cone, ficou intuitivo aos alunos responderem de forma correta as perguntas. Como nas outras questões, os alunos G e I não responderam a primeira. Ao final da aula questionei sobre o porquê deles deixarem em branco as primeiras perguntas, as respostas foram: "eu não entendi o que eu tinha que responder",

resposta do aluno G; "pra mim as duas perguntas estavam iguais, então só respondi uma", resposta do aluno I. Percebi que a intenção da pergunta não tinha ficado clara a todos, busquei esclarecer que o intuito da questão era que eles notassem que ao rotacionar determinadas figuras obtinham-se sólidos de revolução. Então o aluno I falou "mas isso eu já tinha entendido, só não sabia que era pra escreve".

# *4.4.1.4. Atividade 3: Problemas finais*

Como os problemas finais das atividades anteriores, este buscou identificar como os alunos caracterizariam os sólidos de revolução após a realização da atividade, além de pretender relacionar os sólidos com objetos do cotidiano, como na atividade inicial. Por fim, a última pergunta tem a intenção de fazer os alunos refletirem sobre a possibilidade de outros sólidos de revolução.

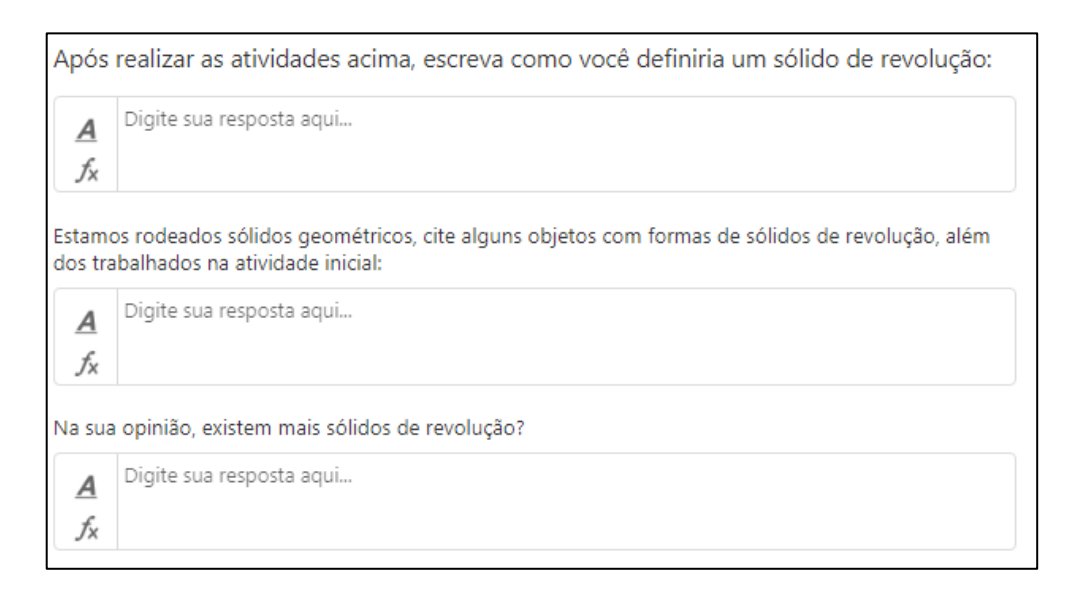

Figura 59: Problemas finais da atividade 3

### FONTE: Elaboração própria

A primeira pergunta alcançou os objetivos esperados, uma vez que todos alunos conseguiram definir os sólidos de revolução de maneira satisfatória. No que segue, apresento na Figura 60 algumas das respostas coletadas, apenas as respostas de quatro alunos não estão apresentadas, pois não vi a necessidade de expor uma vez que se assemelham com as demais.

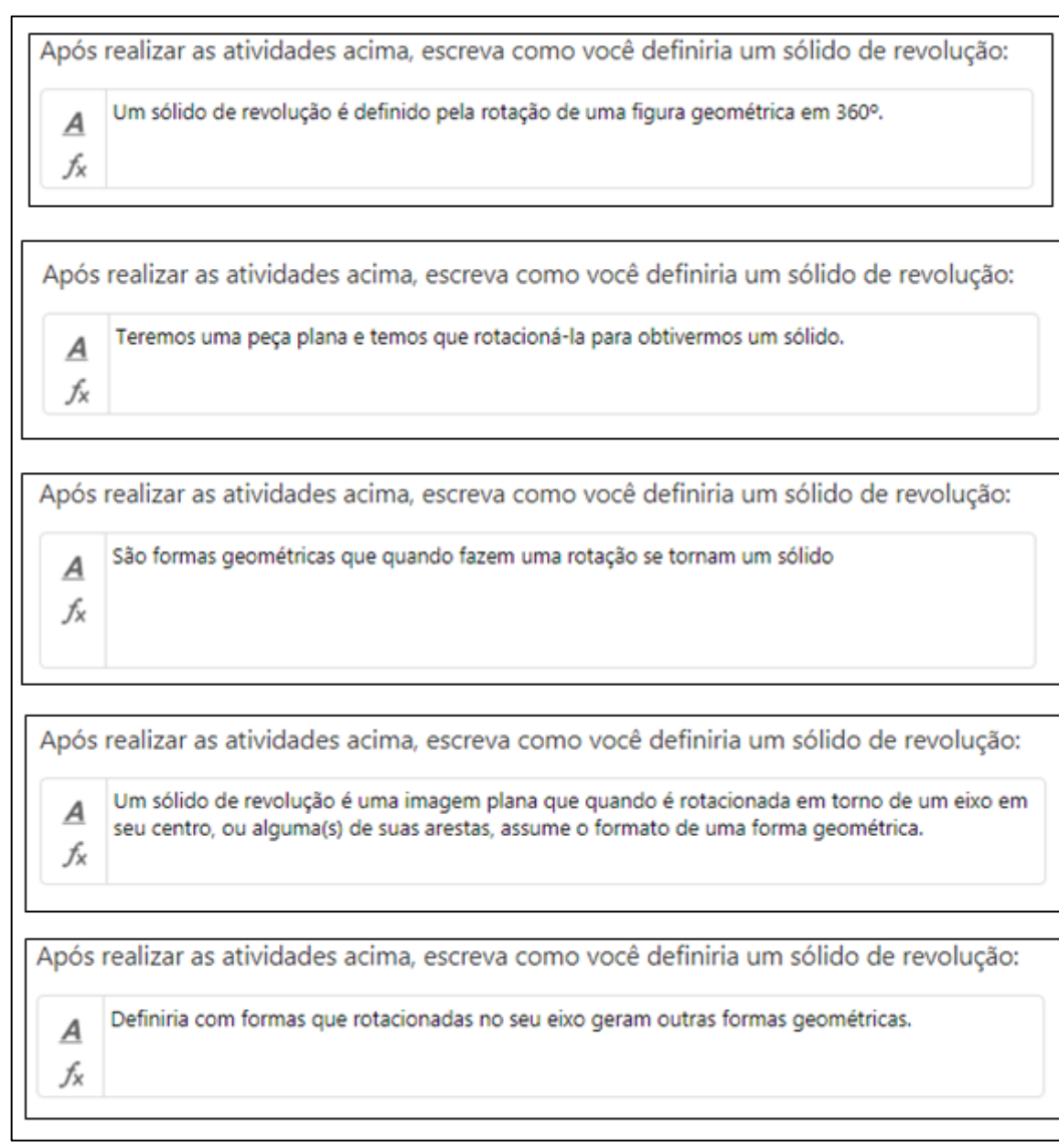

Figura 60: Resposta do aluno B, C, D, E e H, respectivamente.

# FONTE: Elaboração própria

Chamo atenção que todos os alunos definiram os sólidos de revolução como figuras que devem ser rotacionadas para gerar um sólido. Acredito que o dinamismo do software favoreceu o entendimento deste tipo de sólido, pois os alunos puderam manipular a figura plana em torno do eixo de revolução, e também mudar de ponto de vista para observar o sólido.

A segunda pergunta todos alunos responderam, os objetos citados foram: guarda sol, lâmpadas (as da sala de informática eram com formato cilíndrico), cones, bolitas, planeta, bolas, entre outros. Por mais simples que o problema possa parecer, os alunos perguntavam com frequência se os objetos escolhidos estavam corretos.

O último problema os alunos A, C e D deixaram em branco; os alunos G e H responderam "não sei"; para os alunos B, E e I talvez exista e os alunos D e F acreditam que existam outros sólidos.

A atividade esteve direcionada à exploração de transformações geométricas de rotação, ao desenvolvimento de habilidades espaciais e a evolução de imagens mentais. Tais objetivos vão ao encontro com que Oliveira (2005) conclui serem necessária para a noção de construção de espaço. Entendo que os alunos estão desenvolvendo uma noção de espaço, pois os resultados obtidos vão ao encontro da teoria de Piaget, que apresenta esse desenvolvimento como uma construção, em que há uma interação entre a percepção (conhecer o objeto) e a representação espacial (contemplar o conhecimento perceptivo).

## **4.4.2. Questionário final**

Esse questionário (Figura 61) teve como objetivo conhecer a opinião dos alunos sobre as atividades propostas. Eles deveriam também citar as dificuldades encontradas e quais contribuições o software pode ter acrescentado a sua aprendizagem.

Depois da realização das quatro atividades, responda:

- 1) Da atividade inicial, o que mais chamou sua atenção?
- 2) Da atividade 1), o que mais chamou sua atenção?
- 3) Da atividade 2), o que mais chamou sua atenção?
- 4) Da atividade 3), o que mais chamou sua atenção?
- 5) Ouais dificuldades você encontrou ao realizar as atividades?
- 6) Das contribuições a sua aprendizagem, quais você atribuiria ao uso do software?

Figura 61: Questionário final

### FONTE: Elaboração própria

No que segue, apresentarei as resposta dos alunos em tabelas, a fim de facilitar a visualização destas.

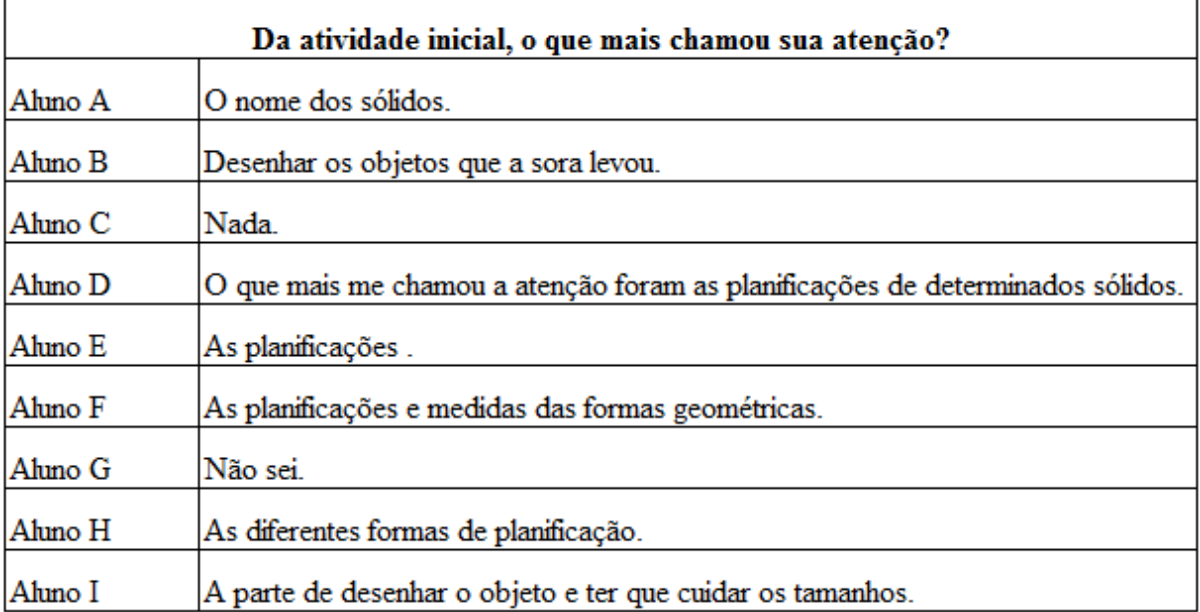

Figura 62: Respostas dos alunos para a primeira pergunta

# FONTE: Elaboração própria

Da primeira pergunta (Figura 62) o aluno G não soube responder e para o aluno C nada chamou a atenção. Com exceção desses dois alunos, todos consideraram de alguma maneira interessante a atividade inicial. Para os alunos B e I, a parte mais interessante foi a de representar os objetos por meio de desenhos, enquanto para os alunos D, E e H foram as planificações. Somente para o aluno A a nomenclatura dos sólidos despertou a atenção.

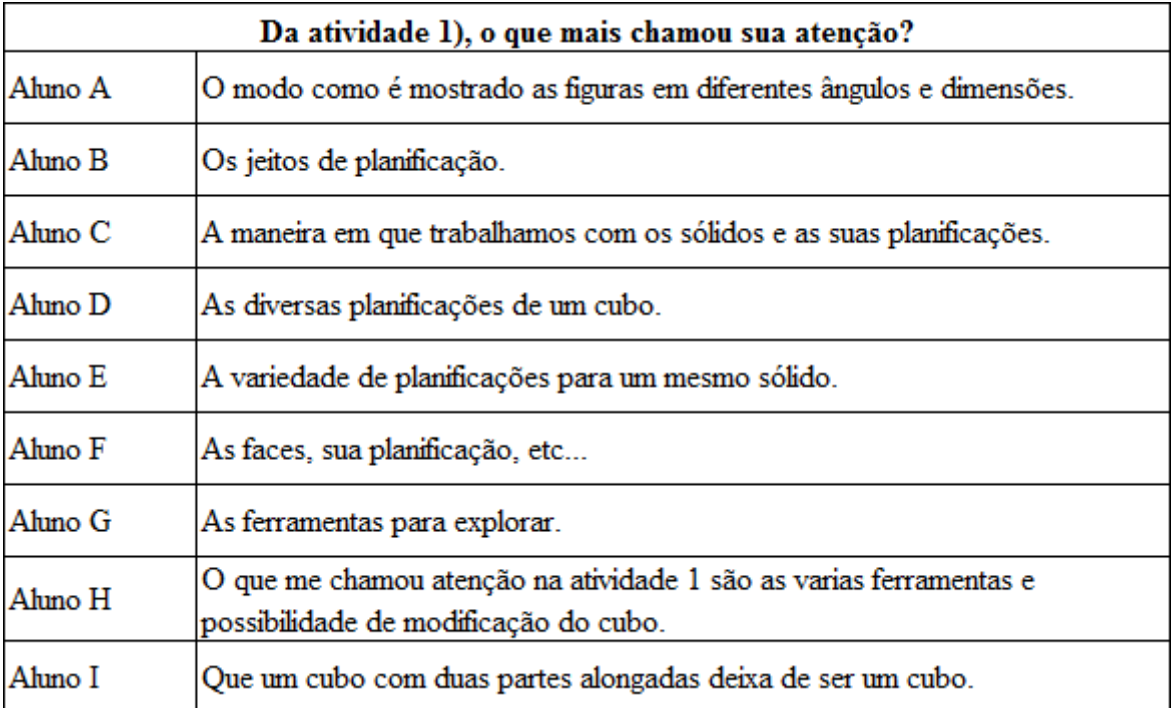

Figura 63: Respostas dos alunos para a segunda pergunta

FONTE: Elaboração própria

Nessa pergunta (Figura 63) é possível notar que na atividade 1 grande parte dos alunos ficou marcado pelas diferentes formas de planificar o cubo, cinco deles chamaram a atenção para isso. Dois alunos, G e H, responderam que as ferramentas de modificações foram de maior interesse, fazendo menção ao software. Outro aluno que também faz menção foi o aluno A, quando escreve que o que chamou a atenção dele foram as possibilidades de visualização. Apenas o aluno I respondeu que as propriedades do cubo, quanto as medidas, foi do seu interesse.

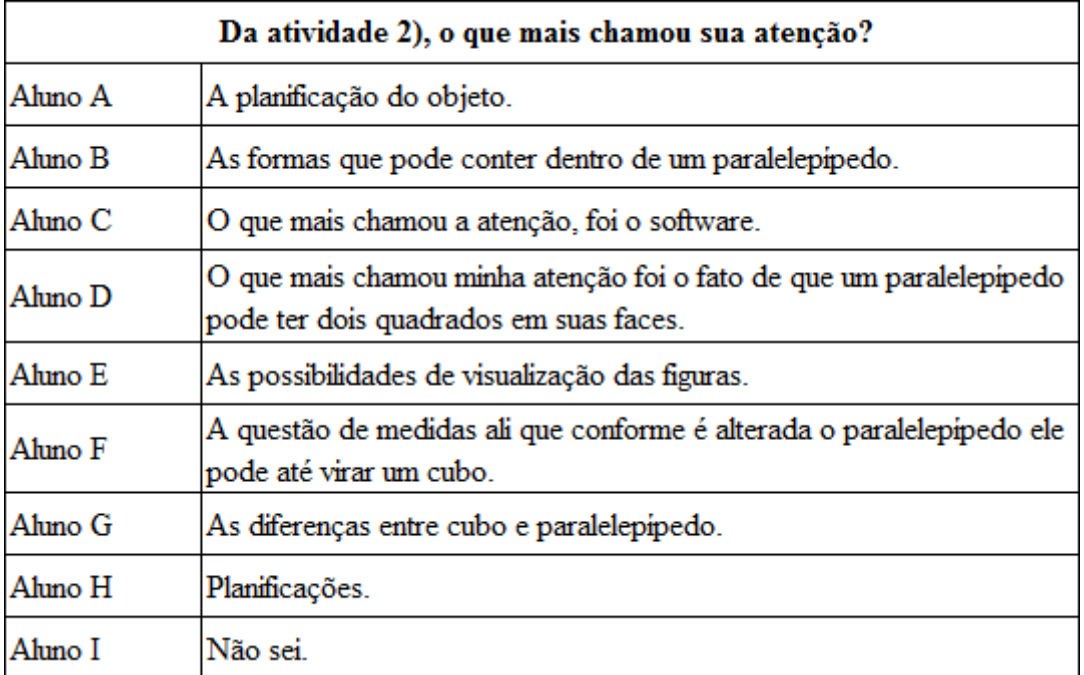

Figura 64: Respostas dos alunos para a terceira pergunta

#### FONTE: Elaboração própria

Na terceira pergunta (Figura 64) os alunos C e E deram por resposta o software, e facilitação com a visualização das figuras. Já os alunos A e H responderam as planificações. O aluno I respondeu que nada, enquanto os alunos F e G fizeram referência as propriedades que transformas cubo em paralelepípedo, e os alunos B e D às formas das faces que esse último pode assumir. O assunto de destaque na terceira pergunta é a possibilidade de gerar sólidos a partir de figuras e os sólidos gerados, sete dos alunos destacaram isso. Os alunos A e I responderam, respectivamente, nada e não sei.

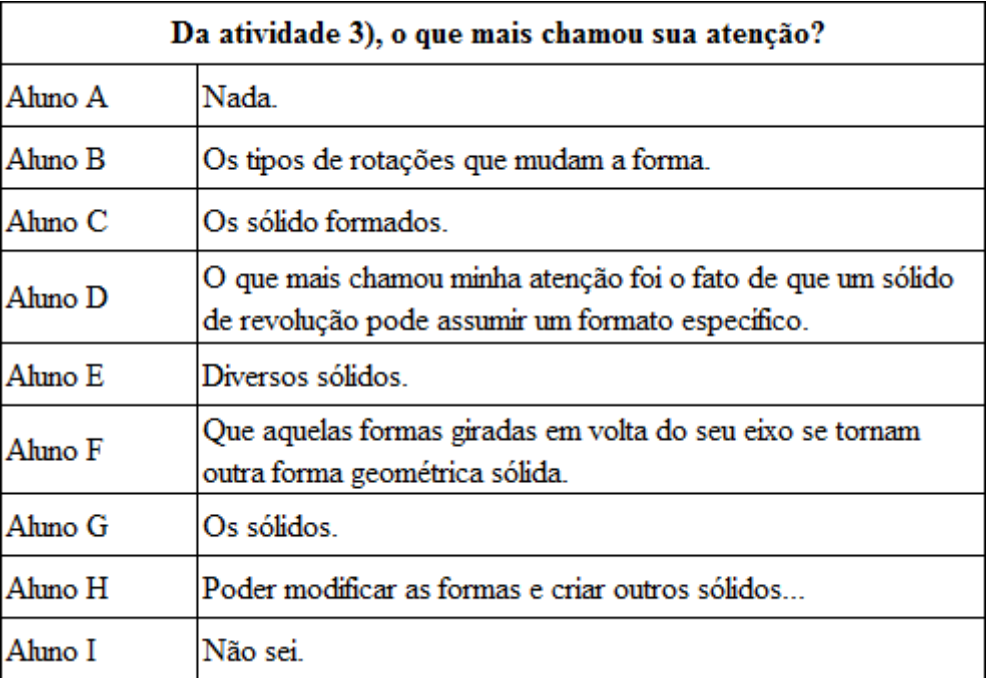

Figura 65: Respostas dos alunos para a quarta pergunta

# FONTE: Elaboração própria

Na atividade 3 os alunos A e I, responderam nada e não sei, respectivamente. Para os demais alunos os sólidos gerados a partir da rotação de uma figura plana foi o que mais chamou a atenção (Figura 65).

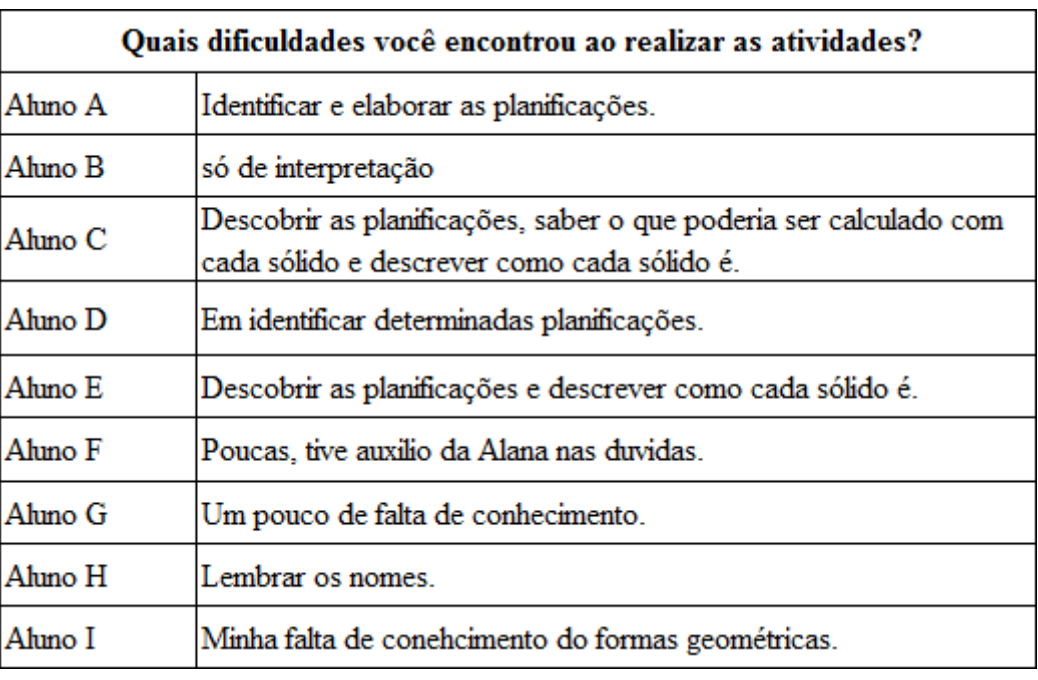

Figura 66: Respostas dos alunos para a quinta pergunta

FONTE: Elaboração própria

Quanto às dificuldades encontradas pelos alunos, as mais frequentes são a identificação das planificações e a descrição dos sólidos, os alunos que citaram tais dificuldades foram A, C, D e E. O aluno B só teve complicações para interpretar as atividades, já para os alunos G, H e I foi a falta de conhecimento na área. O aluno F destaca que teve poucas dificuldades, uma vez que a professora o auxiliava quando necessário (Figura 66).

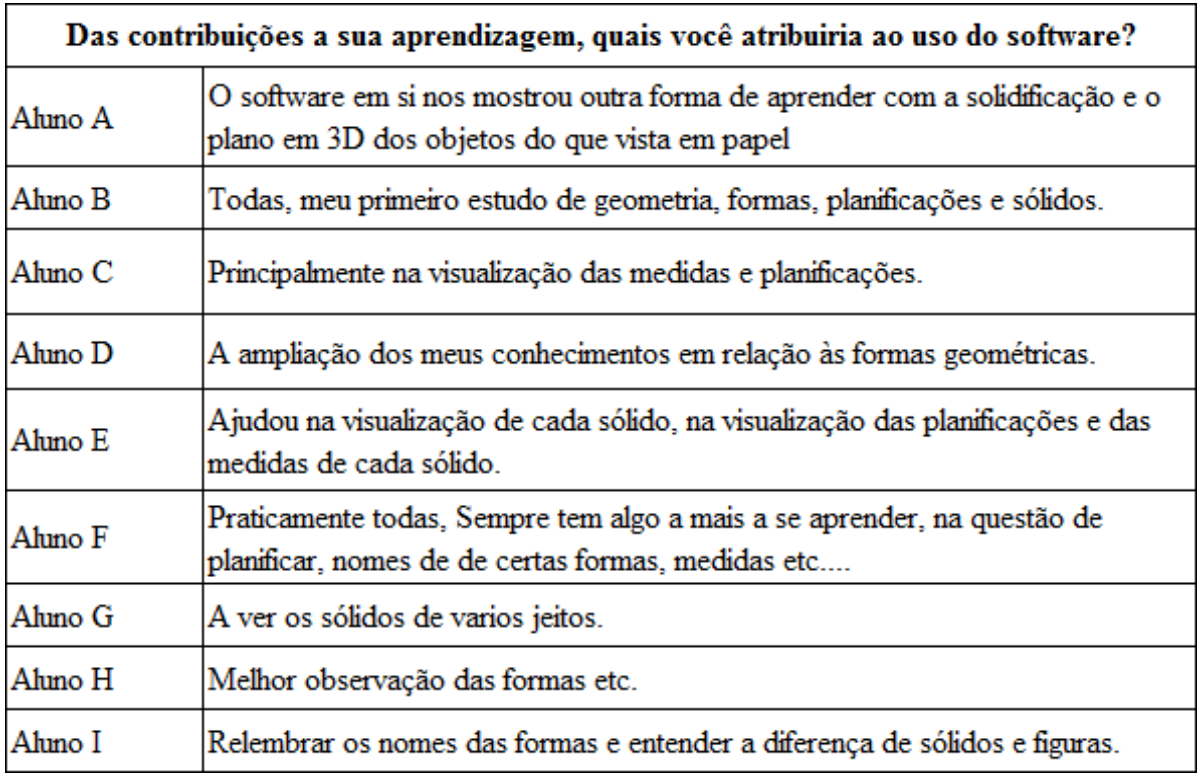

Figura 67: Respostas dos alunos para a sexta pergunta

### FONTE: Elaboração própria

É possível notar pelas respostas (Figura 67) dos alunos, A, C, E, G e H, que estes atribuem ao software a facilidade de visualização e manipulação dos sólidos, o aluno A destaca ainda que ver sólidos em 3D no software é melhor do que ver no papel. Os alunos B e F atribuíram ao GeoGebra todas contribuições a sua aprendizagem de geometria. Para os alunos D e I foi compreender de uma forma mais efetiva os sólidos geométricos.

Além das perguntas do questionário final tinha outra pergunta de caráter opcional (Figura 68), onde os alunos poderiam deixar suas opiniões sobre as atividades desenvolvidas e contribuírem para a melhora destas.
## Opcional:

Deixe um comentário sobre as atividades (o que você achou, o que poderia ser melhorado,  $etc.$ )

Figura 68: Questão opcional do questionário final

#### FONTE: Elaboração própria

Dos nove alunos analisados, apenas o aluno I optou por não comentar. Os comentários dos alunos C, G e H se assemelham, classificando as atividades como "ótimas e bem elaboradas". O aluno E escreveu apenas "muito boas". Os alunos A e B apenas elogiaram minha atuação em sala, não comentando nada sobre as atividades. O aluno D e F atribuem a aprendizagem às atividades. No que segue, apresento (Figura 69) três comentários feitos pelos alunos C, D e F, respectivamente.

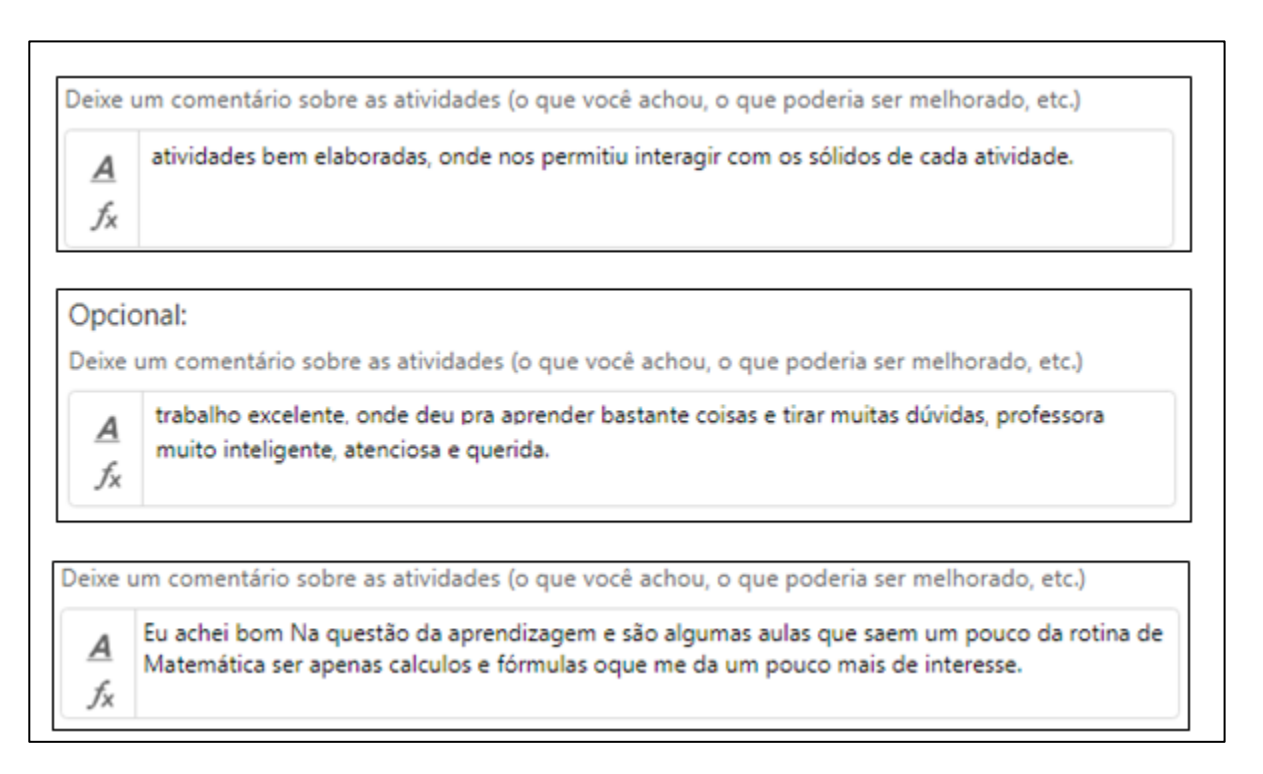

Figura 69: Resposta dos alunos C, D e F, respectivamente, para questão opcional.

### FONTE: Elaboração própria

Os comentários ganharam destaque, pois demonstram a satisfação dos alunos tanto em relação às atividades quanto ao conhecimento construído. Vale mencionar que o aluno F foi o que demonstrou menos interesse na atividade inicial, se recusando a usar os objetos levados para a realização da mesma, entretanto durante as aulas com o software se mostrou empenhado e instigado a realizar as atividades, buscando tirar suas dúvidas com frequência.

## 5. CONSIDERAÇÕES FINAIS

A partir da análise dos dados da proposta, realizada no capítulo anterior, concluo que o uso do GeoGebra 3D na construção dos objetos virtuais utilizados em sala de aula contribuiu para a visualização e compreensão do conceito de vértice, aresta, face, planificação, entre outros por parte dos alunos envolvidos na pesquisa. Além disso, os alunos mostraram constantes progressos no desenvolvimento do pensamento geométrico espacial, estabelecendo relações entre objetos geométricos e percebendo propriedades importantes dos objetos tridimensionais. Após o final da proposta, fico satisfeita quanto aos progressos observados nas aprendizagens dos alunos.

A organização do material em um GeoGebraBook permitiu trabalhar com objetos manipulativos, imagens figurativas e problemas que incentivavam a construção e manipulação de representações mentais. Uma vantagem de produzir o GeoGebraBook e trabalhar com o GeoGebraGrupo foi que todas as atividades, com exceção da atividade inicial, foram disponibilizadas e realizadas online. Todas as respostas eram salvas e podiam ser acessadas de qualquer ambiente com internet.

Acredito que os objetos disponibilizados contribuíram para o desenvolvimento das habilidades de visualização espacial. Essas contribuições devem-se principalmente ao dinamismo do software utilizado, este oportunizou aos alunos que girassem os objetos, observassem e refletissem sobre sua planificação. O uso do software de geometria dinâmica 3D contribuiu também para o pensamento geométrico, que por sua vez contribuiu para o desenvolvimento do raciocínio espacial dos alunos. Tais conclusões são possíveis a partir das respostas expressas pelos alunos e pela análise da teoria de Piaget sobre a representação do espaço.

Outro fato que não poderia deixar de mencionar é que os alunos se sentiram mais motivados quando propostas atividades que apresentam novos recursos. Além disso, eles atribuíram os conhecimentos desenvolvidos de geometria à utilização do software, como retratado no capítulo anterior.

Como apresentado anteriormente, diversas pesquisas têm apresentado resultados positivos quanto à inserção de tecnologia em sala de aula. Contudo, uma questão central para a entrada das novas mídias na escola está relacionada com o professor. Na literatura, conforme percebido nota-se que ainda nos dias de hoje há professores relutam em utilizar

ambientes tecnológicos. Borba (2001) argumenta que possíveis causas sejam a falta de motivação dos professores ou talvez esses estejam em uma zona de conforto, onde todas as ações sejam previsíveis e controláveis. Durante meu percurso na graduação em diversas disciplinas tive a oportunidade de refletir sobre que tipo de professora desejo ser e que tipo de conhecimento desejo levar até meus alunos. O professor deve sempre buscar por novos conhecimentos, discutir ideias e opiniões, pois somente assim terá condições de ajudar seu aluno a aprender. Professores, principalmente como pesquisadores, precisam exercitar a dúvida e questionar sempre.

Marques (2007) discursa que todo professor precisa ser um pesquisador. Que este deve pesquisar o pensamento dos alunos, o que pensam e como pensam, dessa forma, será possível descobrir como levar seu aluno a construir o conhecimento e desenvolver a capacidade de resolver problemas a ele proposto. O professor precisa saber como o processo de construção do conhecimento se dá para isso ele deverá ser um constante pesquisador. A autora ainda afirma que:

> É só na medida em que o professor se coloca na posição de pesquisador em sala de aula que ele consegue superar o seu egocentrismo, entender o pensamento do aluno e coordenar os diferentes pontos de vista que se configuram nesse espaço escolar. É na medida em que conhece o processo de seu aluno que ele consegue auxiliá-lo a estabelecer as relações que significam a aprendizagem (MARQUES, 2007, p. 60)

Portanto, penso que essa pesquisa mostrou como o uso de tecnologias digitais, em especial o uso do GeoGebra 3D, contribuiu para uma construção da noção espacial. Contudo, a intenção dessa pesquisa foi também mostrar aos professores que o uso de softwares pode trazer contribuições significativas à aprendizagem dos alunos. O presente trabalho, além de ser uma pesquisa de trabalho de conclusão de curso, almejou, entre os objetivos apresentados no texto, instigar e fazer um convite, mesmo que implícito, aos professores que possam exercitar uma reflexão sobre as práticas pedagógicas utilizadas e seu alcance na formação dos sujeitos em sala de aula.

## REFERÊNCIAS

BORSOI, C. **GeoGebra 3D no Ensino Médio: uma possibilidade para a aprendizagem da geometria espacial.** Dissertação (Mestrado em Ensino de Matemática) – Programa de Pós-Graduação em Ensino de Matemática, UFRGS, Porto Alegre, Rio Grande do Sul, 2016. Acesso em 18 de julho de 2017.

BORBA, M. C. et al. In: BORBA, M; ARAUJO, J. (Org.). **Pesquisa Qualitativa em Educação Matemática.** Belo Horizonte: Autêntica Editora, 2012, 144p.

BORBA, M. C.; PENTEADO, M. G. **Informática e Educação Matemática**. Belo Horizonte: Autêntica Editora,2001. 98p.

BRASIL, Ministério da Educação. **Orientação Curriculares para o Ensino Médio. Ciências da Natureza, Matemática e suas Tecnologias.** Brasília: Ministério da educação, Secretária de Educação Básica, 2006.

BRASIL, Ministério da Educação. **Parâmetros Curriculares Nacionais. PCN Ensino Médio.** Ministério da Educação e do Desporto, 2000.

BRASIL, Ministério da Educação. **Parâmetros Curriculares Nacionais. PCN+ Ensino Médio: Orientações Educacionais Complementares**. 3.ed. Brasília: Ministério da Educação e do Desporto, 2002.

BRASIL, Ministério da Educação. **PCN+ Ensino Médio: Orientações Educacionais Complementares aos Parâmetros Curriculares Nacionais**. **Ciências da Natureza, Matemática e suas Tecnologias.** Brasília: Ministério da Educação e do Desporto, 2007.

BRASIL. Secretaria de Educação Fundamental. **Parâmetros curriculares nacionais: terceiro e quarto ciclos do ensino Fundamental: Introdução aos PCNs**. Brasília: MEC/SEF, 1998.

BRUNHEIRA, L.; PONTE J. P. **Realizar construções geométricas com o GeoGebra: o contributo do agd para a estruturação geométrica**. Disponível em: http://geogebra.ese.ipp.pt/ficheiros\_on\_line/pdf/Brunheira,%20Ponte%20EIEM%202016.pdf, acesso em 11 de setembro de 2017.

GRAVINA, M. A.**Os ambientes de geometria dinâmica e o pensamento hipotéticodedutivo**. Tese de Doutorado - Universidade Federal do Rio Grande do Sul, Porto Alegre. Rios Grande do Sul, 2001.

HOHENWARTER, M. **Multiple representations and GeoGebra-based learning environments**. Revista Iberoamericana de Educación Matemática, n. 39, p. 10-17, set 2014.

MARQUES, T. B. I.. Professor ou Pesquisador? BECKER, F. MARQUES, T. B. I. (Orgs.); In: **Ser Professor é Ser Pesquisador**. Porto Alegre. Cap. 5. Mediação, 2007.

MEIER, M. **Modelagem geométrica e o desenvolvimento do pensamento matemático no Ensino Fundamental**, 2012. 145 f. Dissertação (Mestrado em Ensino de Matemática) – Programa de Pós Graduação em Ensino de Matemática, UFRGS, Porto Alegre, Rio Grande do Sul, 2012. Acesso em 18 de julho de 2017.

NOTARE, M; BASSO, M.; Geometria Dinâmica 3D – novas perspectivas para o pensamento espacial. **Novas Tecnologias na Educação**. v. 14, n. 2 , 2016.

PIAGET, J. e INHELDER, B. **A Representação do Espaço na Criança**. Artes Médicas: Porto Alegre, 1993.

PEREIRA, L. A. **Geometria Dinâmica na resolução de questão da OBMEP**. In: ENCONTRO BRASILEIRO DE ESTUDANTES DE PÓS-GRADUAÇÃO EM EDUCAÇÃO MATEMÁTICA. 2016, Curitiba, Paraná. Universidade Federal do Rio Grande do Sul, Porto Alegre.

PUETH, M.;RAHMA, M. H. A.; **Can under achiever pupils learn trigonometry by using the GeoGebra learning module?** The third International Postgraduate Conference in Science and Mathematics. 2015. Disponíve lem:

https://www.researchgate.net/profile/Marzita\_Puteh/publication/297112937\_Can\_Under\_Ach iever\_Pupils\_Learn\_Trigonometry\_By\_Using\_The\_GeoGebra\_Learning\_Module/links/56dd 1ef108aebabdb415a7f2.pdf. Acesso em julho de 2017.

SILVA, R. S. **Cadeias de Markov e modelagem matemática: da abstração pseudoempírica à abstração refletida com uso de objetos virtuais**. 2015. 191f. Doutorado (Centro de Estudos Interdisciplinares em Novas Tecnologias da Educação) – Programa de Pós Graduação em Ensino de Matemática, UFRGS, Porto Alegre, Rio Grande do Sul, 2015. (pp. 145-151)

OLIVEIRA, L. A construção do espaço, segundo Jean Piaget. **Sociedade & Natureza***.* v. 17, n. 33, p. 105-117, 2005.

# **APÊNDICE A**

#### **TERMO DE CONSENTIMENTO INFORMADO**

Eu declaro, por meio deste termo, que concordei em participar da pesquisa intitulada **GeoGebraBook no Ensino de Geometria Espacial para Alunos do Ensino Médio**, desenvolvida pela pesquisadora Alana Gomes Tomaz Louzada. Fui informado(a), ainda, de que a pesquisa é coordenada/orientada pelo Professor Dr. Rodrigo Sychocki da Silva, a quem poderei contatar a qualquer momento que julgar necessário, através do email: [sychocki.rodrigo@gmail.com.](mailto:sychocki.rodrigo@gmail.com) Tenho ciência de que a minha participação não envolve nenhuma forma de incentivo financeiro, sendo a única finalidade desta participação a contribuição para o sucesso da pesquisa.

Fui informado(a) dos objetivos estritamente acadêmicos do estudo, que, em linhas gerais, são: desenvolver uma sequência didática que aborde o estudo geometria espacial por meio do *software* GeoGebra, disponibilizado por meio da plataforma GeoGebraBook, visando analisar as contribuições desta para a aprendizagem dos alunos.

Fui também esclarecido(a) de que os usos das informações oferecidas por mim serão apenas em situações acadêmicas (artigos científicos, palestras, seminários etc.), identificadas sem o meu nome ou qualquer outro tipo de identificação na qual eu posa ser reconhecido.

A minha colaboração se fará por meio de gravações em áudio das aulas analisadas, bem como da participação em aula, em que eu serei observado(a) e sua produção analisada, sem nenhuma atribuição de nota ou conceito às tarefas desenvolvidas. A minha colaboração se iniciará apenas a partir da entrega desse documento por mim assinado.

Estou ciente de que, caso eu tenha dúvida, ou me sinta prejudicado(a), poderei contatar a pesquisadora responsável pelo e-mail[: alana.gomestomaz@gmail.com.](mailto:alana.gomestomaz@gmail.com)

Fui ainda informado(a) que posso solicitar a retirada da minha produção escrita da presente pesquisa a qualquer momento, sem sofrer quaisquer sanções ou constrangimentos.

Porto Alegre, de ... de ... de ... de ... de ... de ... de ... de ... de ... de ... de ... de ... de ... de ..

Assinatura do participante:

Assinatura da pesquisadora:

Assinatura do Orientador da pesquisa:

# **APÊNDICE B**

#### **TERMO DE CONSENTIMENTO DA ESCOLA**

A Escola Técnica Estadual Irmão Pedro, neste ato representada pela direção por intermédio do presente instrumento, autoriza Alana Gomes Tomaz Louzada, brasileira, estudante, CPF\_\_\_\_\_\_\_\_\_\_\_\_, a aplicar a proposta de ensino: "GeoGebraBook no Ensino de Geometria Espacial para Alunos do Ensino Médio" na turma 301 do Ensino Médio. A Escola está ciente de que a referida proposta de ensino é base para o trabalho de conclusão de curso (TCC) de Alana, o qual é uma exigência parcial para a obtenção do título em Matemática pela Universidade Federal do Rio Grande do Sul e é orientado pela Professor Dr. Rodrigo Sychocki da Silva. A autorizada, por sua vez, se obriga a manter em absoluto sigilo a identidade dos discentes da escola que participarão da aplicação da proposta de aula.

Porto Alegre,\_\_\_ de \_\_\_\_\_\_\_\_\_\_\_\_\_ de 2017.

Alana Gomes Tomaz Louzada

\_\_\_\_\_\_\_\_\_\_\_\_\_\_\_\_\_\_\_\_\_\_\_\_\_\_\_\_\_

Professor Dr. Rodrigo Sychocki da Silva

\_\_\_\_\_\_\_\_\_\_\_\_\_\_\_\_\_\_\_\_\_\_\_\_\_\_\_\_

\_\_\_\_\_\_\_\_\_\_\_\_\_\_\_\_\_\_\_\_\_\_\_\_\_\_\_\_

Direção da Escola

# **APÊNDICE C – Atividade inicial**

## **Atividade Inicial**

- 1) Represente, por meio de um desenho, cada um dos quatro objetos:
- 2) Desenhe a planificação de cada um dos sólidos:
- 3) Como você descreveria os sólidos representados anteriormente?
- 4) O que pode ser medido nesses sólidos? (Explique)

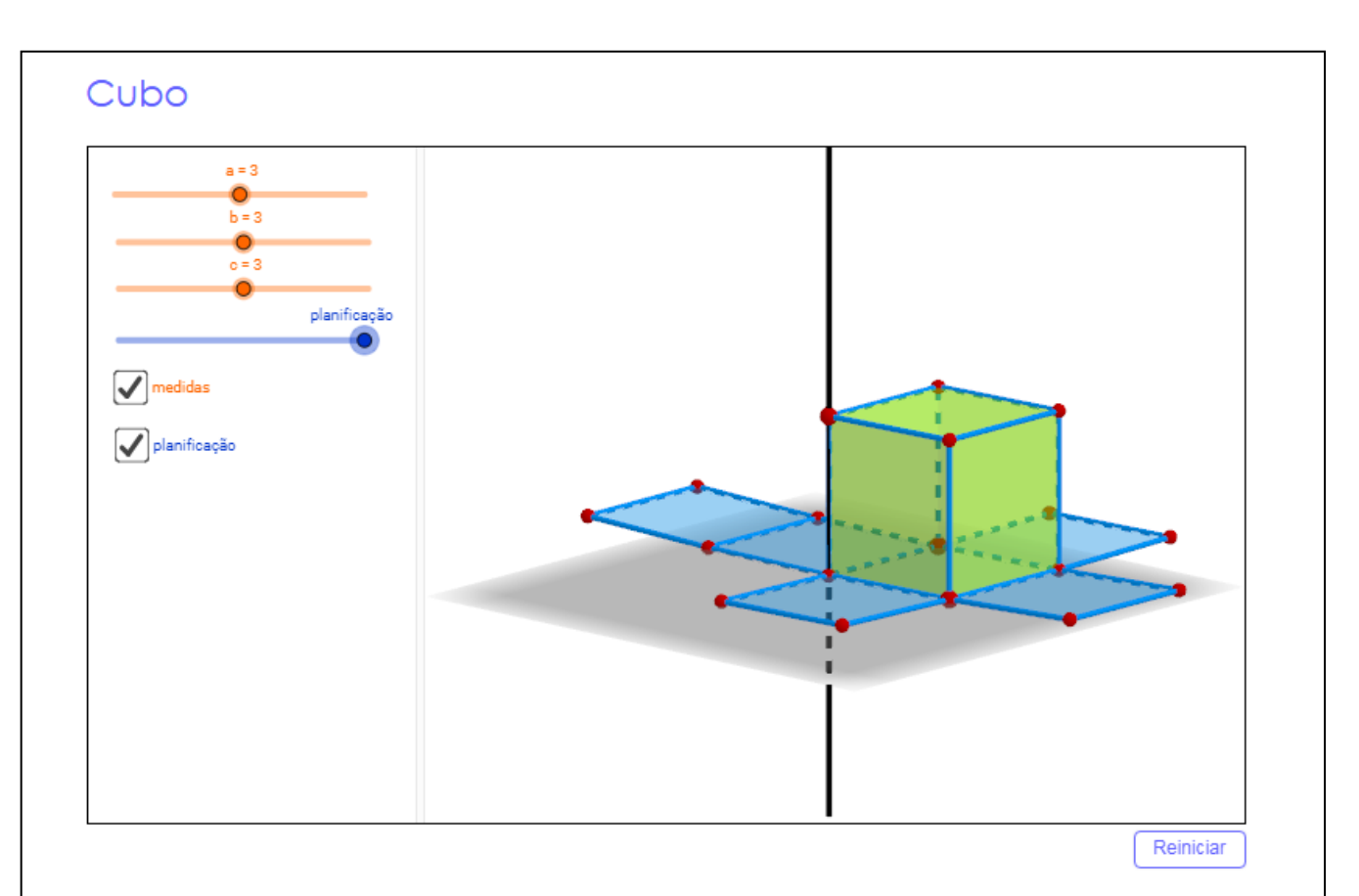

**APÊNDICE D – Atividade 1**

*Observando a construção do Cubo, realizada no software GeoGebra 3D, responda:*

Quantas faces o cubo possui? Quais suas formas geométricas? Indique de que cor estão pintadas na construção.

Quantas arestas o cubo possui? Identifique de que cor que estão pintadas na construção.

Quantos vértices o cubo possui? Identifique de que cor estão pintados na construção.

*Habilite a opção "planificação" e explore o que esse comando faz, após responda:* Das alternativas abaixo, quais não podem ser planificações do cubo?

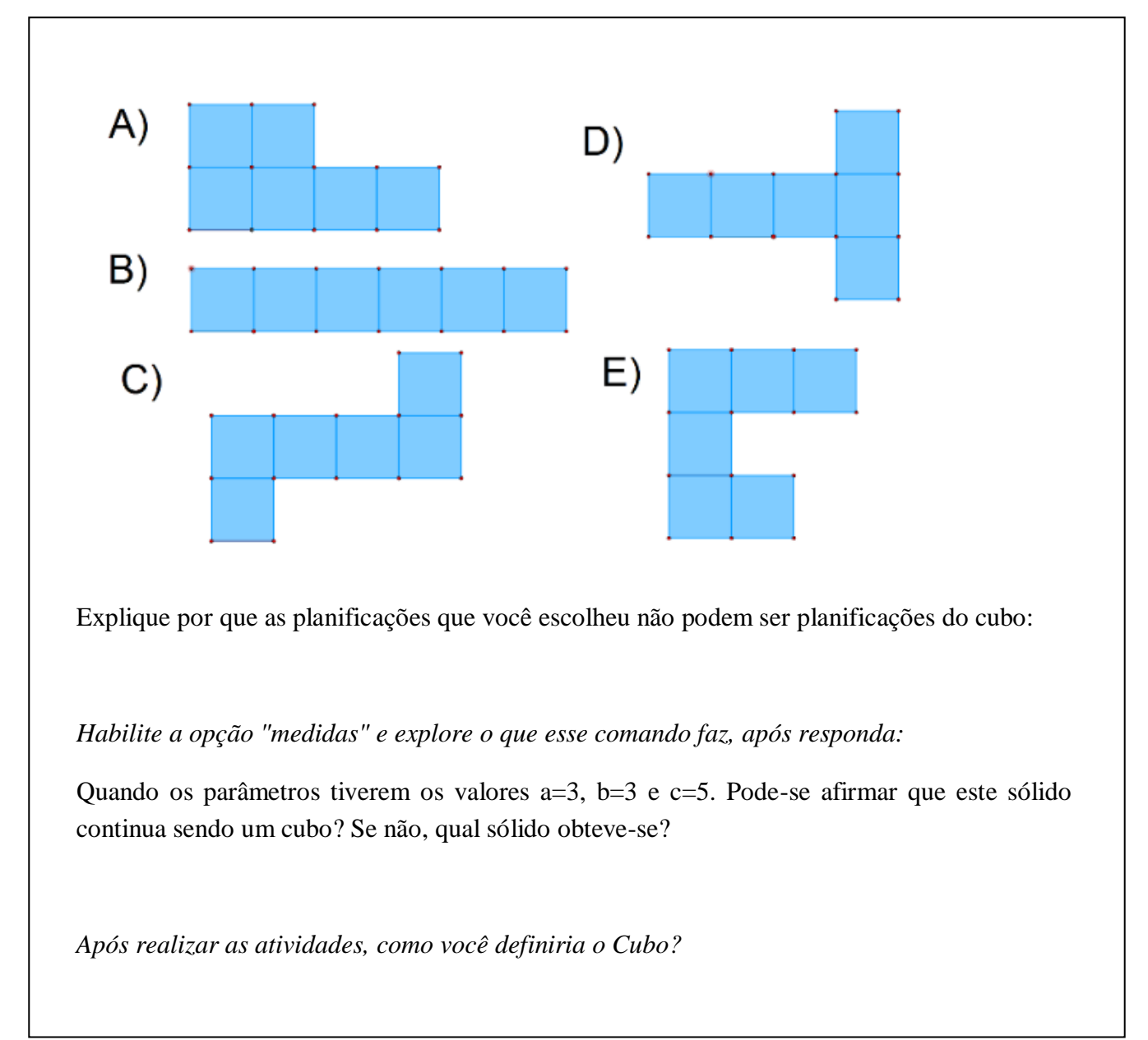

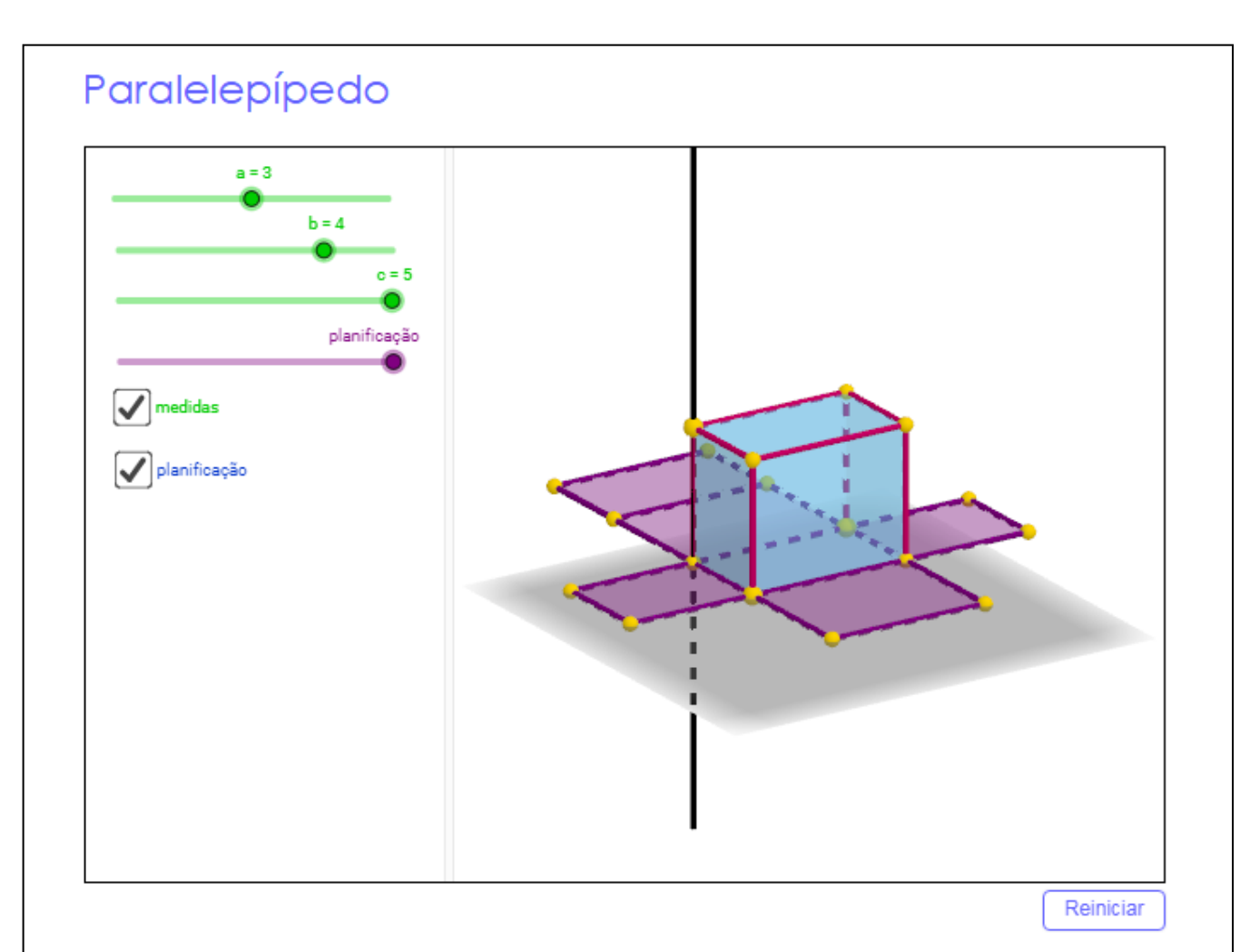

**APÊNDICE E – Atividade 2**

*Observando a construção do Paralelepípedo, realizada no software GeoGebra 3D, responda:*

Quantas faces o sólido possui? Quais suas formas geométricas? Indique de que cor estão pintadas na construção.

Quantas arestas o sólido possui? Identifique de que cor que estão pintadas na construção.

Quantos vértices o sólido possui? Identifique de que cor estão pintados na construção.

*Habilite a opção "medidas", explore o que esse comando faz, após responda:*

Quando os parâmetros tiverem os valores a=2, b=2 e c=3. Pode-se afirmar que este sólido continua sendo um paralelepípedo? Se não, qual sólido obteve-se?

Agora se os parâmetros tiverem os valores  $a=1$ ,  $b=5$  e  $c=3$ . Pode-se afirmar que este sólido continua sendo um paralelepípedo? Se não, qual sólido obteve-se?

Quais valores deve-se atribuir aos parâmetros para que sólido seja um cubo?

*Habilite a opção "planificação", explore o que o comando faz, após responda:*

Quando as medidas do paralelepípedo forem iguais à a=3, b=4 e c=5. A planificação do sólido é formado por quais figuras planas?

Quais das planificações abaixo é a corresponde ao sólido quando ele possui tais medidas? Explique.

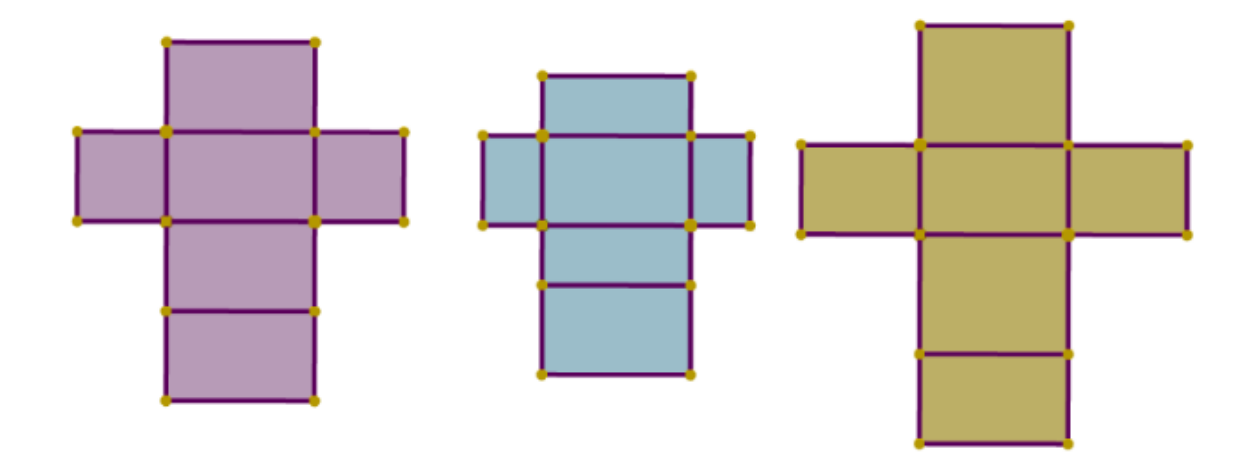

Quando as medidas do paralelepípedo forem iguais à a=3, b=3 e c=4. A planificação do sólido é formado por quais figuras planas?

Quais das planificações abaixo é a corresponde ao sólido quando ele possui tais medidas? Explique.

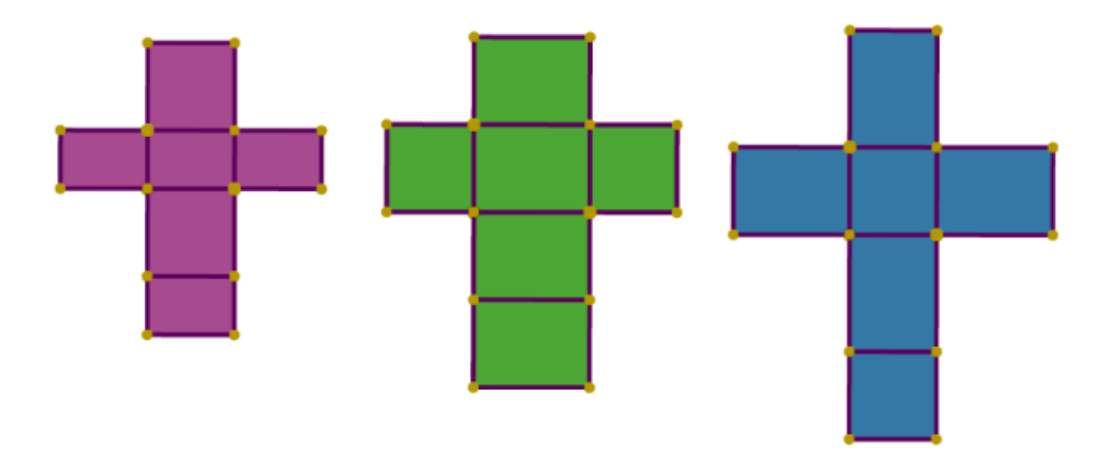

Depois de explorar as opções "medidas" e "planificação", como podem ser as planificações do paralelepípedo?

É possível que apareça quatro quadrados na planificação do paralelepípedo? Se sim, quais valores deveriam ser atribuídos às medias a, b e c para que aparecesse quatro quadrados?

*Após realizar as atividades, como você definiria o Paralelepípedo?*

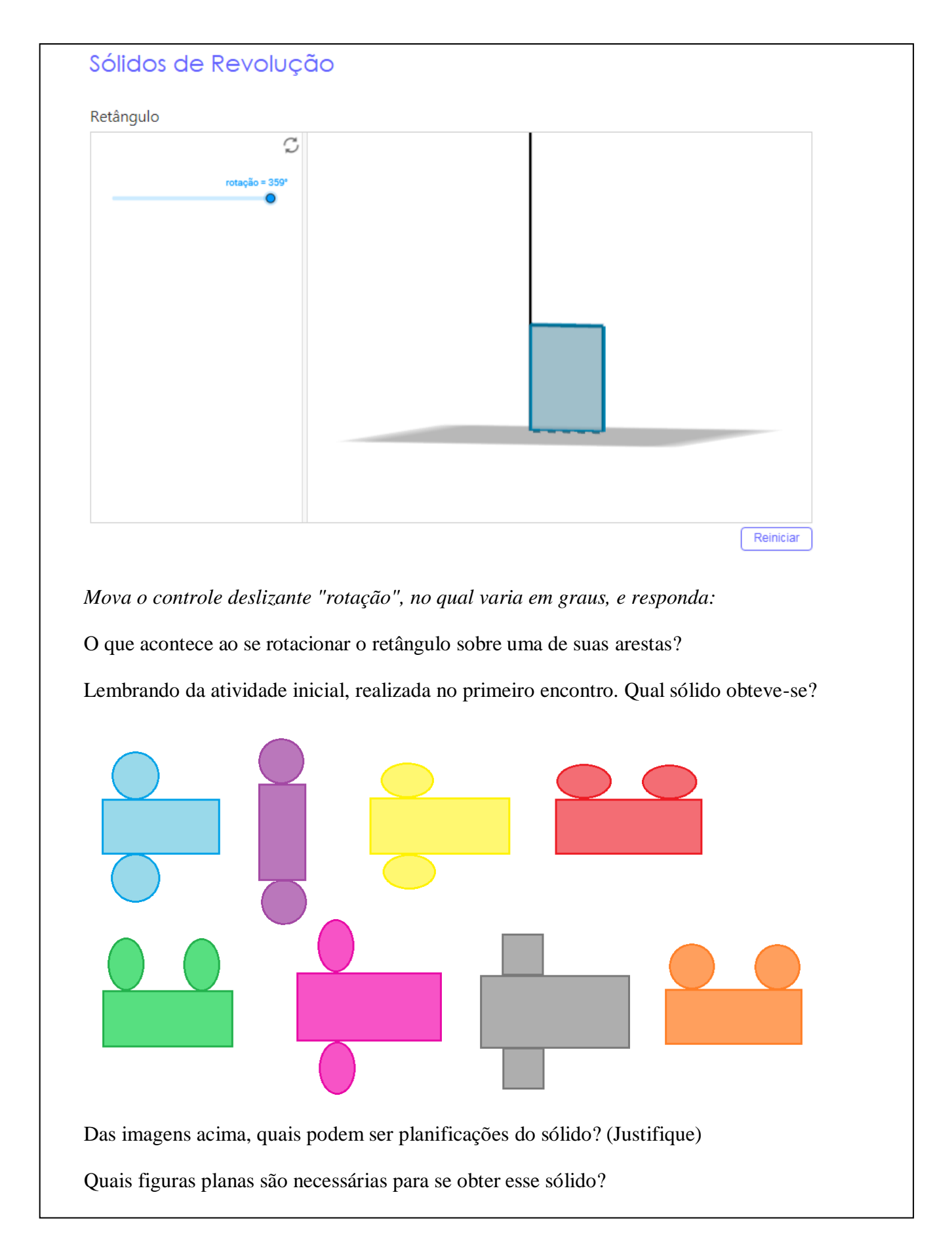

**APÊNDICE F – Atividade 3**

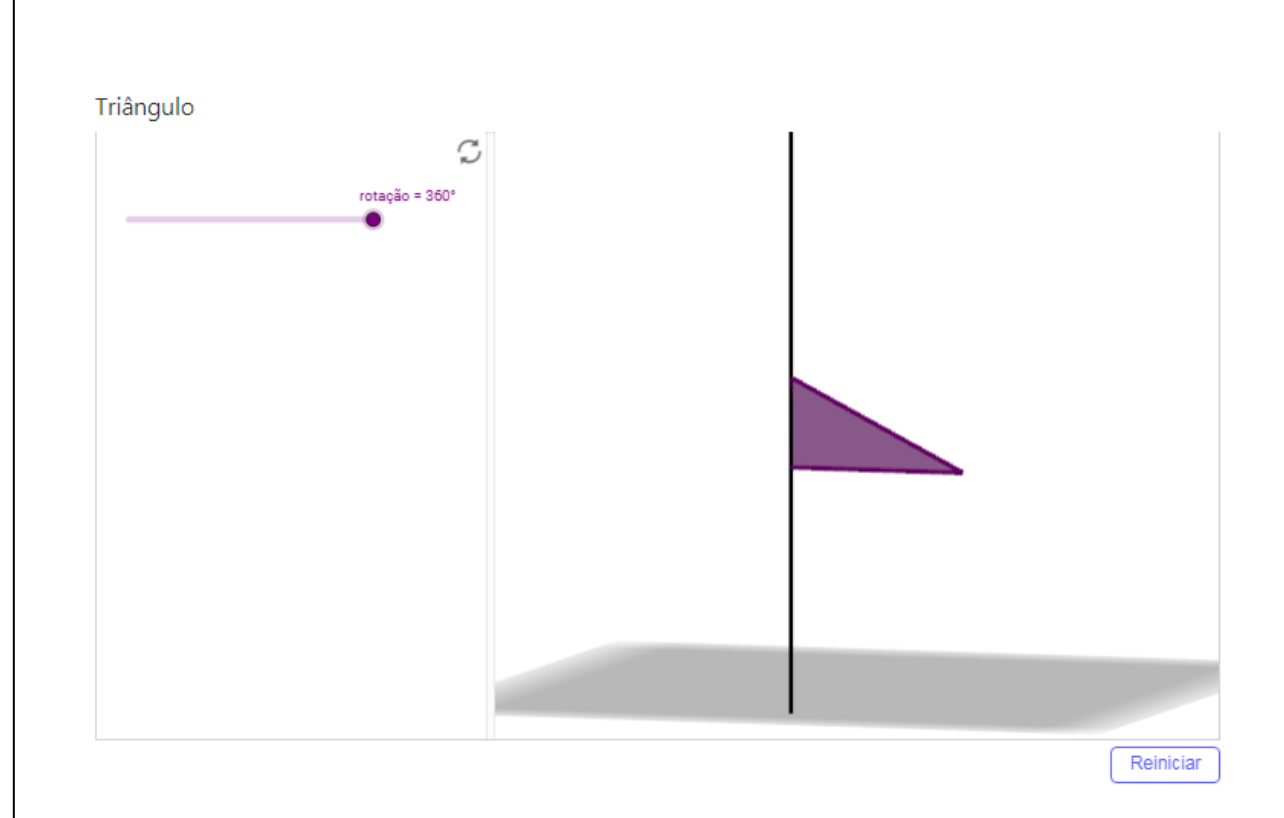

*Mova o controle deslizante "rotação", no qual varia em graus, e responda:*

O que acontece ao se rotacionar o triângulo sobre uma de suas arestas?

Lembrando da atividade inicial, realizada no primeiro encontro. Qual sólido obteve-se?

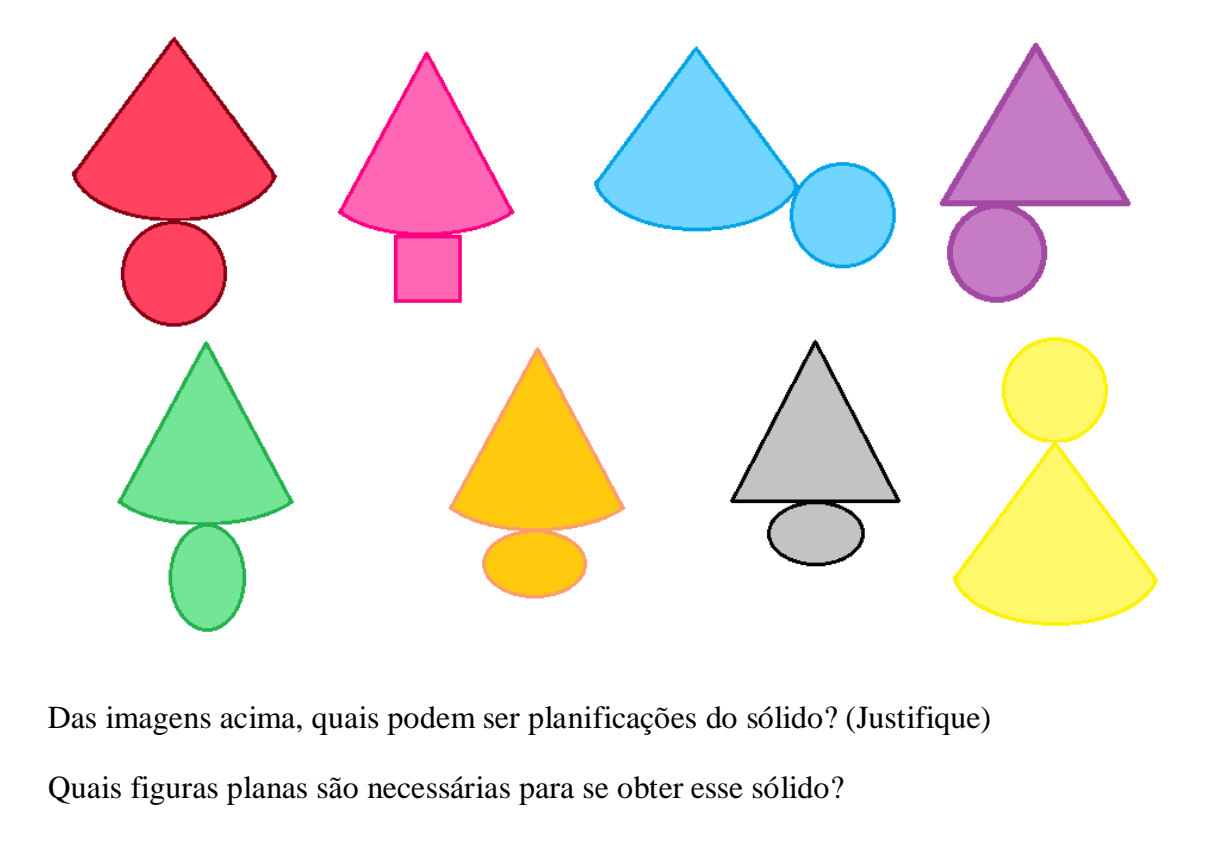

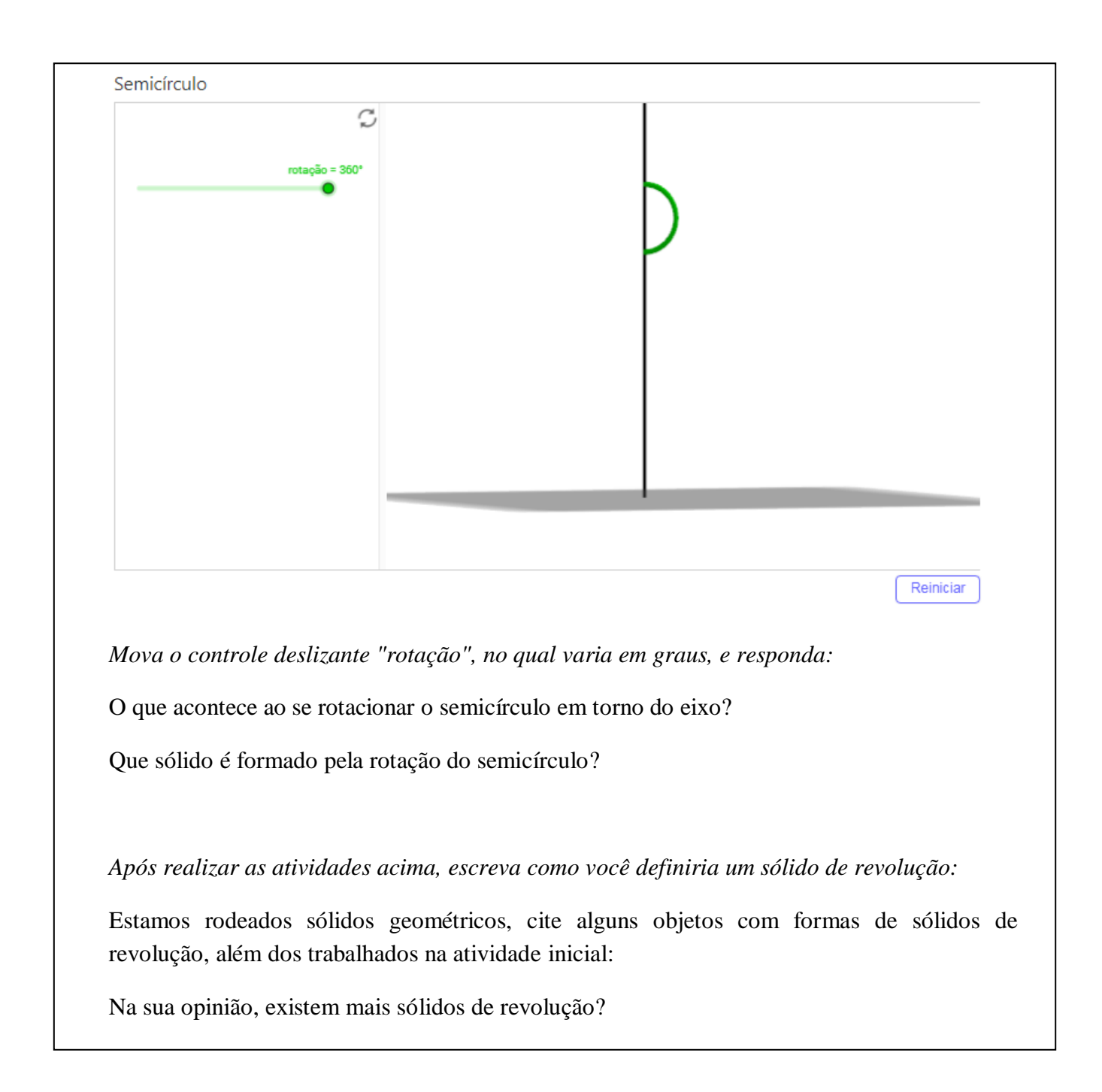

## **Questionário Final**

*Depois da realização das quatro atividades, responda*:

Da atividade inicial, o que mais chamou sua atenção?

Da atividade 1), o que mais chamou sua atenção?

Da atividade 2), o que mais chamou sua atenção?

Da atividade 3), o que mais chamou sua atenção?

Quais dificuldades você encontrou ao realizar as atividades?

Das contribuições a sua aprendizagem, quais você atribuiria ao uso do software?

*Opcional:*

Deixe um comentário sobre as atividades (o que você achou, o que poderia ser melhorado, etc.)